# **AP10T**

# **Set point display with CANopen interface**

User manual

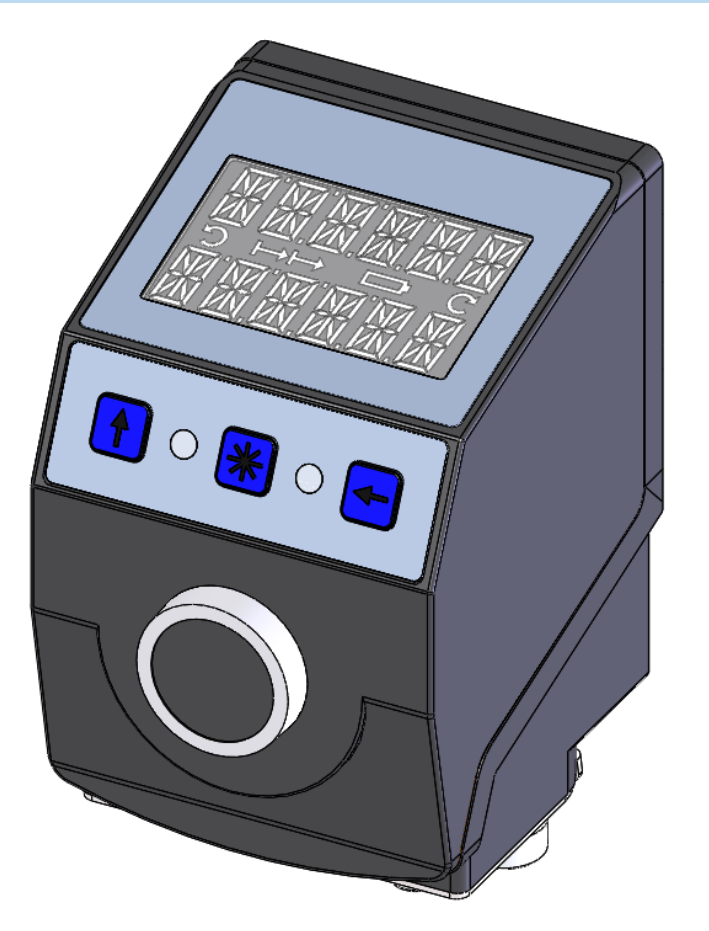

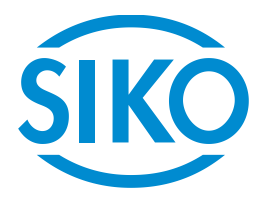

# **Table of contents**

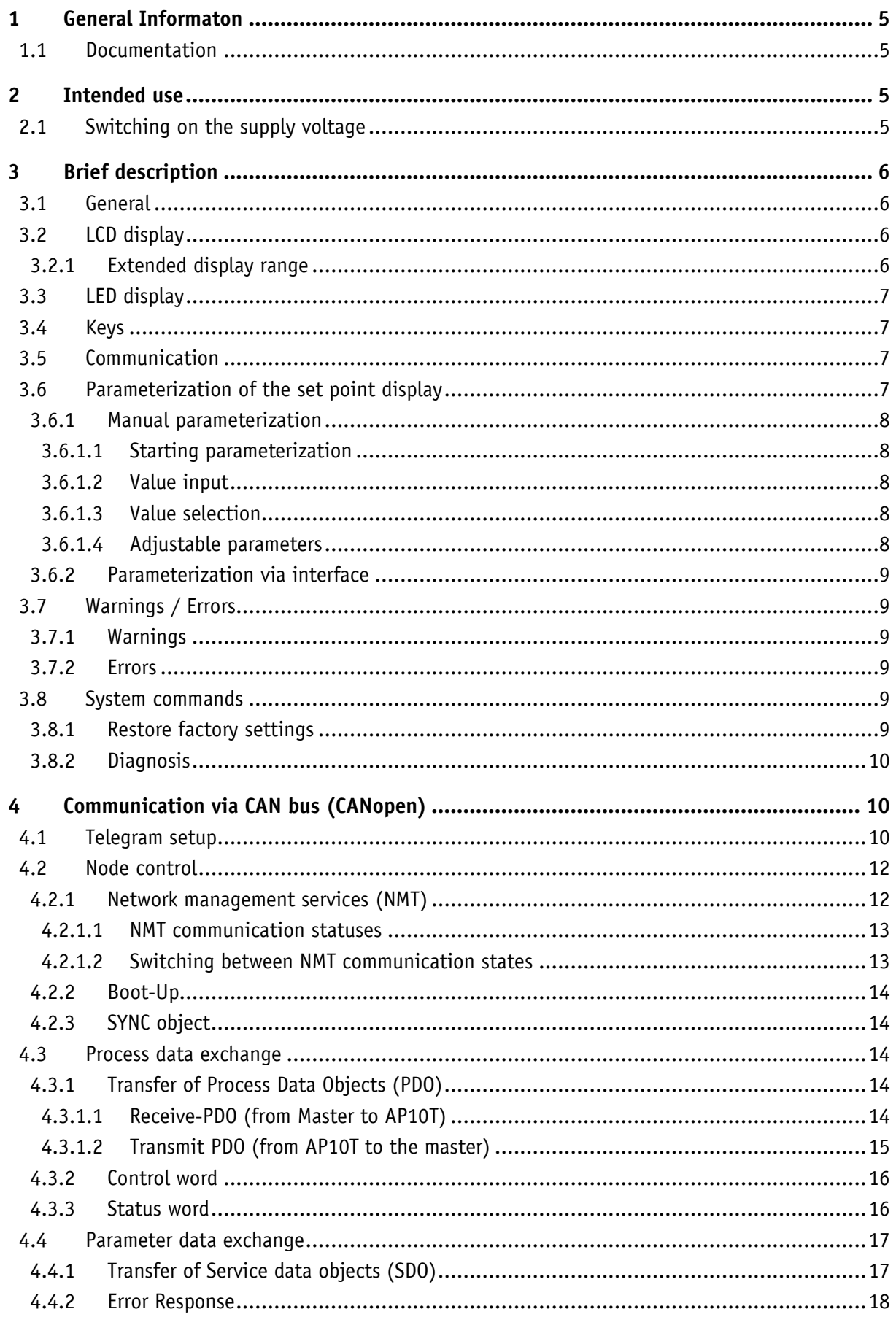

**SIKO** AP10T

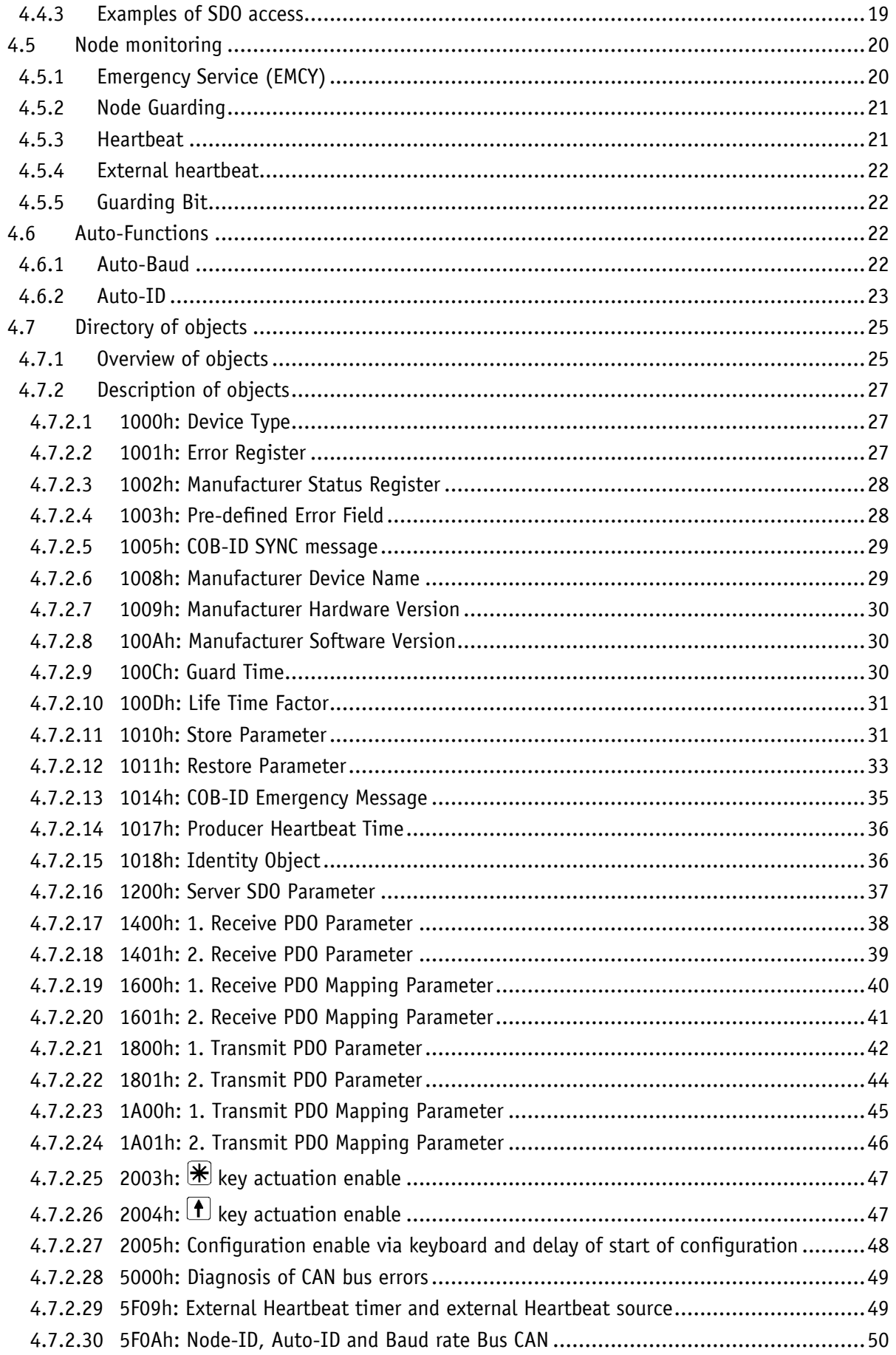

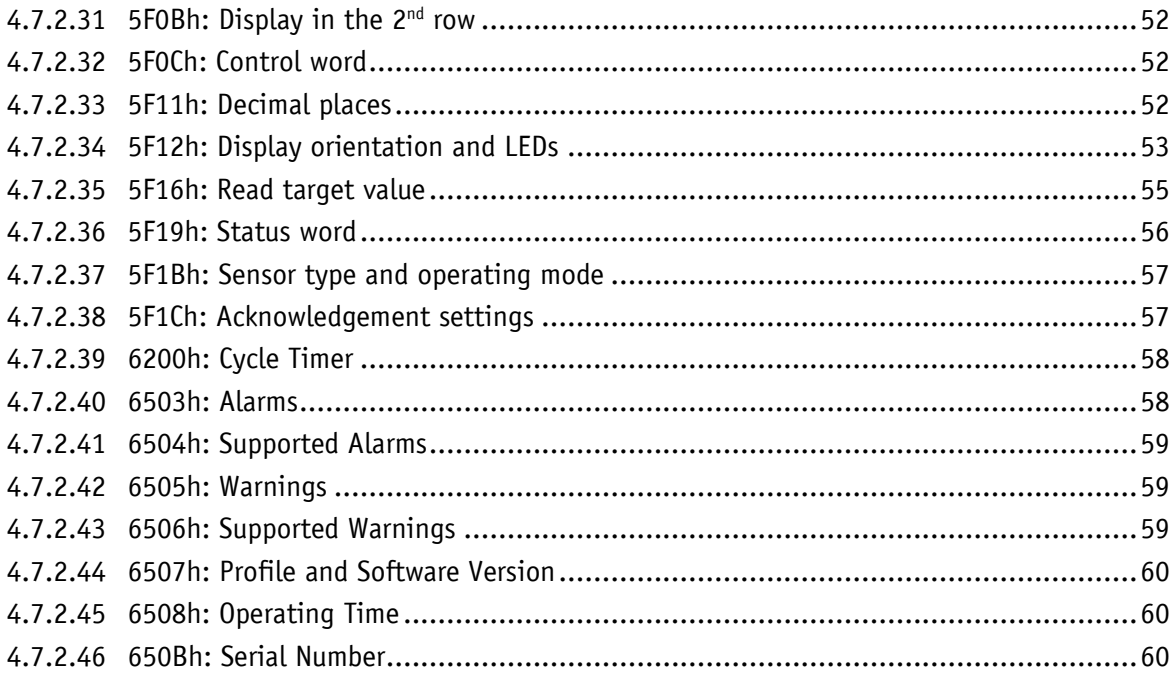

#### <span id="page-4-0"></span>**1 General Informaton**

#### <span id="page-4-1"></span>**1.1 Documentation**

The following documents describe this product:

- The data sheet describes the technical data, the dimensions, the pin assignments, the accessories and the order key.
- The installation instructions describe the mechanical and electrical installation including all safety-relevant requirements and the associated technical specification.
- The user manual for commissioning and integrating the set point display into a fieldbus system.
- EDS file (electronic data sheet); this file enables integration and configuration in a CANopen network by means of commercial CANopen configurators.

These documents can also be downloaded at **<http://www.siko-global.com/p/ap10t>**.

#### <span id="page-4-2"></span>**2 Intended use**

The instrument is a set point display. Alpha-numeric set points can be transferred to the instrument via the CANopen interface and indicated via the backlit two-row LC display. Receipt of the set points can be acknowledged via the front button. The state of acknowledgment of the set points is signified by means of the two bi-color LEDs.

Acknowledgment can also be performed via the interface by means of a control word. Additionally, it can activate the LEDs in order to realize various visualization tasks. Acknowledgment and button states are output in the status word.

Some device parameters can be adjusted by means of the 3 buttons. You can change the set point, output the position value and adjust all device parameters via the integrated bus interface.

#### <span id="page-4-3"></span>**2.1 Switching on the supply voltage**

The AP10T will be initialized after switching on the supply voltage. A display test is executed during initialization, the LEDs are lighted consecutively and the configuration parameters are loaded from the non-volatile memory into the RAM of the controller.

With the display still unconfigured all parameters are set to their default values. See to it that the bus will be connected only after correct adjustment of baud rate and ID (see chapter [3.6](#page-6-3) and chapter [4.6\)](#page-21-2). The AP10T functions with the data last parameterized.

After completing the initialization procedure, the AP10T with CAN interface sends a specific NMT command, the Boot-Up Message, which informs the system about the availability of the display. The AP10T is now in the Pre-Operational Mode. In this state, the display can be parameterized via SDO commands in accordance with the requirements of the application. This applies to configuration parameters as well as to the way it makes available to the system its position values (asynchronous or synchronous data transmission).

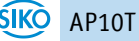

#### <span id="page-5-0"></span>**3 Brief description**

#### <span id="page-5-1"></span>**3.1 General**

The set point display has a two-line display with special characters and four control keys. The device is configured and activated via three symbol keys whereas received data is acknowledged via the fourth key. Two LEDs serve for signifying acknowledgement.

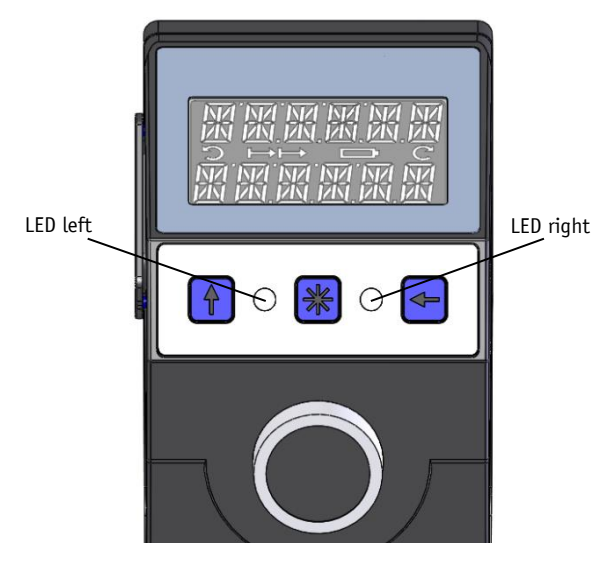

*Fig.* 1*: Control elements*

#### <span id="page-5-2"></span>**3.2 LCD display**

The The display range is limited to -19999 … 99999. Values outside this **NOTICE** range are displayed with " $FULL$ ".

With supply voltage applied to the set point display with factory settings, set points are displayed in both rows depending on validity and acknowledgment status. If there is no valid set point, "---" will be displayed in the  $2<sup>nd</sup>$  row. A valid setpoint is displayed flashing in the factory setting until it is acknowledged. Acknowledgement and display can be set (see object [5F1Ch: Acknowledgement settings\)](#page-56-1).

Two 6-digit set points can be displayed. Both rows are freely writeable.

#### <span id="page-5-3"></span>**3.2.1 Extended display range**

Values up to -999999 can be displayed by means of the control word. If the relevant bit has been set and the value to be displayed is between -199999 and -999999, then the negative sign and the digit of the highest order will flash alternately. If the value range drops below  $-99999$ , " $FULL$ " will be displayed.

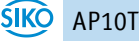

#### <span id="page-6-0"></span>**3.3 LED display**

With factory settings, the LED display works according to the following table.

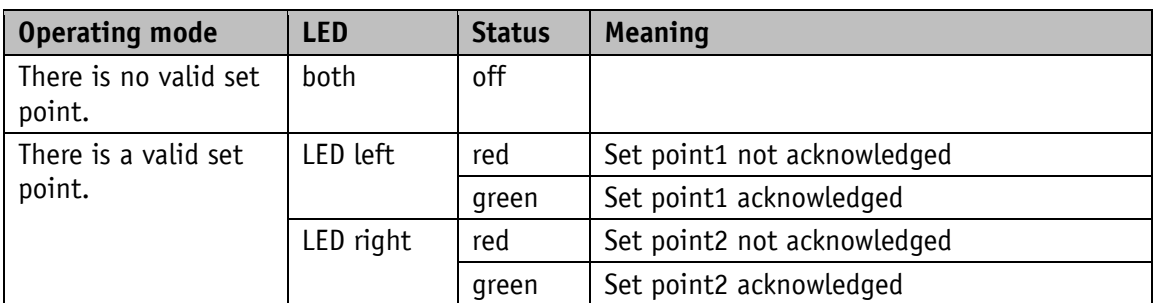

*Table 1: LED display in the Alpha-numeric display operating mode*

With the basic function of the LEDs inactivated, every LED can be controlled independently via the control word (see object [5F12h: Display orientation and LEDs](#page-52-0) and chapter [4.3.2\)](#page-15-0).

#### <span id="page-6-1"></span>**3.4 Keys**

With the Auto-ID function, the new ID is adopted by actuating the  $[1]$  key (see chapter [4.6.2\)](#page-22-0).

Pressing the  $\mathbb{H}$  key acknowledges a pending error (see chapter [3.7.2\)](#page-8-3).

Pressing the  $\bigodot$  key starts the parameterization mode (see chapter [3.6\)](#page-6-3).

When pressing the front button with factory settings active, the previously received set points (set point1 and set point2) will be acknowledged.

#### <span id="page-6-2"></span>**3.5 Communication**

Set point1 (in row 1) is received via the receive data object 1 (RPD01). Likewise, set point2 (in row 2) is received via RPDO2. The data identifier must be correctly set in the respective control word. The data identifier serves for determining whether the data is interpreted and displayed as number or as alpha-numeric characters (ASCII) (see chapter [4.3.2\)](#page-15-0).

**Control word:** (see chapter [4.3.2\)](#page-15-0)

In the control word, the respective type (number or character string) and the validity of the set point are transferred to the display. Additionally, the set point can be acknowledged via the control word.

#### **Status word:** (see chapter [4.3.3\)](#page-15-1)

Type, validity and acknowledgement status of the set points are recorded in the status word.

#### <span id="page-6-3"></span>**3.6 Parameterization of the set point display**

The set point display can be completely parameterized via the bus interface. The most significant bus parameters (node address and baud rate) can be parameterized manually by means of the keyboard.

#### <span id="page-7-0"></span>**3.6.1 Manual parameterization**

#### <span id="page-7-1"></span>**3.6.1.1 Starting parameterization**

After applying supply voltage and passing initialization, the set point display will be on the uppermost level of the menu structure (default/factory settings). By actuating the  $\bigoplus$  key, the set node address and baud rate is displayed. Parameterization starts if this key is actuated during the enable period (see object [2005h: Configuration enable](#page-47-0)  [via keyboard and delay of start of configuration\)](#page-47-0).

#### <span id="page-7-2"></span>**3.6.1.2 Value input**

Enter values via the  $\bigoplus$  key and the  $\bigoplus$  key. Confirm values entered by pressing the  $\bigoplus$  key.

- $\bigoplus$  decimal place selection key
- $(f)$  value input key

#### <span id="page-7-3"></span>**3.6.1.3 Value selection**

For some parameters you can select values from a list.

Direct value input is not possible there.

Pressing the  $\bigoplus$  key, the value can be selected from the list. By pressing the  $\bigotimes$  key, the selection is confirmed.

#### <span id="page-7-4"></span>**3.6.1.4 Adjustable parameters**

The following parameters can be adjusted.

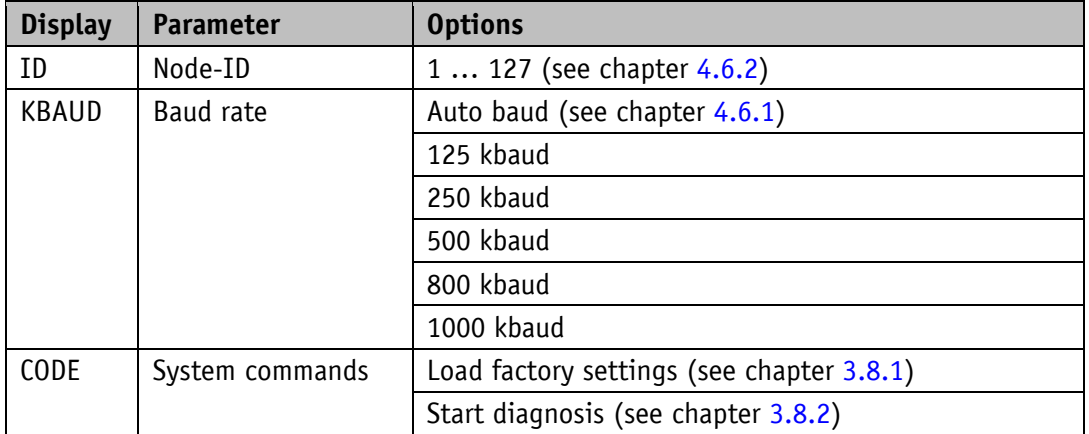

*Table 2: Manually adjustable parameters*

#### <span id="page-8-0"></span>**3.6.2 Parameterization via interface**

The set point display can be completely parameterized in the CANopen interface (see chapter [4\)](#page-9-1).

#### <span id="page-8-1"></span>**3.7 Warnings / Errors**

No warnings or errors occur as there is no sensor unit. Communication errors are not displayed but partly recorded in the error memory (see chapter [3.8.2\)](#page-9-0).

#### <span id="page-8-2"></span>**3.7.1 Warnings**

No warnings are output.

#### <span id="page-8-3"></span>**3.7.2 Errors**

No errors are displayed.

#### <span id="page-8-4"></span>**3.8 System commands**

#### <span id="page-8-5"></span>**3.8.1 Restore factory settings**

For restoring the factory settings of the device, the following options are available:

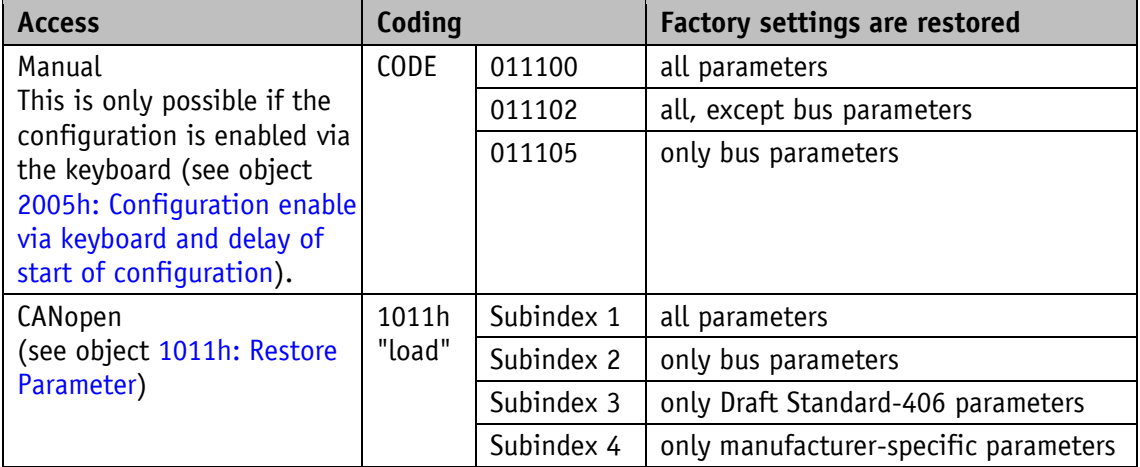

*Table 3: Access to factory settings*

The bus parameters are:

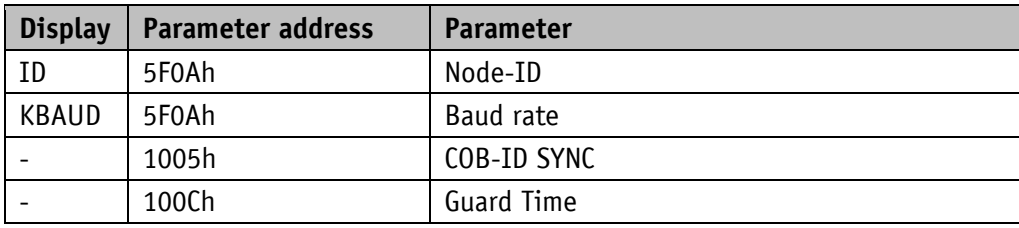

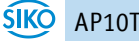

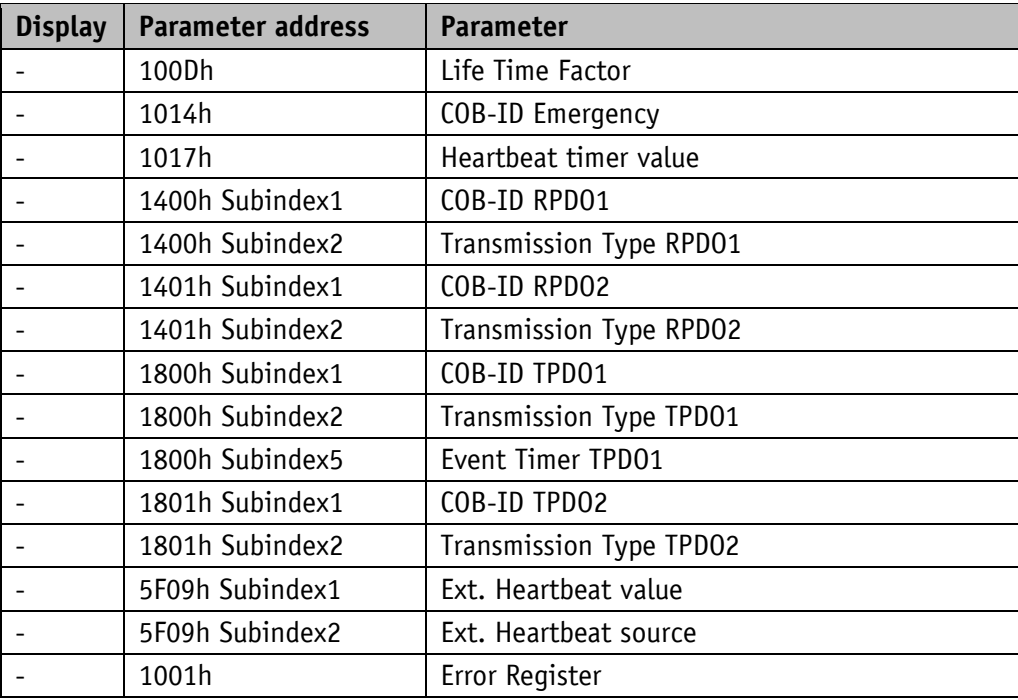

*Table 4: Bus parameters*

#### <span id="page-9-0"></span>**3.8.2 Diagnosis**

In order to receive a list of all device errors occurring in connection with chapter [3.7](#page-8-1) it is necessary to switch the device to the diagnosis mode. For this purpose, enter CODE "200000"in parameterization (see chapter [3.6.1\)](#page-7-0) and confirm by pressing the  $\mathbb{H}$  key. Any errors occurring are output indicating the error number and total of occurrences in the upper row. The type of error is shown in the lower row. Error number 1 contains the latest error. The oldest error is output with the highest error number.

# <span id="page-9-1"></span>**4 Communication via CAN bus (CANopen)**

The CiA DS-301 V4.2 CANopen communication profile as well as the Device profile for Encoders CiA DS-406 V3.2 form the basis for AP10T, which supports device class C2. As this device is beyond the scope of an encoder's functionality, communication partly differs from the abovementioned device profile. This document contains the details necessary for understanding the operation of the device. If more-in-depth information is required we recommend to consult the pertinent specialized literature on CAN or CANopen.

#### <span id="page-9-2"></span>**4.1 Telegram setup**

The data telegram of a CAN message consists of the following fields:

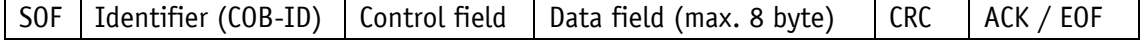

#### **SOF:**

(Start of Frame) start bit of the telegram

#### **Identifier (COB-ID):**

- All bus sharing units check via identifier whether the message is relevant for them.
- The identifier sets the priority of the message. The lower the value of the identifier, the higher the priority of the message. This results in preferential transfer of messages via the bus.

The Identifier field contains the identifier as well as bits for the recognition of the length of the identifierss (11 or 29 bit). Furthermore, the identifier serves for determining the device address, the channel selection as well as the direction of data transfer.

The 11bit identifier (COB identifier) consists of a 4bit function code and a 7bit node number:

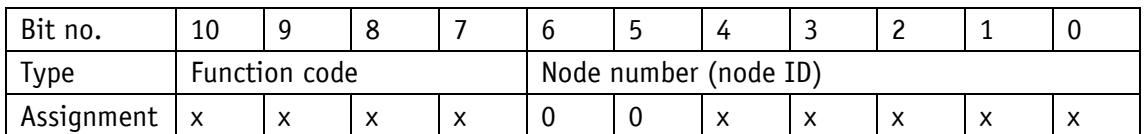

The following function codes have been defined in the "Pre-defined Connection Set" (only the function codes used in the present device are listed):

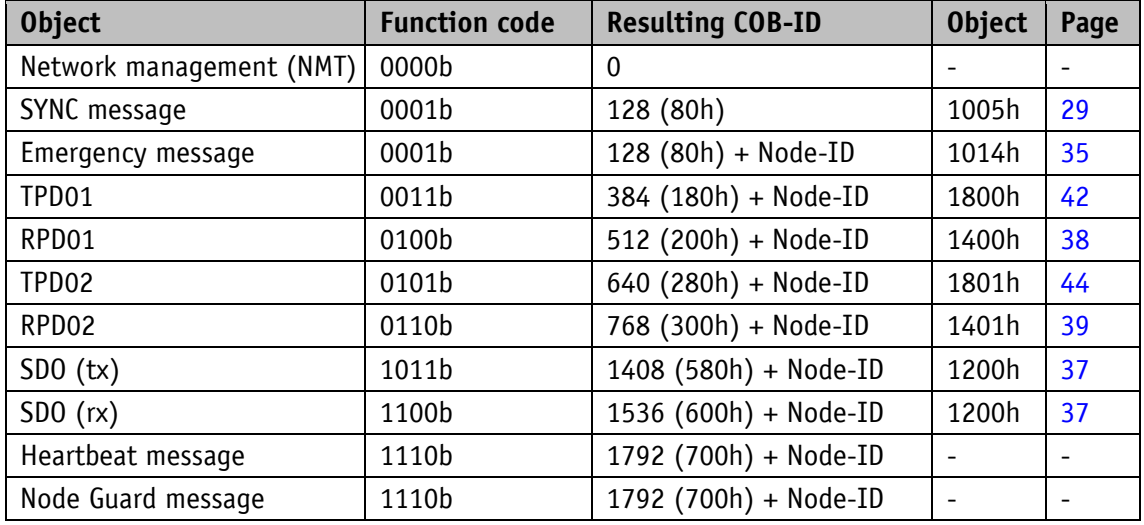

*Table 5: Overview of COB identifiers*

Changes to COB-IDs are only possible in the PRE-OPERATIONAL NMT status. First, the COB-ID must be deactivated via Bit  $31 = 1b$  before it can be changed and reactivated. The COB-ID of the SYNC object is an exception. There, Bit 30 must be  $= 0$  to enable the change of the COB-ID. The COB-ID could be changed any time because Bit 30 cannot be set to 1 in the AP10T device.

The identifier determines the priority of the message. The lower the value of the identifier, the higher the priority of the message.

The node number (Node-ID) (see object [5F0Ah: Node-ID, Auto-ID and Baud](#page-49-0) rate Bus CAN) is assigned in every bus system once while AP10T is being configured. Node-ID = 0 is reserved and must not be used; thus the node numbers are in the range of 1 to 127.

A newly set node number will only be adopted with reinitialization (see chapter [4.2\)](#page-11-0).

The set point display is delivered with the factory-set Node-ID 125 (7Dh).

#### **Control field:**

Contains bit-by-bit information on the number of user data and decides whether a data frame or a Remote Transmission Request (RTR) frame is concerned.

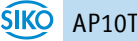

#### **Data field:**

Contains up to 8 bytes of user data. The user data has a different meaning depending on the channel selection.

#### **CRC:**

Contains bits for error detection.

#### **ACK/EOF:**

The ACK/EOF field contains telegram acknowledgement bits as well as bits for determining the end of telegram.

For a detailed description of the telegram refer to the relevant CAN expert literature. For simplification, only identifier (COB-ID) and data field will be dealt with in the subsequent telegram descriptions.

#### <span id="page-11-0"></span>**4.2 Node control**

#### <span id="page-11-1"></span>**4.2.1 Network management services (NMT)**

The master configures, manages and monitors network nodes via the NMT service. The device is always in one of the four communication statuses "INITIALISATION", "PRE-OPERATIONAL", "OPERATIONAL" or "STOPPED" (see [Fig.](#page-11-2) 2).

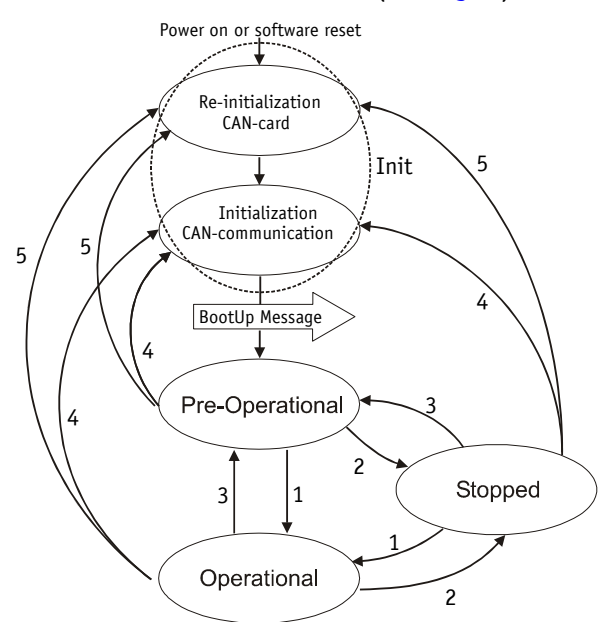

<span id="page-11-2"></span>*Fig. 2: NMT status diagram*

#### <span id="page-12-0"></span>**4.2.1.1 NMT communication statuses**

#### **NMT Status INITIALIZATION**

The unit is not involved in the bus actions in this state. All hardware and software components are initialised. This state is attained after switching on the device or after receipt of the command code 81h of the own or global addresses. After receiving the command code 82h, the display is also in the initialization status. However, only the hardware and software associated with CAN communication is reinitialized. The device automatically signifies completion of initialization via a boot-up message. After successful transmission of the bootup message, the device will be in the "PRE-OPERATIONAL" status.

#### **NMT Status PRE-OPERATIONAL**

Parameterization data (SDO) can be exchanged in the Pre-Operational Mode. However, no process data (PDO) is transferred.

#### **NMT Status OPERATIONAL**

Exchange of process data is enabled as well.

#### **NMT Status STOPPED**

Communication is stopped except for Heartbeat and Node Guarding. Only NMT communication is enabled.

#### <span id="page-12-1"></span>**4.2.1.2 Switching between NMT communication states**

Telegrams with the following structures are used for switching between the communications statuses:

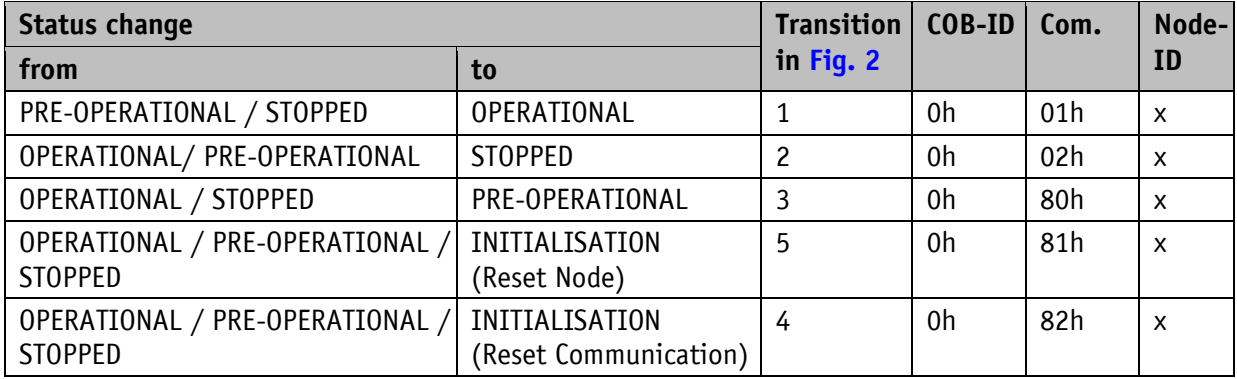

*Table 6: Switching between communication statuses*

If transmitted as Node-ID  $x = 0$ , the message is intended for all bus subscribers.

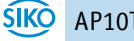

#### <span id="page-13-0"></span>**4.2.2 Boot-Up**

The COB-ID of the Boot-Up message consists of 700h and the Node-ID. The NMT-status "Initialization" is output as data content.

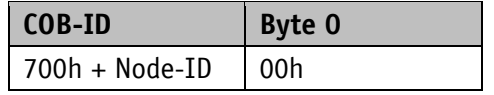

*Table 7: Boot-Up message*

#### <span id="page-13-1"></span>**4.2.3 SYNC object**

CANopen makes it possible to simultaneously scan inputs and simultaneously set outputs. This is accomplished by the synchronization message (SYNC), a high-priority CAN message. The identifier of the Sync object can be set via object 1005h (see [1005h: COB-ID SYNC](#page-28-0) message).

#### <span id="page-13-2"></span>**4.3 Process data exchange**

#### <span id="page-13-3"></span>**4.3.1 Transfer of Process Data Objects (PDO)**

Process data objects (PDO) serve for quick process data exchange. A maximum of 8 bytes of user data can be transferred in a PDO. AP10T supports the Receive-PDO services RPDO1 and RPDO2 according to Draft Standard 301 as well as the Transmit-PDO services TPDO1 and TPDO2 according to Draft Standard 301 and Device Profile 406.

#### <span id="page-13-4"></span>**4.3.1.1 Receive-PDO (from Master to AP10T)**

Using Receive-PDO transfer (RPDO), set points and control commands (see chapter [4.3.2c](#page-15-0)an be transmitted from the bus master to the display.

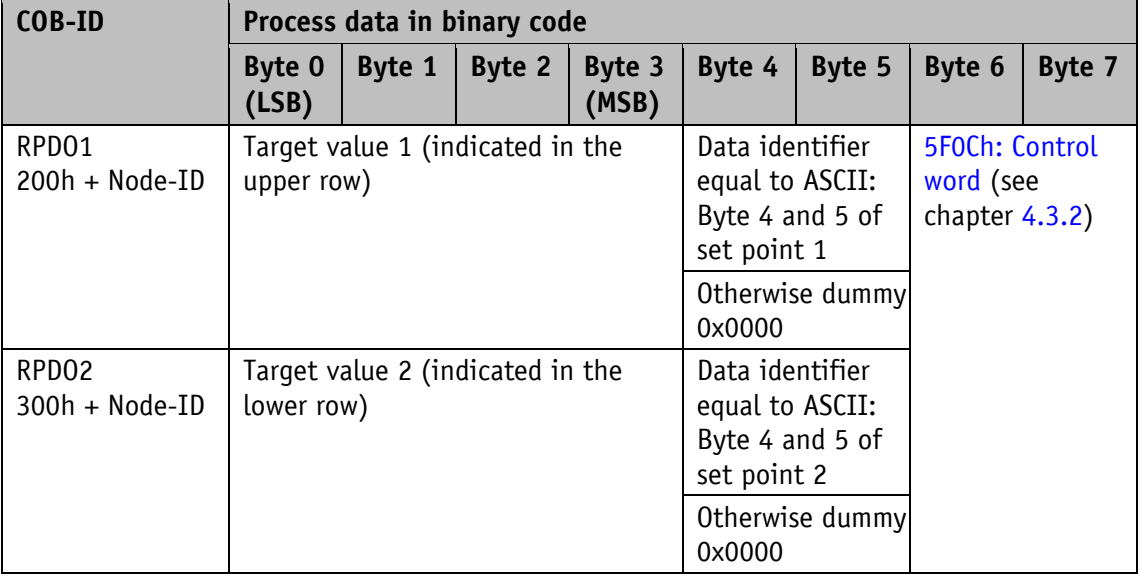

*Table 8: RPDO message*

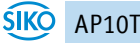

The transfer behavior of RPDO1 is defined via objects 1400h and 1600h. RPDO2 is defined via objects 1401h and 1601h. A differentiation is made between Set point1 und Set point2. Set point1 is displayed in the upper row and Set point2 in the lower row.

#### <span id="page-14-0"></span>**4.3.1.2 Transmit PDO (from AP10T to the master)**

PDO transfer from the display to the bus master (TPDO) can be initiated as a result of various events:

- asynchronous, controlled by an internal device timer
- synchronous as a reply to a SYNC message
- as a reply to an RTR message

TPDO1 and TPDO2 are always formed from a status word (see chapter [4.3.3\)](#page-15-1) and the current set points. Set point1 is delivered via TPDO1, Set point2 via TPDO2.

The transfer behavior of TPDO1 is determined via objects 1800h, 1A00h and 6200h and is assigned to asynchronous transfer. TPDO2 is defined via objects 1801h and 1A01h and serves for synchronous transfer.

The messages have the structure shown in [Table](#page-14-1) 9, and mapping cannot be changed.

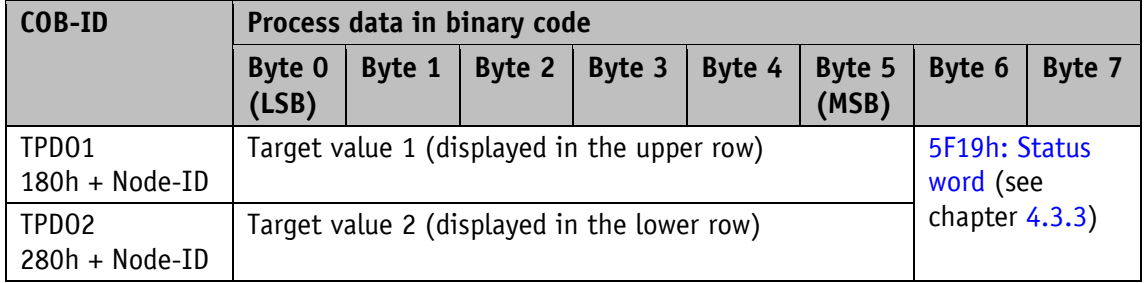

<span id="page-14-1"></span>*Table 9: TPDO message*

#### **Asynchronous data transfer (TPDO1)**

If a TPDO1 is to be sent cyclically, then the cycle time must be entered into object 1800h, sub-index 5, in milliseconds. The TPDO1 will not be sent if the value 0 ms is written. The function is disabled. The minimum value to be set is  $1 (=1)$  ms) Alternately, the value can also be written into the object 6200h which is permanently linked internally.

#### **Synchronous data transfer (TPDO2)**

The device is factory set to reply by output of the TPD02 message when receiving a SYNC message. Thus it is set to the synchronous transfer type. 1 is entered in object 1801h, subindex 2. The device responds to every n SYNC message if a value n between 1 and 240 (=F0h) has been entered.

#### **RTR**

Queries can be sent to TPD01 and TPD02 via RTR (see chapter [4.1,](#page-9-2) Control field).

#### <span id="page-15-0"></span>**4.3.2 Control word**

The control word consists of 16 bits and is mapped in the object [5F0Ch: Control word.](#page-51-1) This object is received with both Receive PDOs.

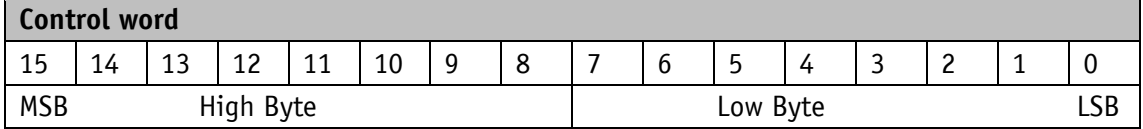

The following table lists the designations of the individual bits of the control word and their meanings.

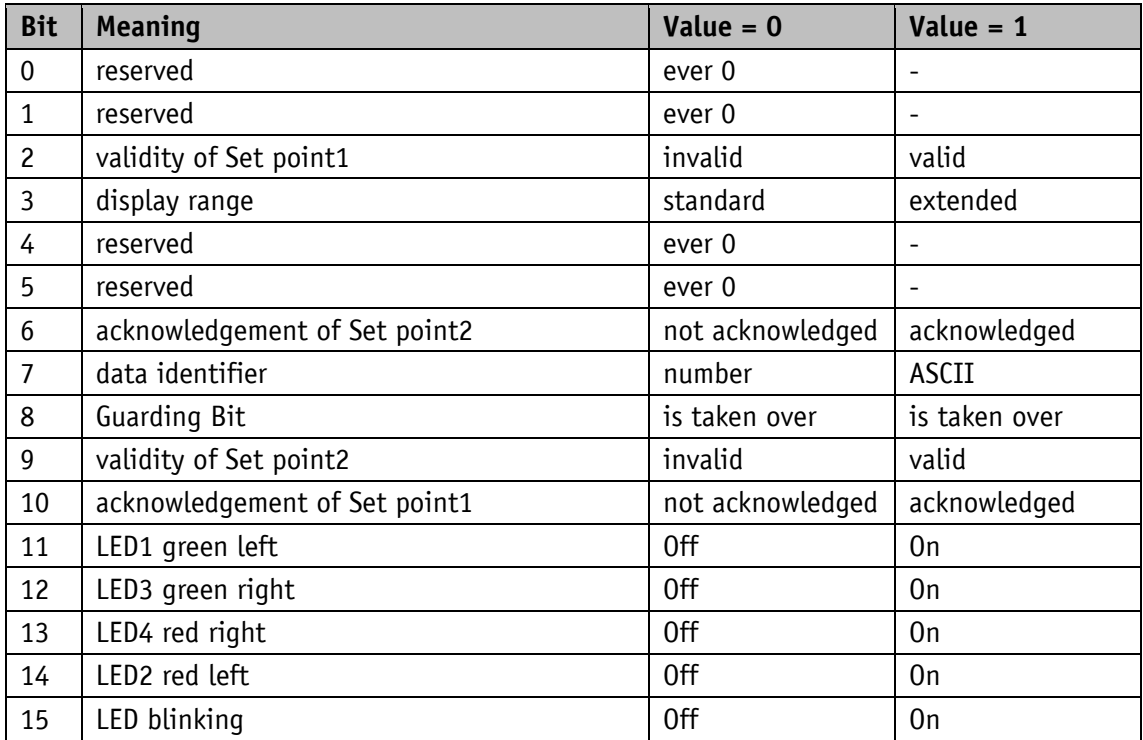

*Table 10: Control word*

#### <span id="page-15-1"></span>**4.3.3 Status word**

The status word indicates the current status of AP10T. It consists of 16 bits and is mapped in the object [5F19h: Status word](#page-55-0) as well as in the two Transmit-PDOs.

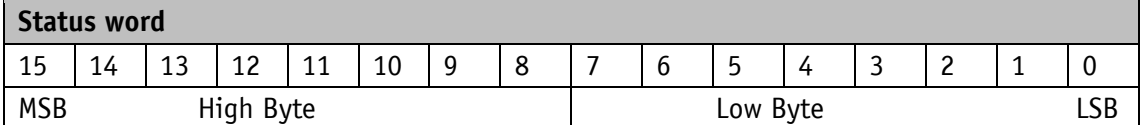

The following table lists the designations of the individual bits of the status word and their meanings.

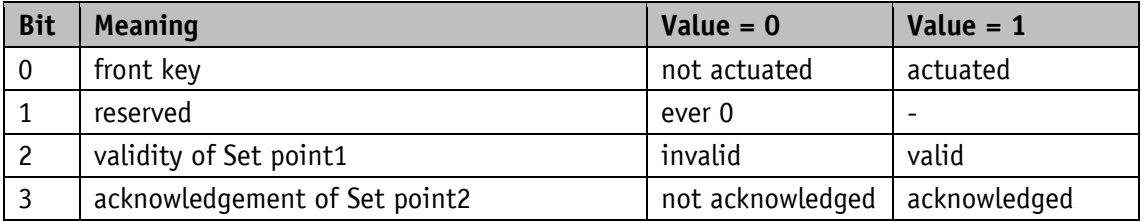

| <b>Bit</b>     | <b>Meaning</b>                | Value $= 0$      | Value $= 1$  |
|----------------|-------------------------------|------------------|--------------|
| 4              | reserved                      | ever 0           |              |
| 5              | acknowledgement of Set point1 | not acknowledged | acknowledged |
| 6              | reserved                      | ever 0           |              |
| $\overline{7}$ | reserved                      | ever 0           |              |
| 8              | <b>Guarding Bit</b>           | is output        | is output    |
| 9              | data identifier               | number           | ASCII-String |
| 10             | validity of Set point2        | invalid          | valid        |
| 11             | reserved                      | ever 0           |              |
| 12             | reserved                      | ever 0           |              |
| 13             | $\Box$ key                    | not actuated     | actuated     |
| 14             | $*$ key                       | not actuated     | actuated     |
| 15             | $\bullet$<br>key              | not actuated     | actuated     |

*Table 11: Status word*

#### <span id="page-16-0"></span>**4.4 Parameter data exchange**

#### <span id="page-16-1"></span>**4.4.1 Transfer of Service data objects (SDO)**

Service data objects serve mainly for device configuration via the directory of objects.

SDOs are exchanged between two participants exclusively via expedited Request/Response. User data is sent already with the initialization message. The identifier is set to 11 bits and cannot be changed.

Two SDO services are available:

- SDO (rx) (master  $\rightarrow$  AP10T): 600h + Node-ID
- SDO (tx) (AP10T  $\rightarrow$  master): 580h + Node-ID

These SDO identifiers cannot be changed!

SDO messages are set up as follows:

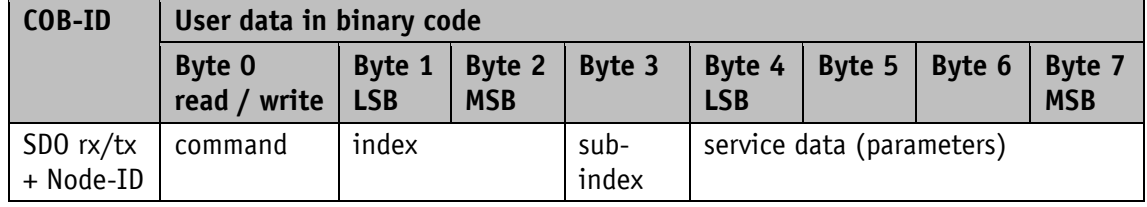

#### **Command byte, Byte 0:**

The command byte determines the type of access and the number of valid data bytes. The following command bytes are valid for AP10T:

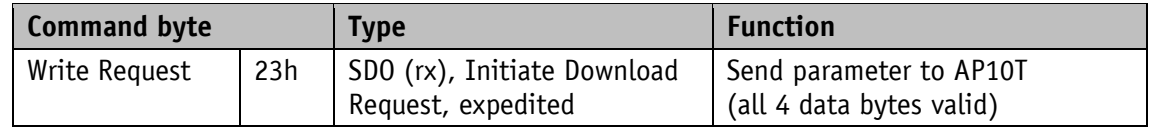

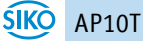

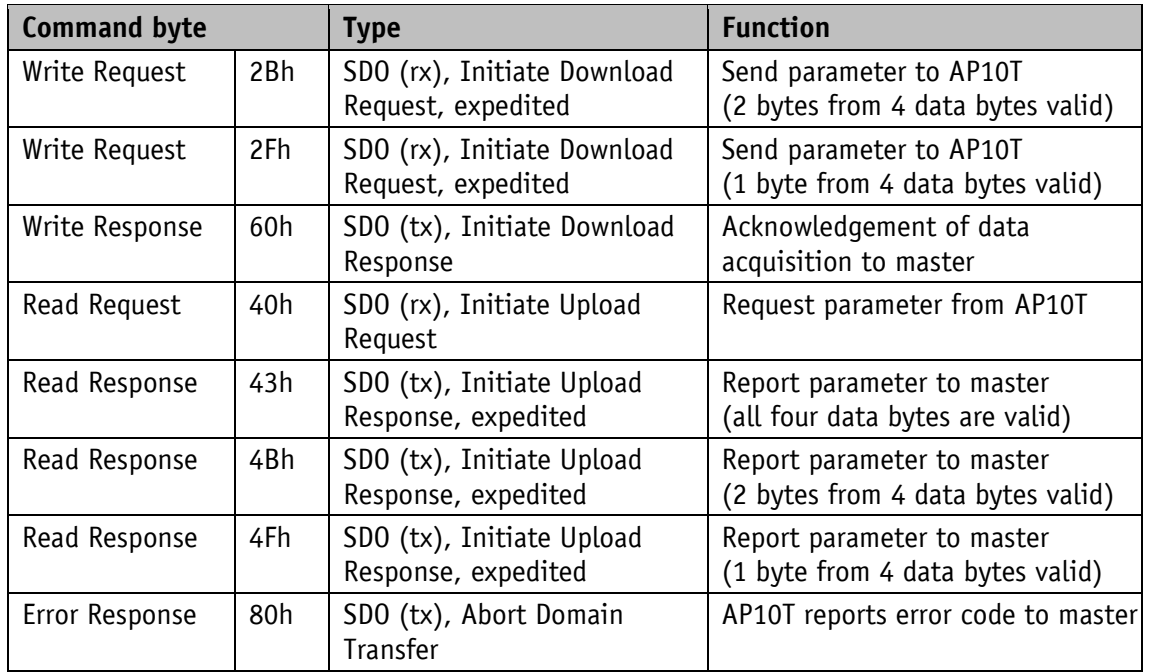

*Table 12: Command coding*

#### **Index, bytes 1 and 2:**

The index (object number) is entered in user data byte 2 (low byte) and in in user data byte 3 (high byte) in the Intel data format. Here, the index of the object to be parameterized is entered.

#### **Sub-index, byte 3:**

The sub-index indicates the number of the fields for objects realized as an array.

#### **Service data (Parameter), byte 4-7:**

In the service data area, the value of the parameter is entered in left-aligned Intel notation. Byte  $4 = low$ -Byte ... Byte  $7 = high$  Byte.

#### <span id="page-17-0"></span>**4.4.2 Error Response**

An error report (Abort) is returned to the master in case of invalid access. The error codes are described in the CANopen profile (DS 301) or in the encoder profile (DSP 406), respectively. The following table shows the error codes used:

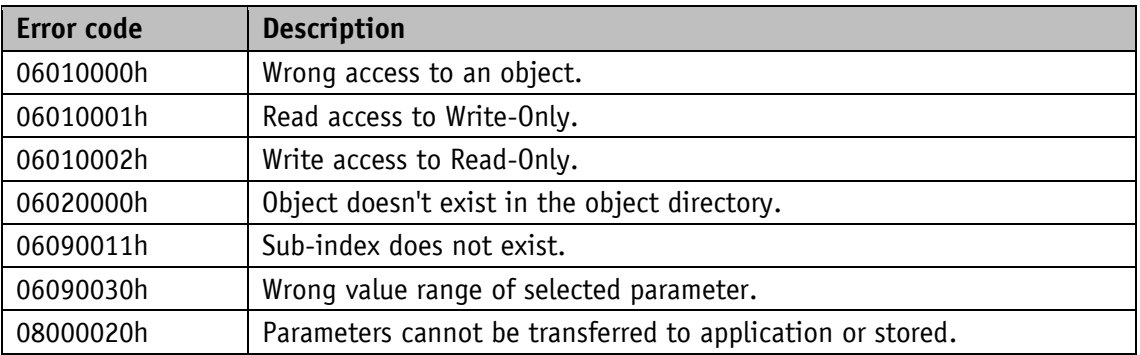

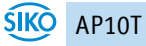

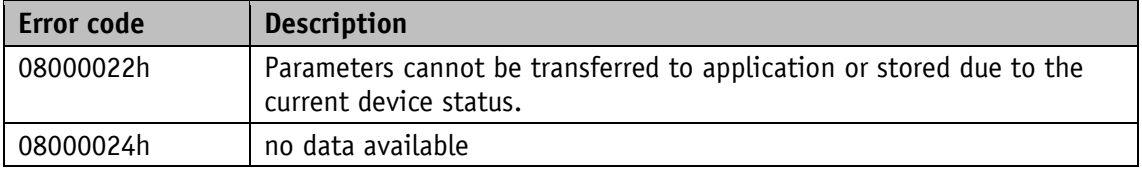

*Table 13: Error code*

#### <span id="page-18-0"></span>**4.4.3 Examples of SDO access**

#### **Example of reading SDO parameters:**

Read the number of decimal places stored in object 5F11h of the objects directory from the AP10T with device address 1.

Calculation of the identifier:  $600h + Node-ID = 600h +1h = 601h$ 

Command: 40h Index: 5F11h Sub-index: 00h The current value is  $2 = 02h$ 

Request by the master from the slave with Node ID 1:

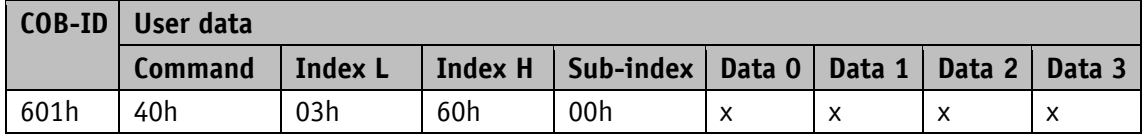

Response to the request by the slave:

Calculation of the identifier: 580h + Node-ID = 581h

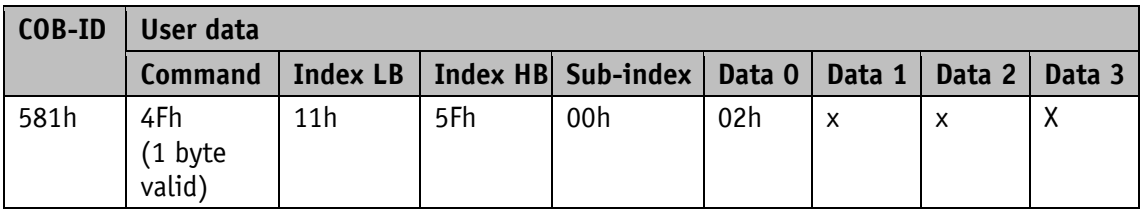

#### **Example of writing SDO parameters:**

Change the display orientation stored with 1 byte in object 5F12h, sub-index 1 of the objects directory in the AP10T with device address 1.

Calculation of the identifier:  $600h + Node-ID = 600h + 1 = 601h$ 

Command: Write 1 byte: 2Fh Index: 5F12h Sub-index: 01h The new value shall be  $1 = 01h$  (corresponds to orientation = 180°). Write a value from master to slave with Node ID 1:

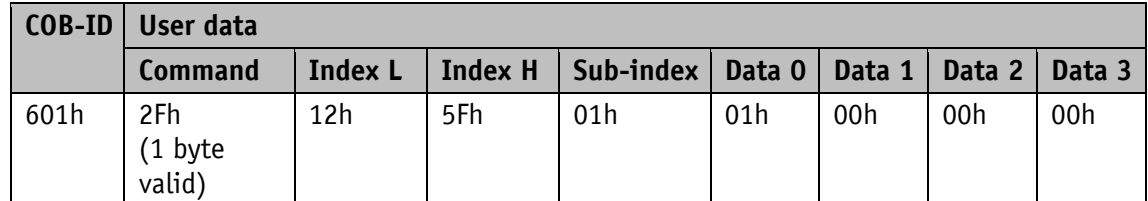

Response of the slave to the command:

Calculation of the identifier: 580h + Node-ID = 580h + 1 = 581h

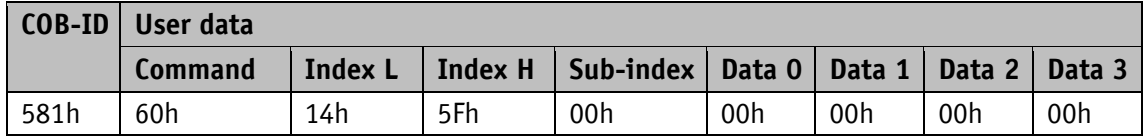

#### <span id="page-19-0"></span>**4.5 Node monitoring**

#### <span id="page-19-1"></span>**4.5.1 Emergency Service (EMCY)**

The status of the bus subscriber is transferred via high-priority emergency messages in case of error. These messages have a data length of 8 bytes and contain information on the error.

The emergency message is transferred as soon as a serious communication error occurred or was corrected. The cause of error is stored in the error buffer (see object [1003h: Pre-defined](#page-27-1)  [Error Field\)](#page-27-1). An emergency object is sent only once per error event. Removal of a cause of error is signified by sending an emergency message with Error Code 0000h (No Error). If multiple errors exist and one cause of an error has been corrected, then Error Code 0000h is output as well; however, the persisting error condition is indicated in the Error Register.

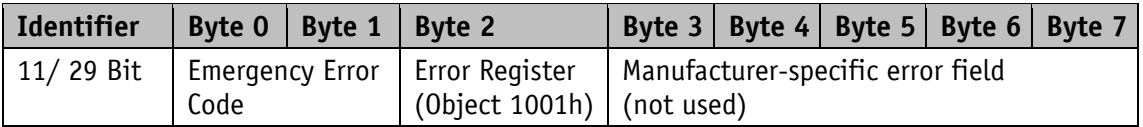

Emergency Error Code:

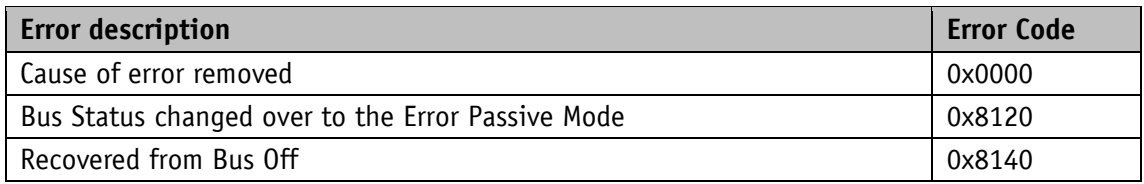

*Table 14: Emergency Error Code*

The identifier of the emergency object is set to 80h + Node-ID by default; however, it can be changed via object 1014 h (see [1014h: COB-ID Emergency Message\)](#page-34-0). Transmission of an emergency message is only possible in the "OPERATIONAL" or "PRE-OPERATIONAL" NMT statuses.

#### <span id="page-20-0"></span>**4.5.2 Node Guarding**

Node Guarding is available for failure monitoring of the CANopen network. During guarding, the master transmits remote frames (RTR, remote transmit request, request message) on the guarding identifiers of the nodes to be monitored. They respond with the Guarding message, which contains the current NMT status of the node as well as a toggle bit whose value must change with every message. If NMT status or toggle bit do not correspond with the value expected by the master or if there is no response, then the master assumes a node error.

Via objects 100Ch (Guard Time) 100Dh (Life Time Factor), the time interval (Life-Time) is set within which the NMT master expects to receive a message. The time interval "Life time" is calculated from the cycle time "Guard time" multiplied with the factor "Life Time Factor". If the NMT master receives no response to its RTR frame within the "Life-Time", it can react with appropriate measures. After switching on, Node Guarding is activating by the master sending the first RTR frame to the slave. If the value of either object (100Ch or 100Dh) is set to 0, Node Guarding will be deactivated.

The node's response to the master's RTR frame is formed as follows:

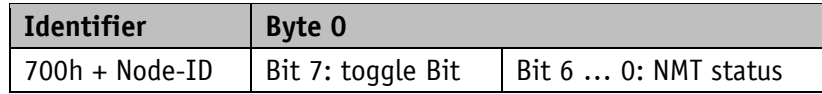

#### **Toggle Bit:**

The toggle bit must alternate between two subsequent responses of the unit. After activation of the Guarding protocol, the toggle bit must have the value 0 with the first response.

#### **NMT status:**

4: STOPPED

5: OPERATIONAL

127: PRE-OPERATIONAL

The identifier of the heartbeat protocol is permanently set to 700h + Node-ID and cannot be changed. Sending of a Node Guard message is possible in the "OPERATIONAL", "PREOPERATIONAL" or "STOPPED" NMT statuses.

#### <span id="page-20-1"></span>**4.5.3 Heartbeat**

The master monitors the status of the slave device via the Heartbeat protocol. While doing this, the unit sends cyclically its NMT status. The AP10T is a heartbeat producer, it does not receive nor process heartbeat protocols. The cycle time of the heartbeat message is set via object 1017h. The heartbeat protocol is inactivated if the cycle time is 0.

The heartbeat message consists of the COB-ID and an additional byte, which is used to store the current NMT status.

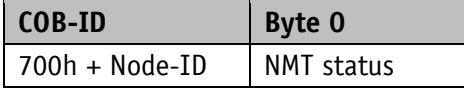

#### **NMT status:**

4: STOPPED

5: OPERATIONAL

127: PRE-OPERATIONAL

The identifier of the heartbeat protocol is permanently set to 700h + Node-ID and cannot be changed. Sending of a Node Guard message is possible in the "OPERATIONAL", "PREOPERATIONAL" or "STOPPED" NMT statuses.

#### <span id="page-21-0"></span>**4.5.4 External heartbeat**

In addition to the function described under Heartbeat, the NMT status can be controlled via the external heartbeat. In this case, a value corresponding to an interval in ms is entered in object 5F09h sub-index 1. If the devices receives no external heartbeat message during this interval, the display will switch over to Pre-Operational status. The type of message to be interpreted as external heartbeat is set in object 5F09h sub-index 2. The value 0 means that the timer is triggered when receiving an RPDO (set point). With value 1, the timer is triggered when receiving a SYNC (see object [5F09h: External Heartbeat timer and external Heartbeat](#page-48-1)  [source\)](#page-48-1).

#### <span id="page-21-1"></span>**4.5.5 Guarding Bit**

There is a guarding bit in the control word, which serves for monitoring communication or the NMT state of the device, respectively. When receiving the control word, the content of this bit will be copied into the guarding bit of the status word and output with the next TPDO. Thus, by shifting the bit in the control word, the superordinate control can verify without additional data traffic that process data exchange is in operation. This function is especially helpful when a gateway (converter from CANOpen to superordinate fieldbus) is used.

#### <span id="page-21-2"></span>**4.6 Auto-Functions**

#### <span id="page-21-3"></span>**4.6.1 Auto-Baud**

This function facilitates first commissioning of the devices in the plant. The baud rate is factory-set to "Auto Baud". AP10T "overhears" the bus and does not transmit messages. To enable the instrument's autonomous recognition and adjustment of the prevalent bus baud rate, communication must take place on the CAN bus. If the device recognizes a faultless message with the internally set baud rate it will be adopted as a valid baud rate, CAN initialization finished and a boot-up message sent. If no message is detected till expiry of the dwell time, then the next valid baud rate is set and checked for communication. The search for a baud rate is not stopped until a valid baud rate has been found. If the baud rate is to be adopted permanently, it must be saved upon command (see chapter [4.7.2.11\)](#page-30-1).

The Auto Baud function can be activated or deactivated during parameterization (see chapter [3.6\)](#page-6-3) and the desired baud rate directly set.

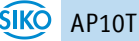

#### <span id="page-22-0"></span>**4.6.2 Auto-ID**

This function facilitates first commissioning of the devices in the plant. The node numbers can be assigned by the superordinate control or by pressing the relevant button on the device concerned.

The Node ID 7Dh (125d) is factory-set. After finishing initialization, every device sends a boot-up message and switches over to the "PRE-OPERATIONAL" status. Now, the CAN master must send to the bus subscriber(s) with the current Node-ID 7Dh an SDO message to object 5F0Ah sub-index 2 with the new Node ID to be set and await an SDO reply.

"New ID" will be displayed on all devices that have the current Node-ID 7Dh. The user must press the  $\vert \mathbf{f} \vert$  key on the device intended to adopt the new Node ID. Subsequently, this device will send an SDO reply with the identifier 5FDh. The new Node-ID is taken over and stored in the EEPROM. The initialization phase is run again and a boot-up message sent with the new Node-ID. All other devices do not react. Afterwards, the control execute a reset of all nodes for example in order to find out whether there are still devices in the bus with Node-ID 7Dh. If so, the procedure may be repeated until all devices have received the desired Node-ID. The Auto-ID function is aborted in the AP10T when an illegal value was sent for the new ID. SDO Abort messages will be returned in this case.

Use of this function is optional. The node numbers can also be set via parameterization (see chapter [3.6\)](#page-6-3).

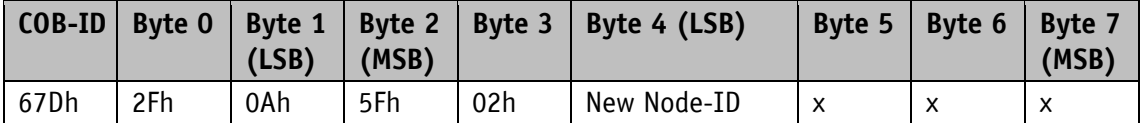

*Table 15: Auto-ID: SDO-message from the master*

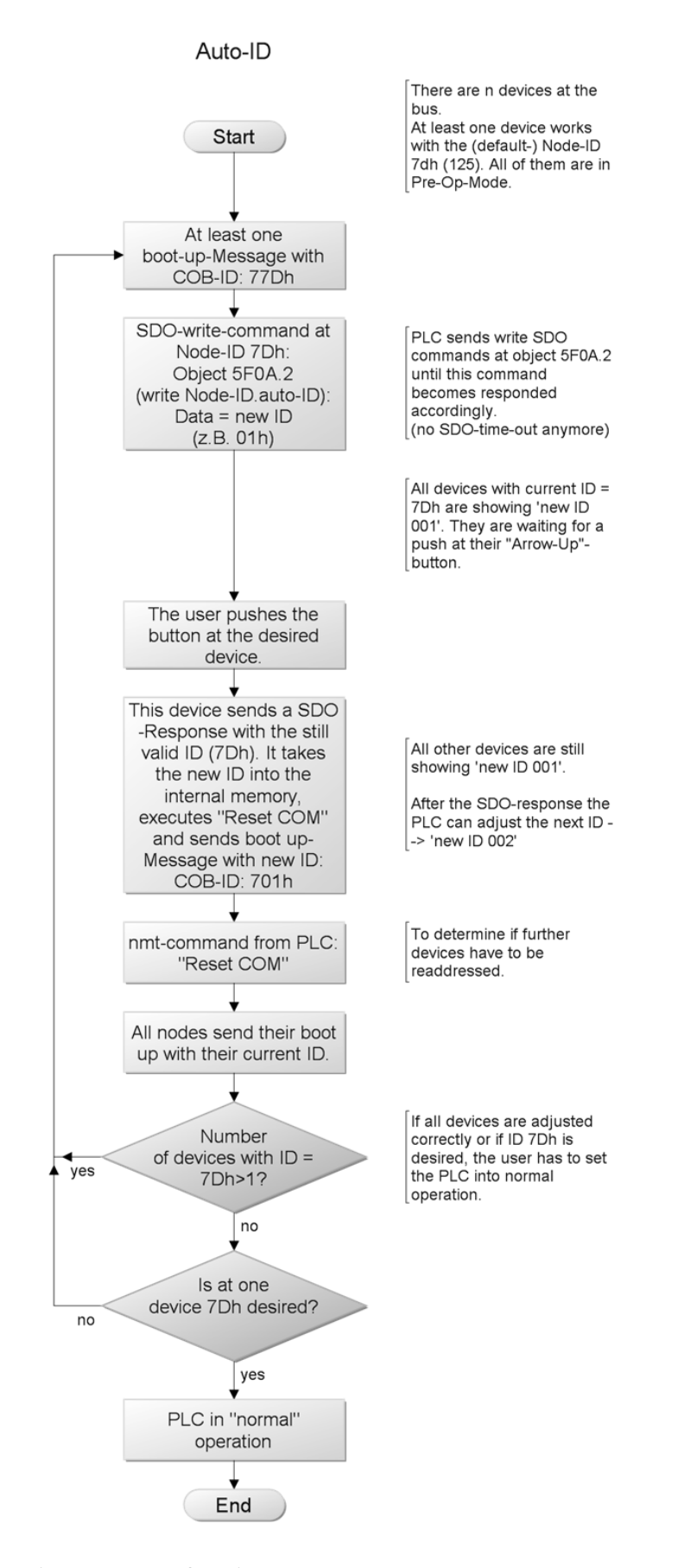

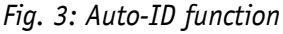

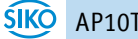

# <span id="page-24-0"></span>**4.7 Directory of objects**

# <span id="page-24-1"></span>**4.7.1 Overview of objects**

The following table offers an overview of the objects of the unit.

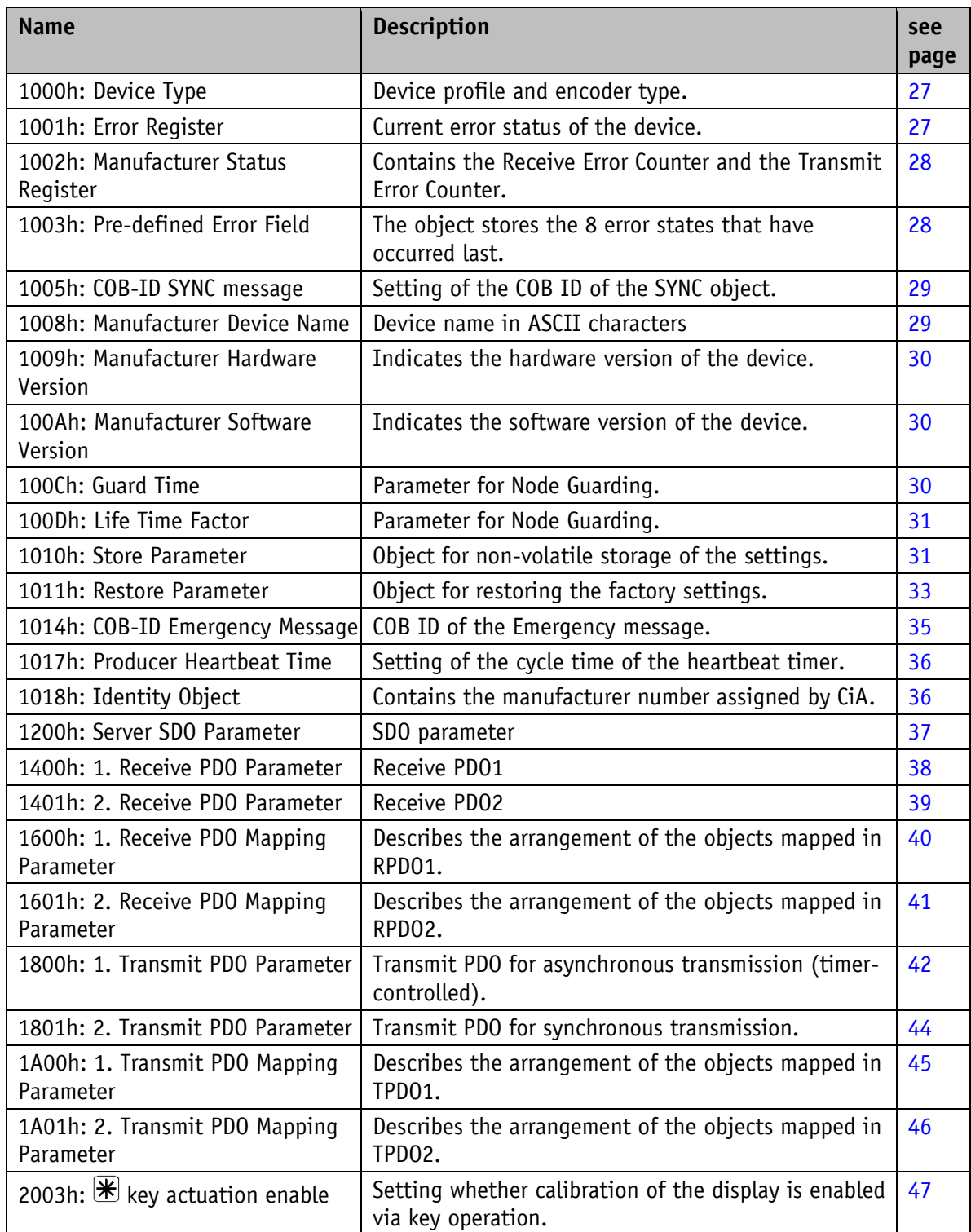

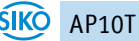

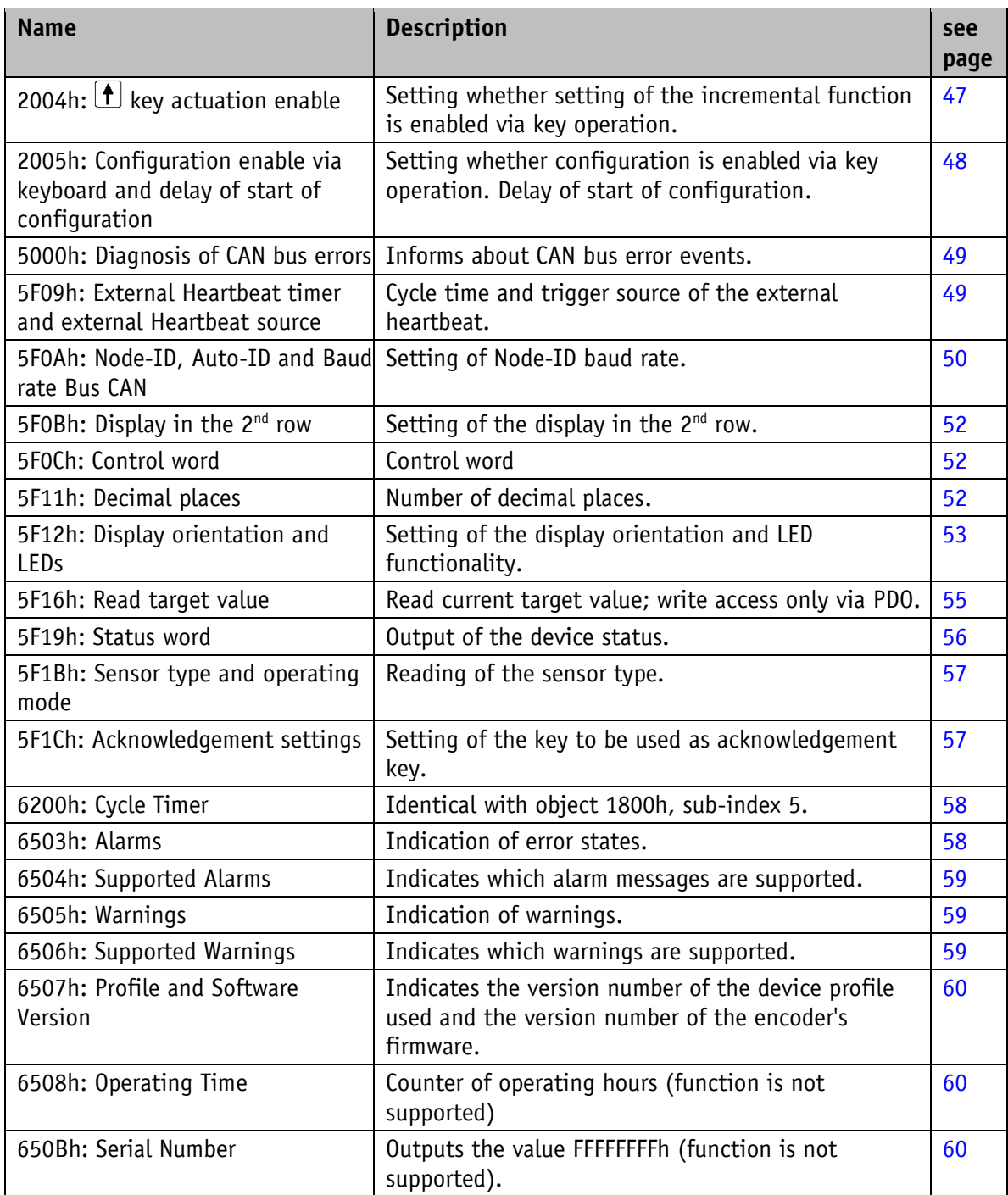

*Table 16: Overview of objects*

# <span id="page-26-0"></span>**4.7.2 Description of objects**

#### <span id="page-26-1"></span>**4.7.2.1 1000h: Device Type**

Object 1000h indicates the device profile number.

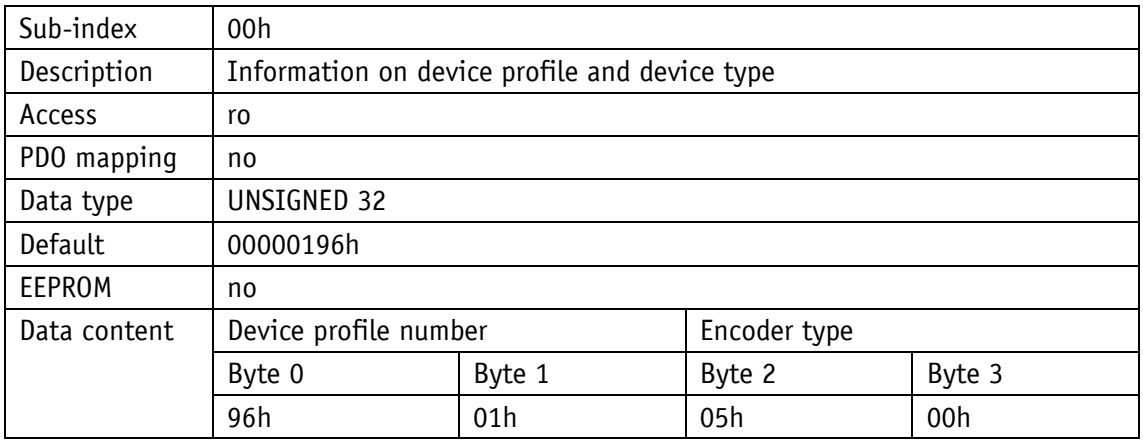

0196h (= 406): CANopen Device Profile for Encoders, Version 3.02 0000h: AP10T is not an encoder.

#### <span id="page-26-2"></span>**4.7.2.2 1001h: Error Register**

Object 1001h indicates the error state of the device.

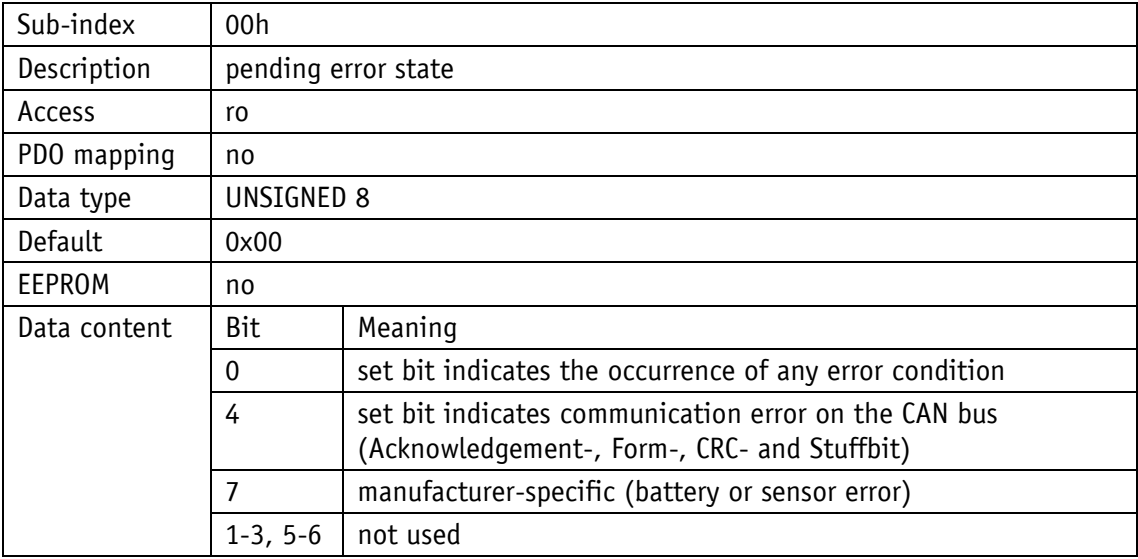

Faults and errors are signalled at the time of their occurrence by an emergency message.

#### <span id="page-27-0"></span>**4.7.2.3 1002h: Manufacturer Status Register**

The object 1002h shows the counter readings of "Transmit Error Counter" and "Receive Error Counter". The contents of these registers provide information on the transmit faults present at the mounting site of the encoder.

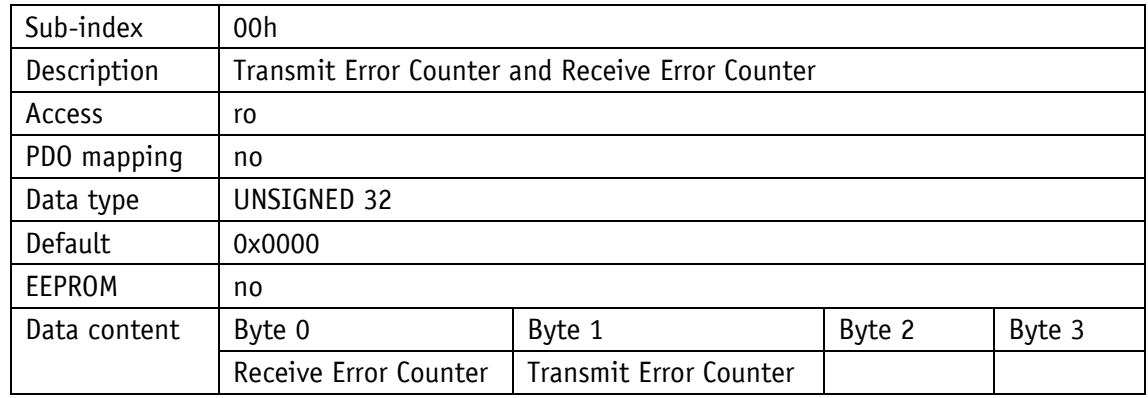

#### <span id="page-27-1"></span>**4.7.2.4 1003h: Pre-defined Error Field**

The 8 error states that occurred last are archived in object (see chapter [4.5.1\)](#page-19-1).

- The entry under sub-index 0 indicates the number of stored errors.
- The latest error state is always stored in sub-index 1. Previous error messages are each shifted one sub-index position farther.
- The whole error list is deleted by writing the value 0 at sub-index 0.
- The entries in the error list have the format described in chapter [4.5.1.](#page-19-1)

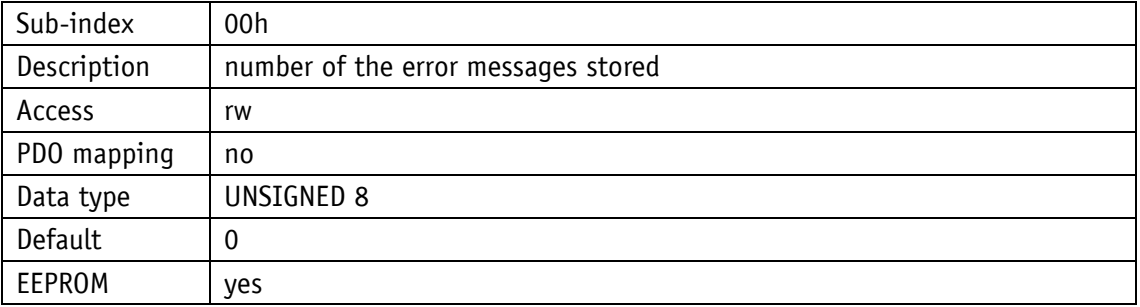

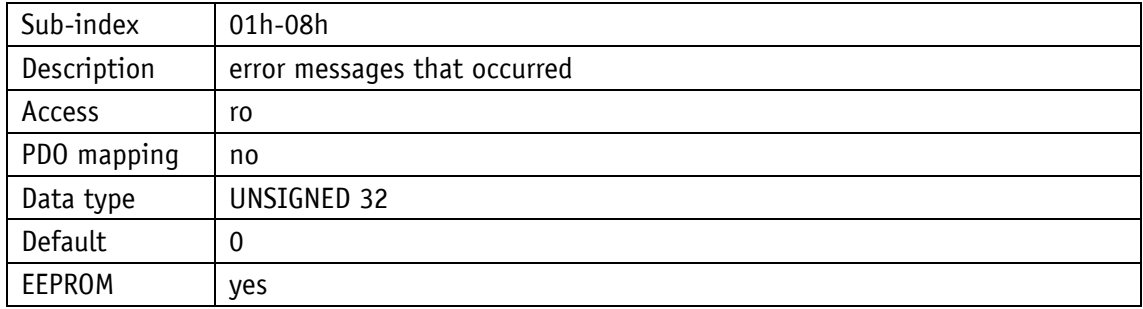

# <span id="page-28-0"></span>**4.7.2.5 1005h: COB-ID SYNC message**

The COB-ID of the SYNC object is set via object 1005h.

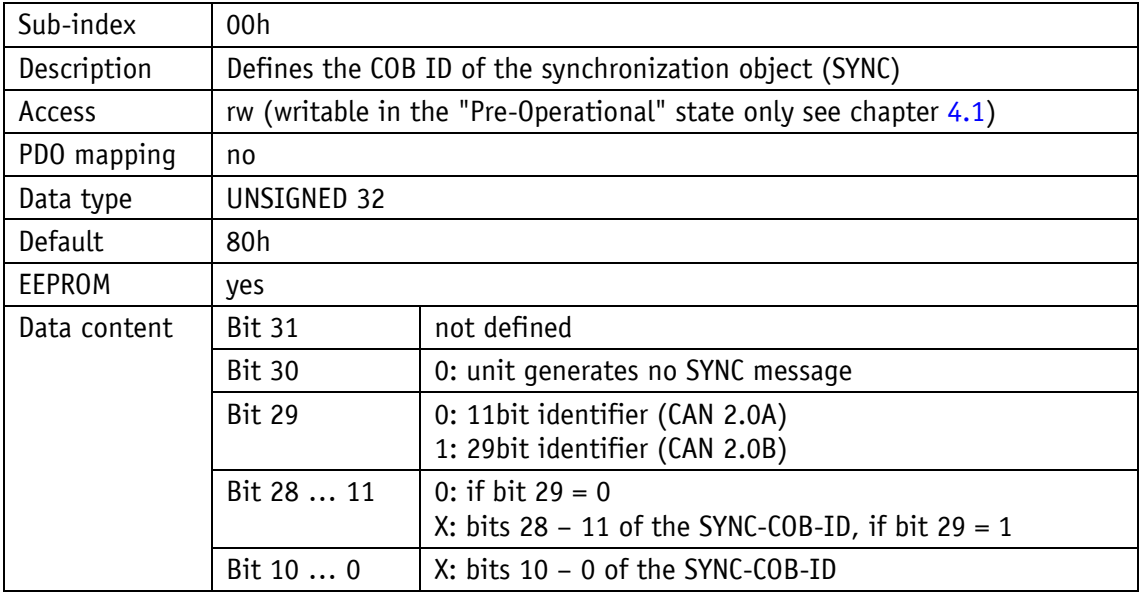

#### <span id="page-28-1"></span>**4.7.2.6 1008h: Manufacturer Device Name**

Object 1008h indicates the device name.

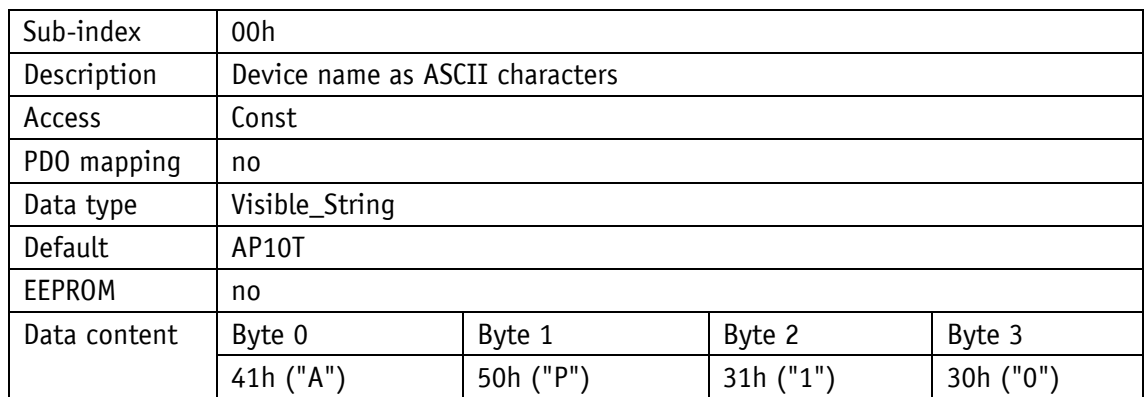

#### <span id="page-29-0"></span>**4.7.2.7 1009h: Manufacturer Hardware Version**

Object 1009h indicates the hardware version.

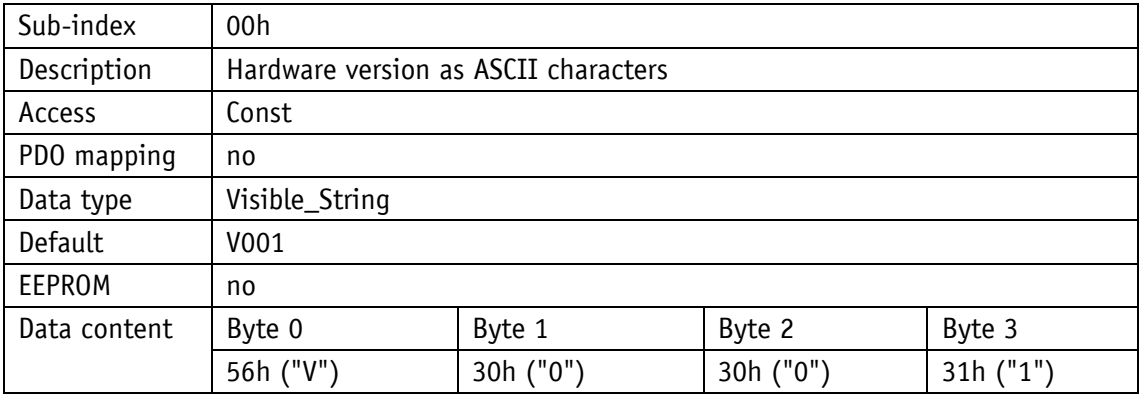

#### <span id="page-29-1"></span>**4.7.2.8 100Ah: Manufacturer Software Version**

Object 100Ah indicates the software version of the device.

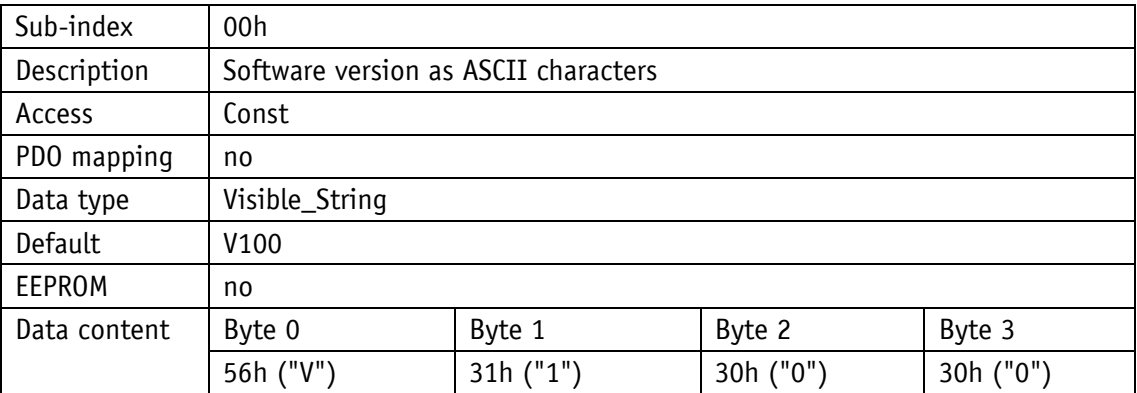

#### <span id="page-29-2"></span>**4.7.2.9 100Ch: Guard Time**

The object 100Ch indicates the cycle time set in the master for Node Guarding (see chapter [4.5.2\)](#page-20-0). The cycle time is indicated in milliseconds. The value "0" means that Node Guarding is deactivated.

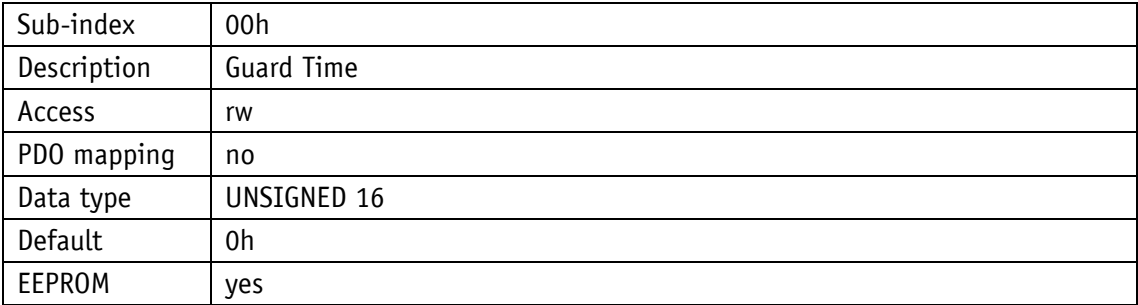

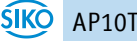

#### <span id="page-30-0"></span>**4.7.2.10 100Dh: Life Time Factor**

The object 100Dh indicates the Life Time Factor set in the master for Node Guarding (see chapter [4.5.2\)](#page-20-0). The value "0" means that Node Guarding is deactivated.

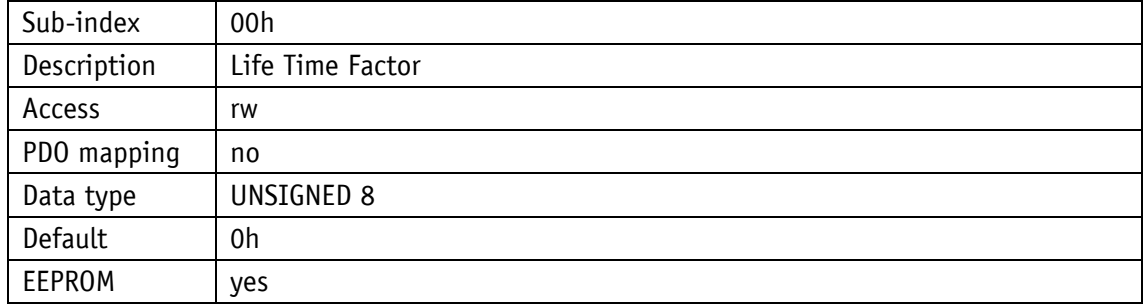

#### <span id="page-30-1"></span>**4.7.2.11 1010h: Store Parameter**

With this objects, parameter are transferred into the EEPROM in order to be available in case of voltage failure. Different parameter groups are saved depending on the sub-index selected for access. The string "save" as data content must also be sent.

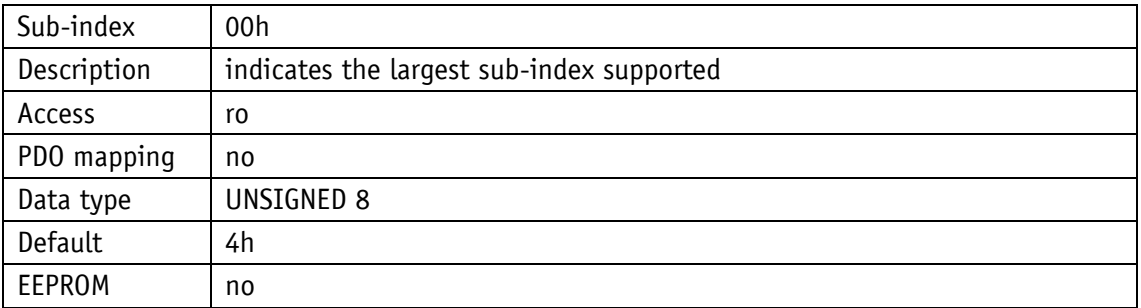

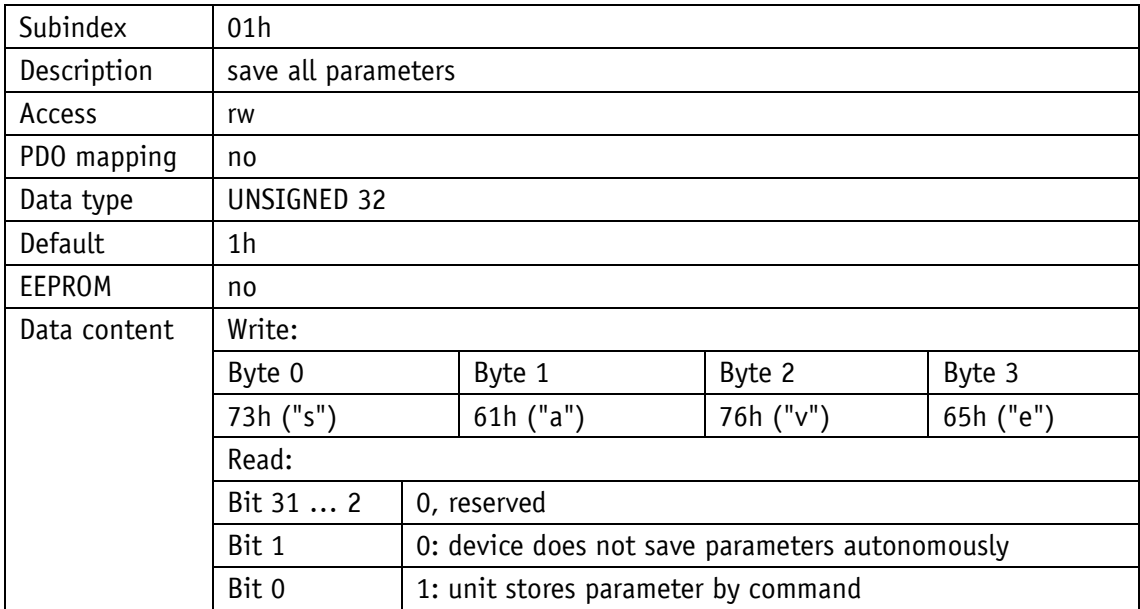

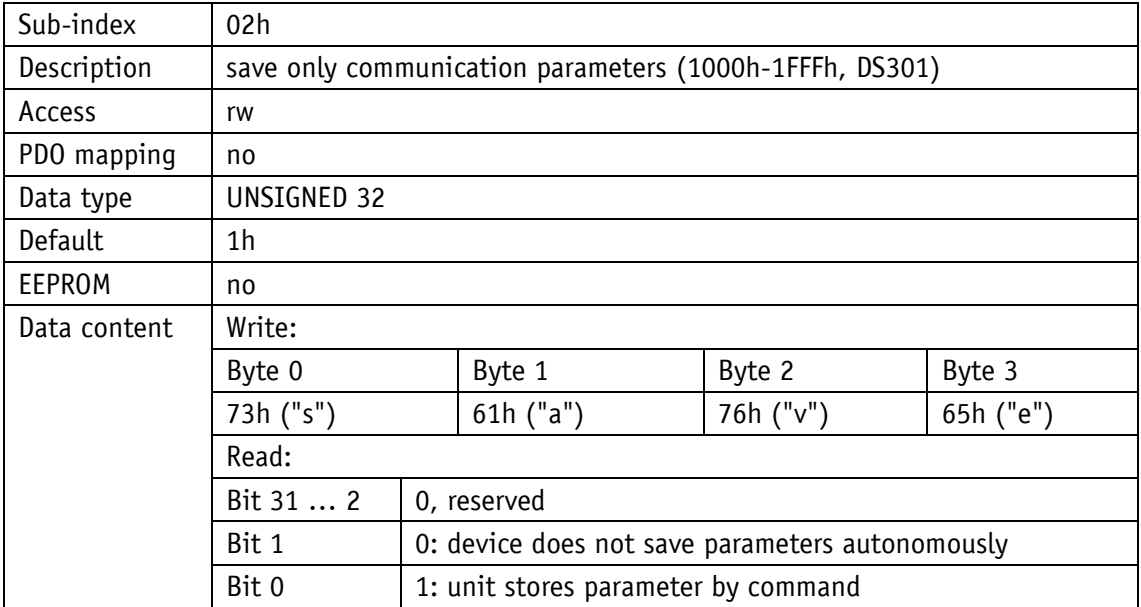

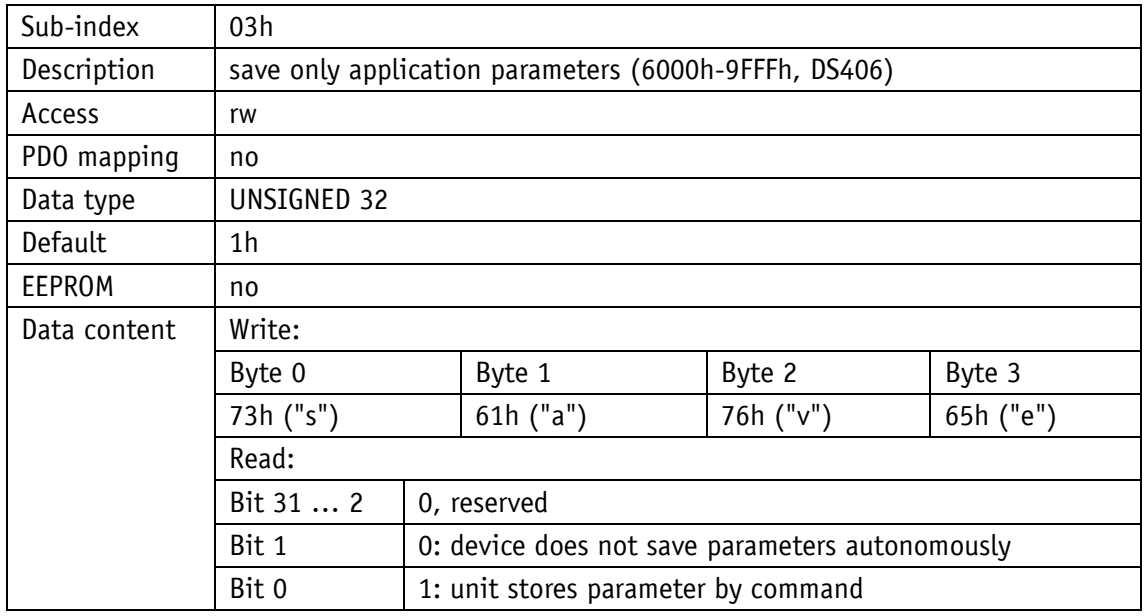

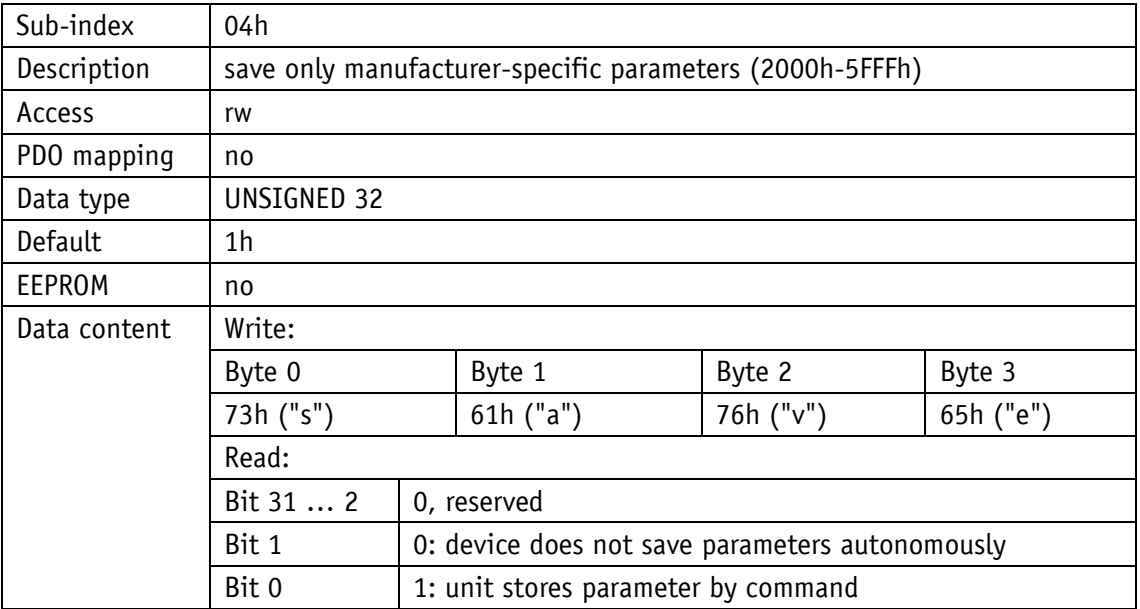

#### <span id="page-32-0"></span>**4.7.2.12 1011h: Restore Parameter**

The object 1011h restores the factory settings of the device depending on the selection. The string "load" must be sent as data content and reset executed afterwards. If the restored parameters must be available permanently, they must be saved via object [1010h: Store](#page-30-1)  [Parameter.](#page-30-1)

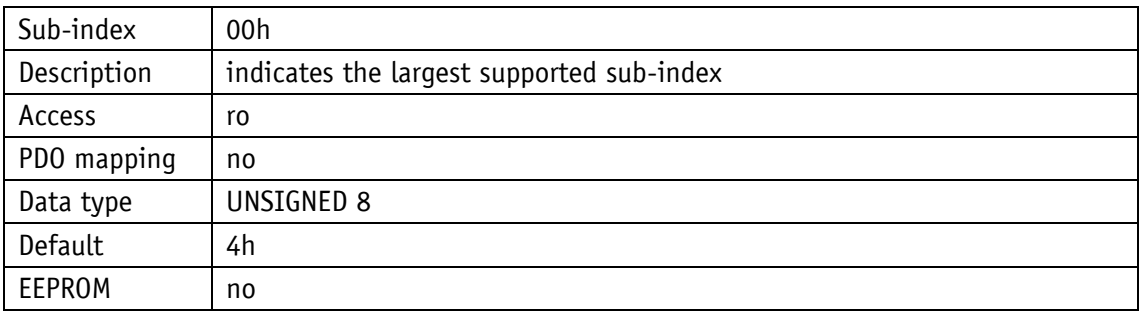

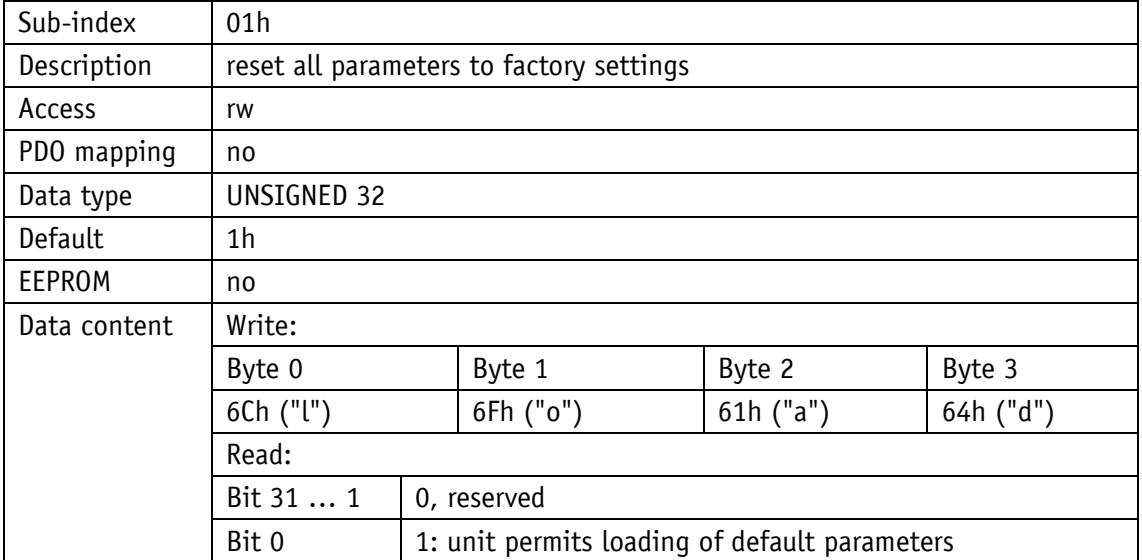

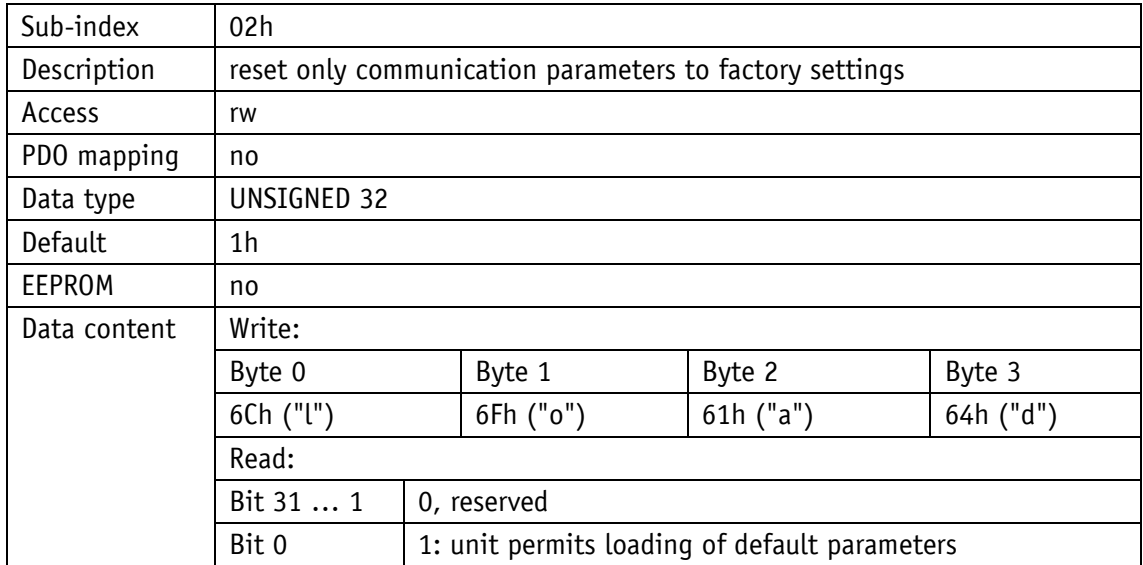

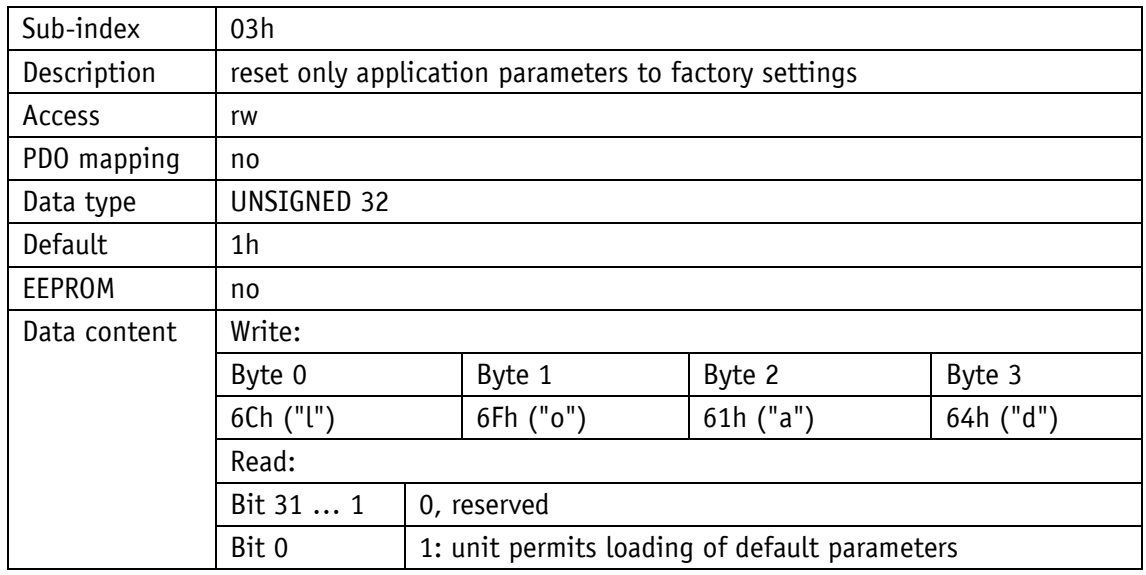

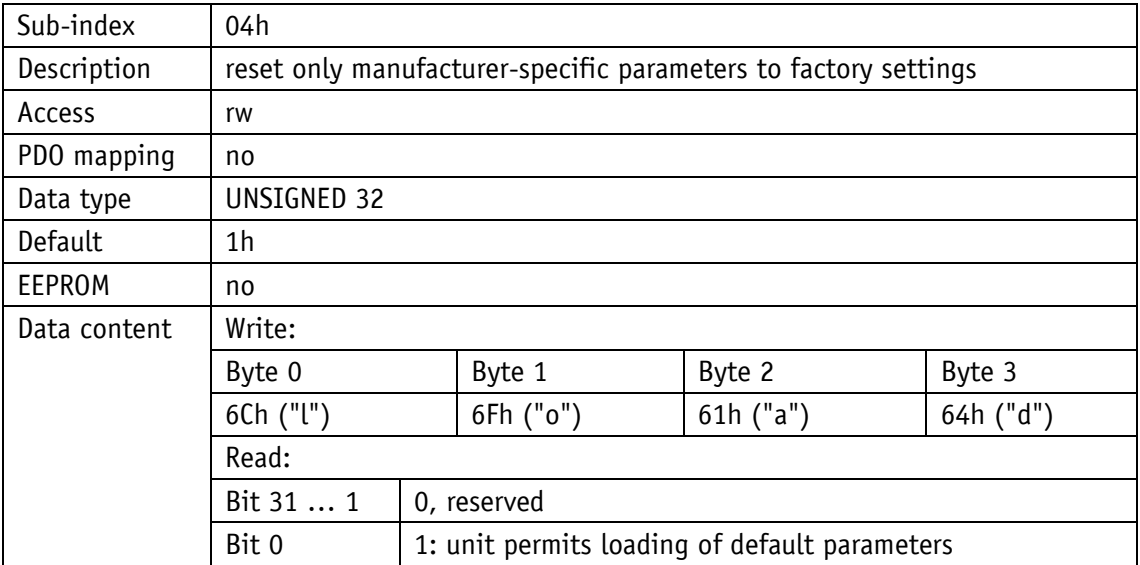

# <span id="page-34-0"></span>**4.7.2.13 1014h: COB-ID Emergency Message**

The COB-ID of the Emergency object is set via object 1014h (see chapter [4.5.1](#page-19-1)

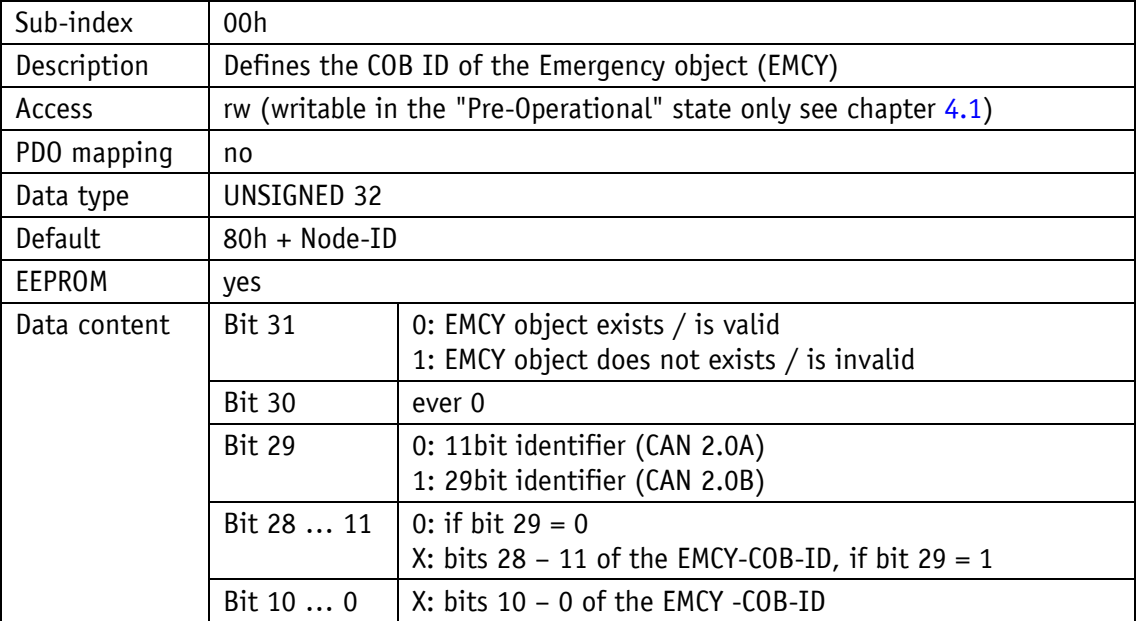

#### <span id="page-35-0"></span>**4.7.2.14 1017h: Producer Heartbeat Time**

The cycle time "Heartbeat Time" for the heartbeat protocol is set via object 1017h. The cycle time is indicated in milliseconds.

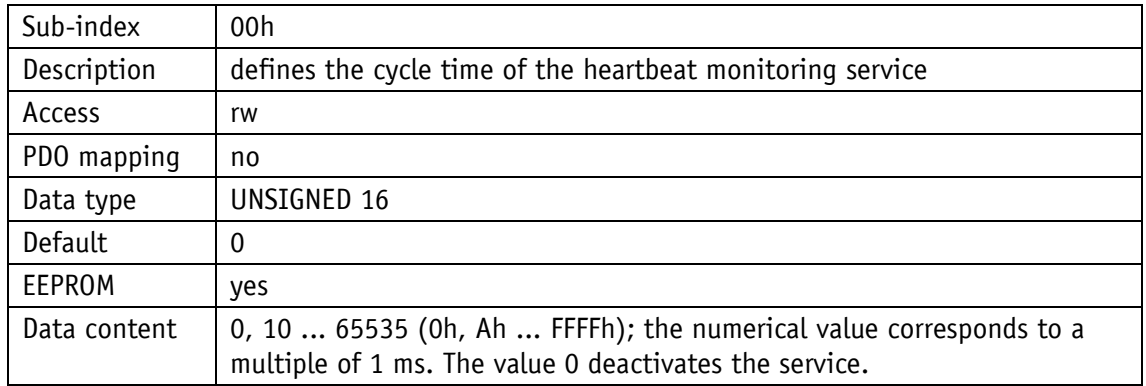

#### <span id="page-35-1"></span>**4.7.2.15 1018h: Identity Object**

The manufacturer identification number (Vendor ID) is indicated via object 1018h.

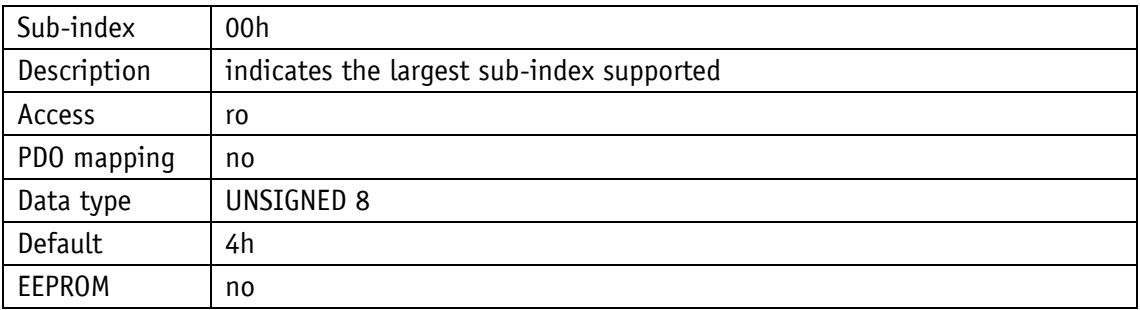

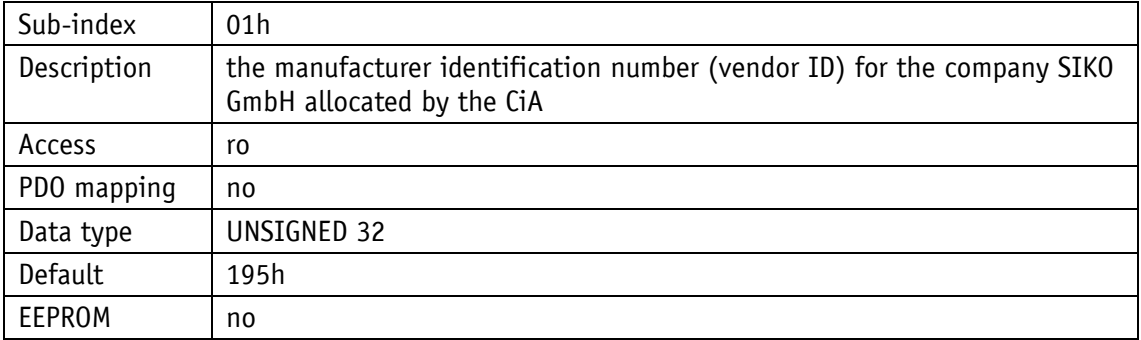

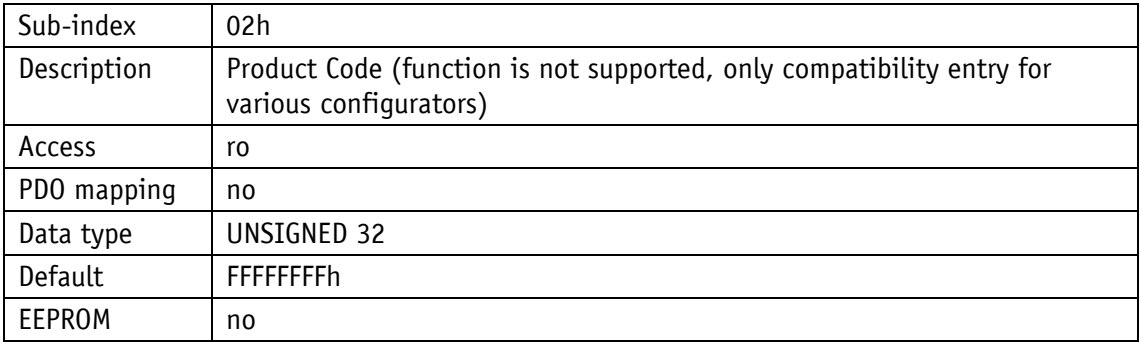

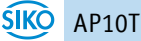

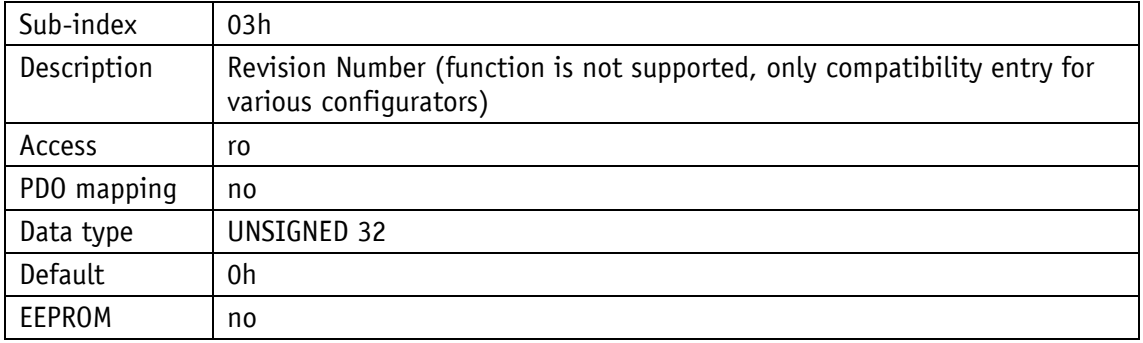

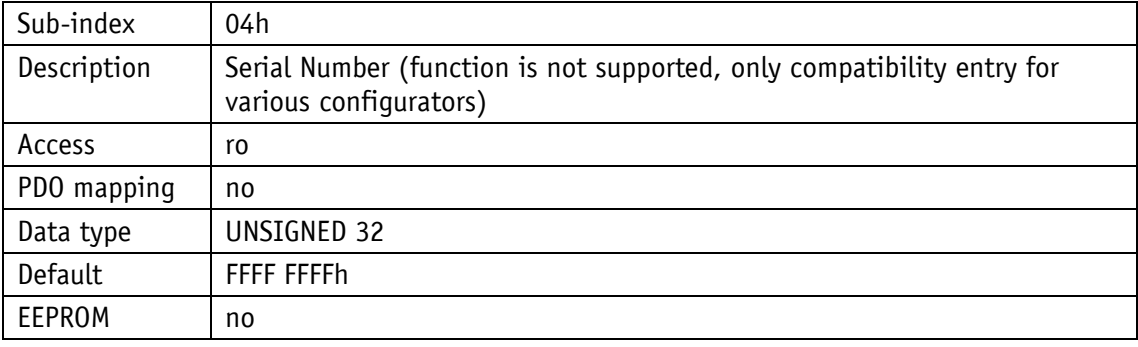

#### <span id="page-36-0"></span>**4.7.2.16 1200h: Server SDO Parameter**

The COB IDs for the Default Server SDO are indicated via object 1200h. The COB-IDs cannot be changed.

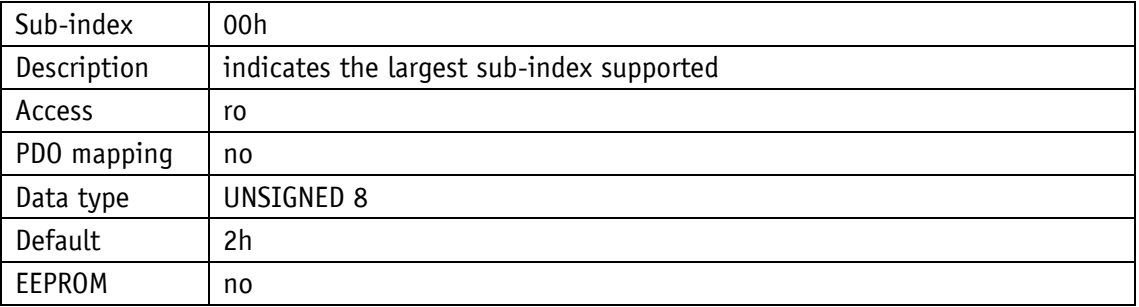

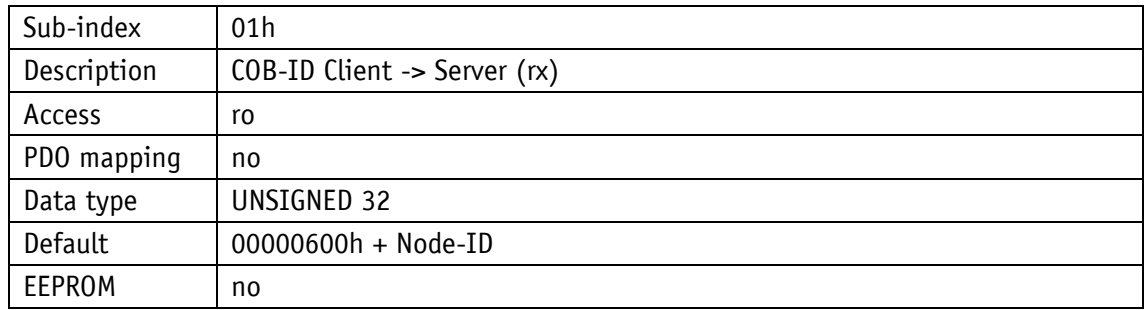

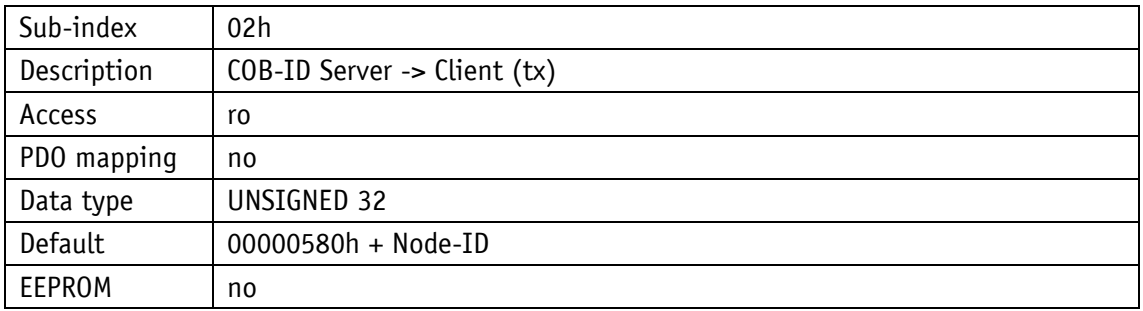

#### <span id="page-37-0"></span>**4.7.2.17 1400h: 1. Receive PDO Parameter**

The communication parameters of the first Receive PDO (RPDO1) are set via object 1400h.

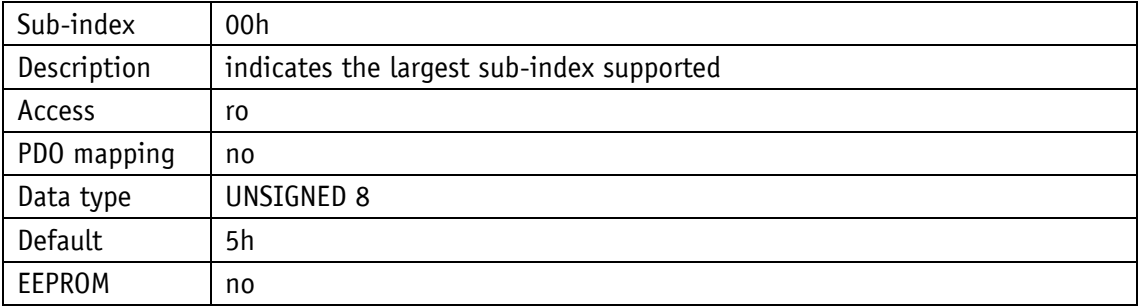

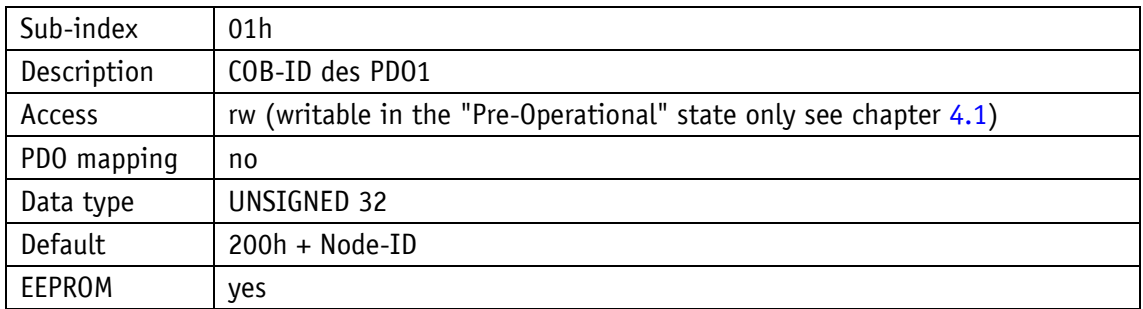

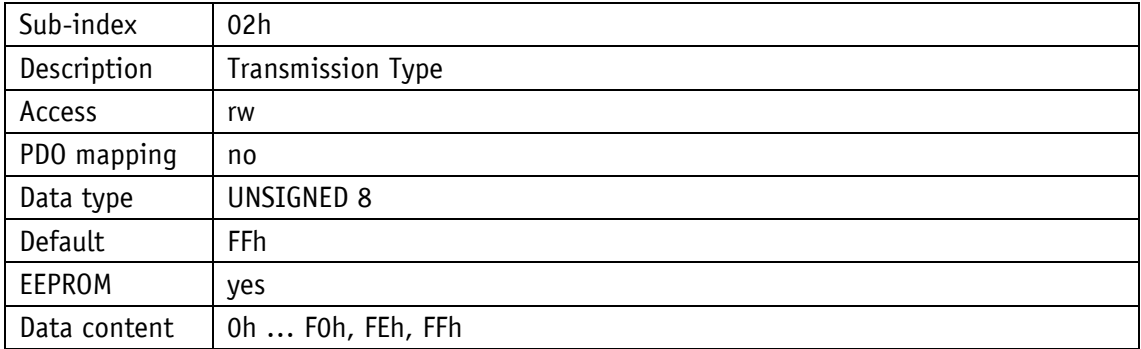

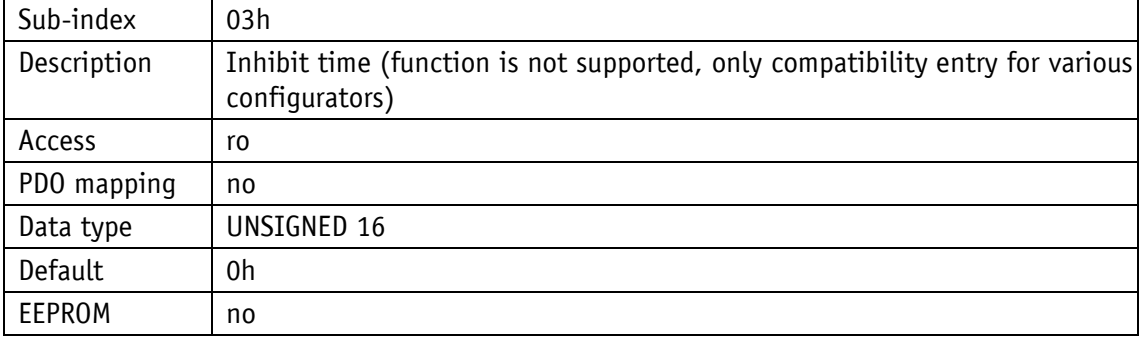

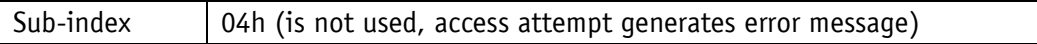

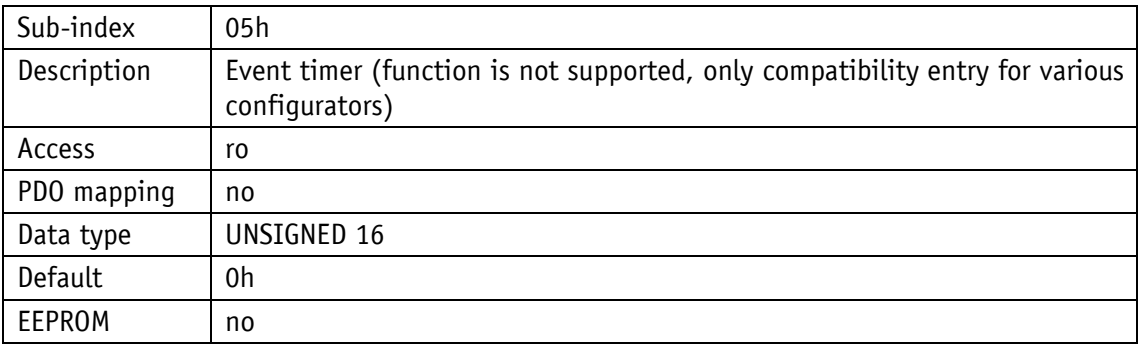

# <span id="page-38-0"></span>**4.7.2.18 1401h: 2. Receive PDO Parameter**

The communication parameters of the second Receive-PDOs (RPDO2) are set via object 1401h.

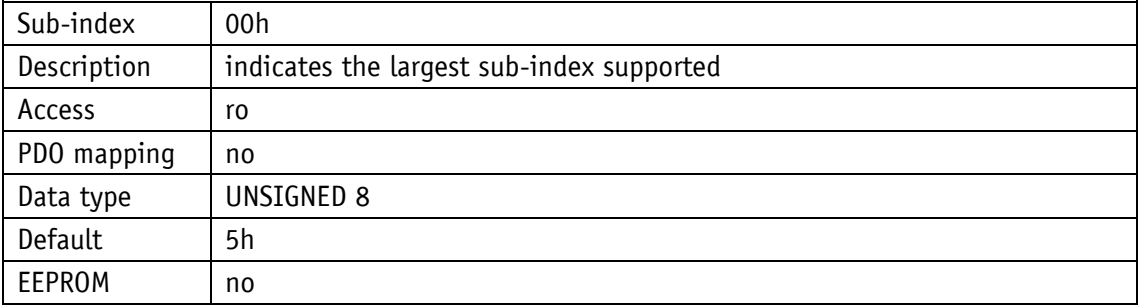

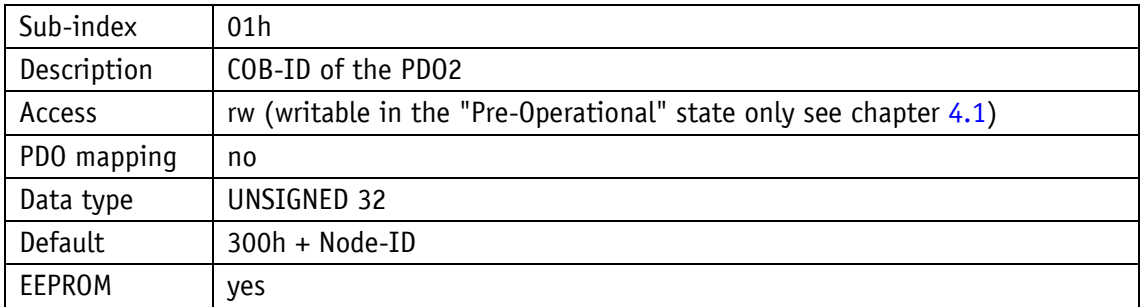

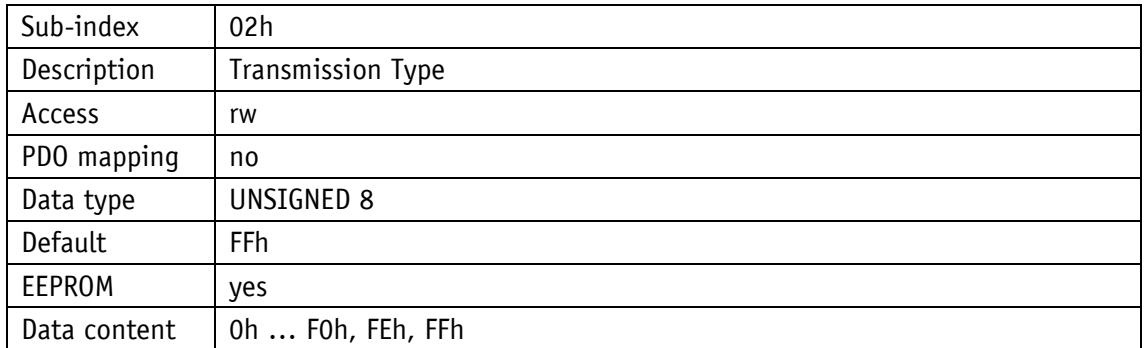

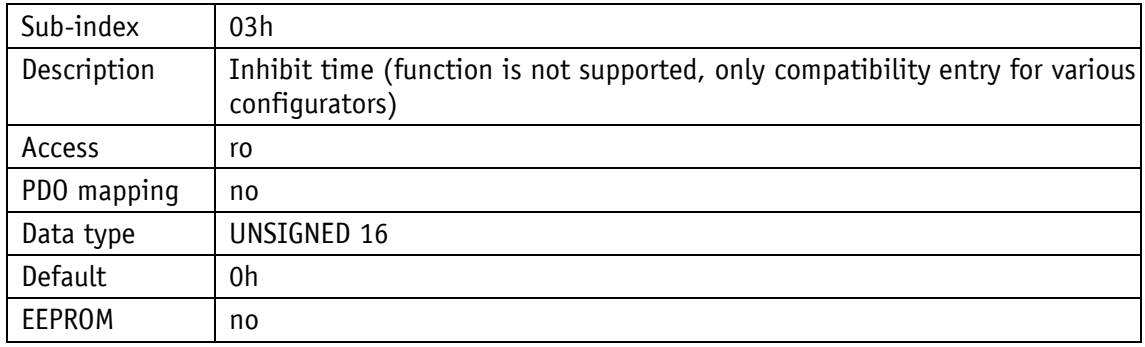

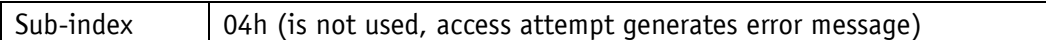

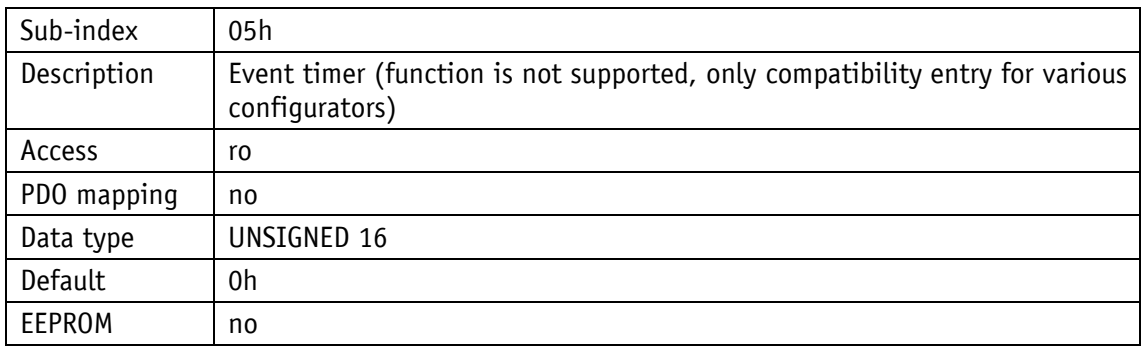

# <span id="page-39-0"></span>**4.7.2.19 1600h: 1. Receive PDO Mapping Parameter**

Object 1600h determines the objects that are mapped on the first Receive PDO (RPDO1).

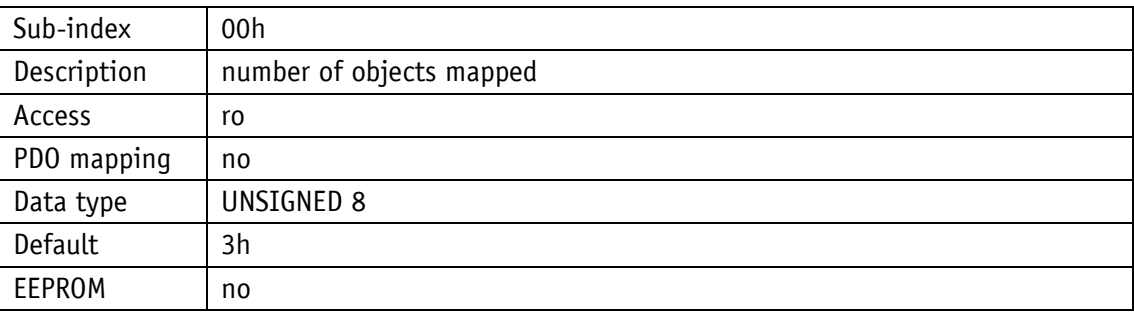

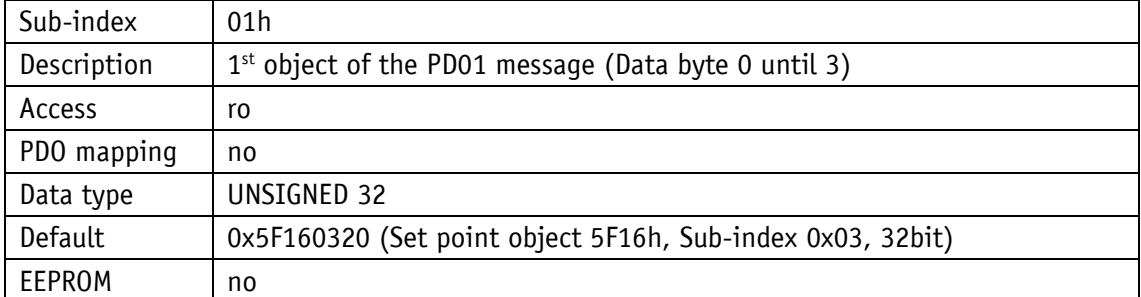

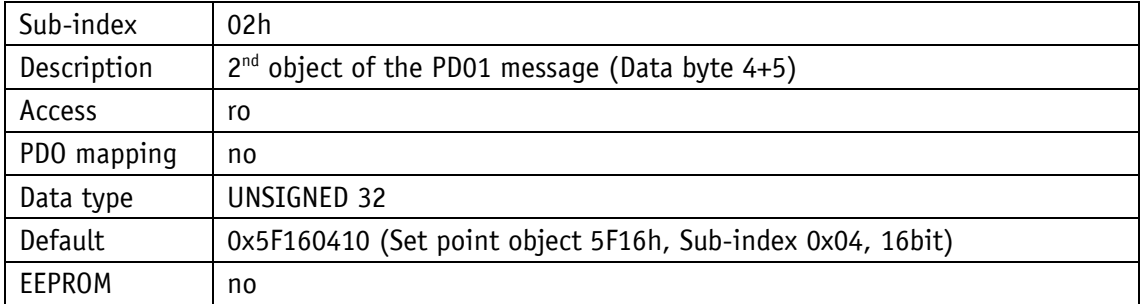

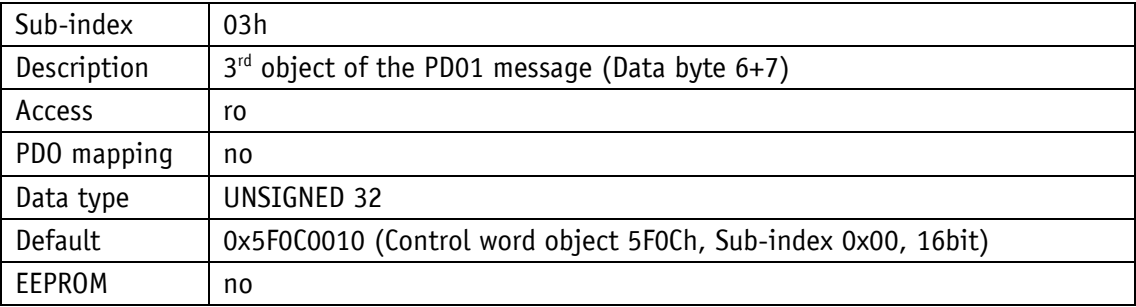

# <span id="page-40-0"></span>**4.7.2.20 1601h: 2. Receive PDO Mapping Parameter**

Object 1601h determines the objects that are mapped on the second Receive PDO (RPDO2).

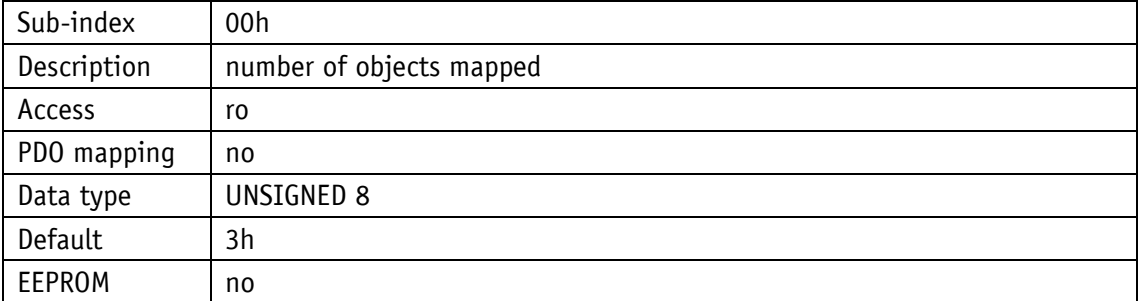

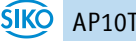

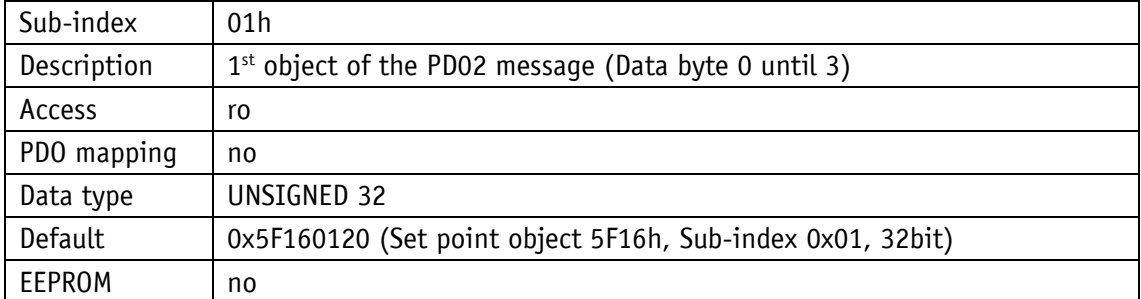

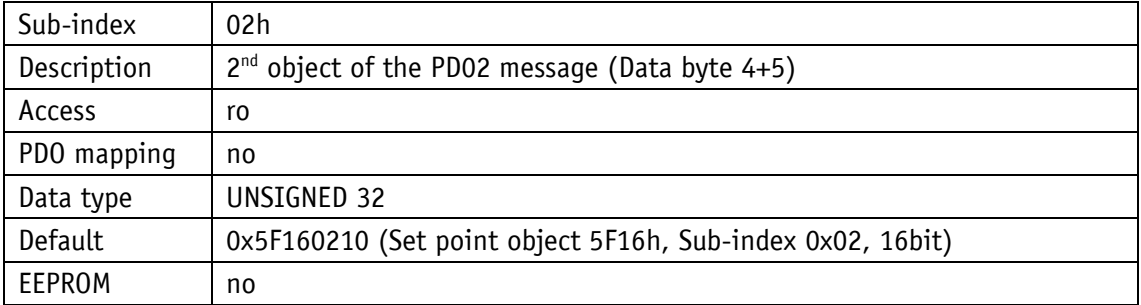

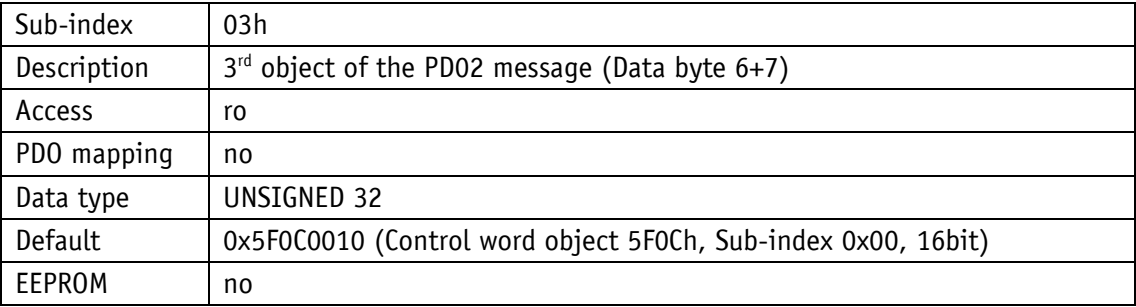

# <span id="page-41-0"></span>**4.7.2.21 1800h: 1. Transmit PDO Parameter**

According to DS406, TPDO1 is used for asynchronous PDO transmission. The communication parameters are set for TPDO1 via object 1800h.

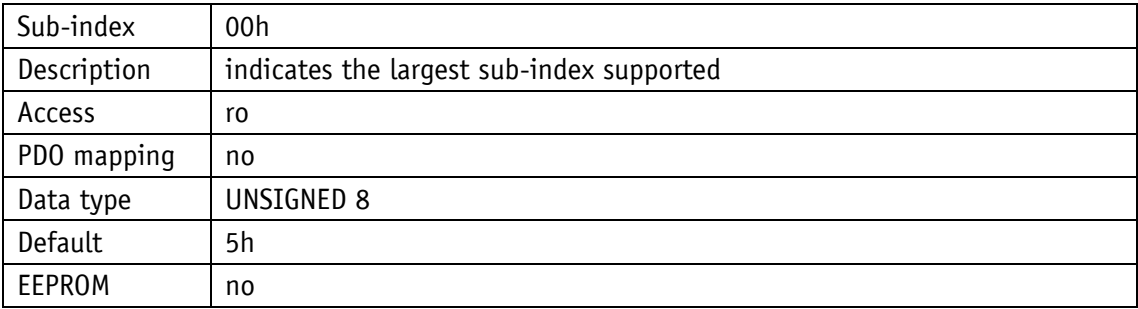

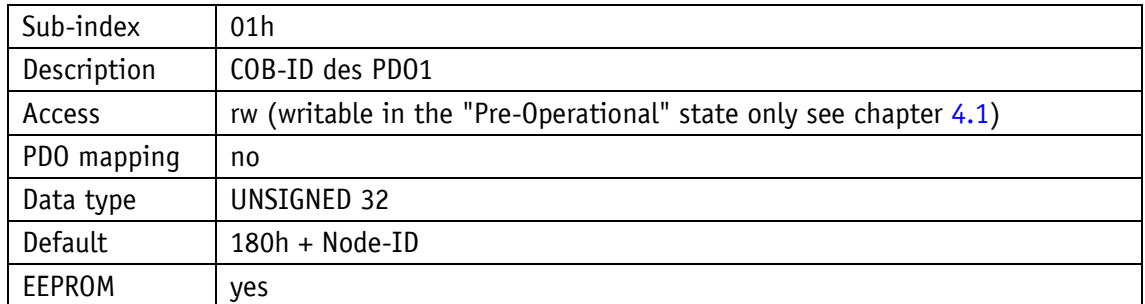

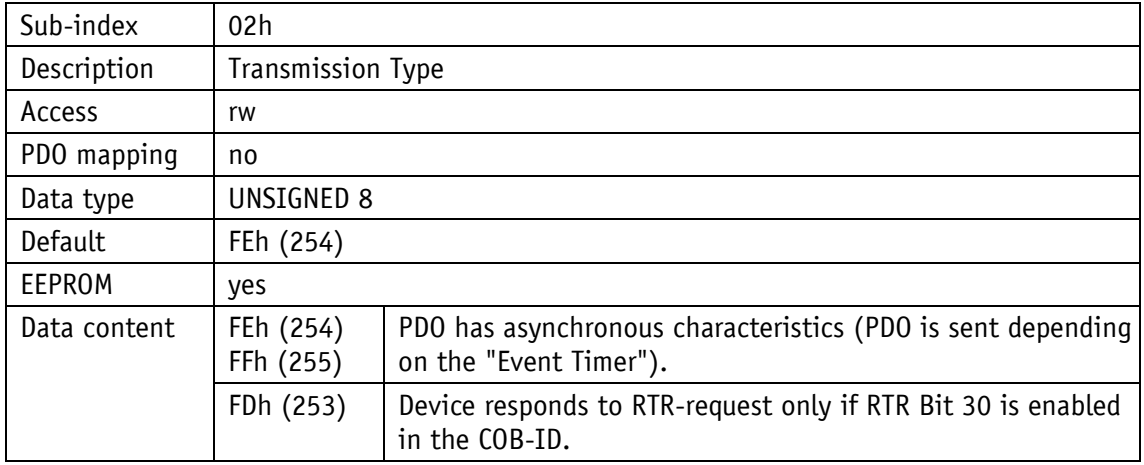

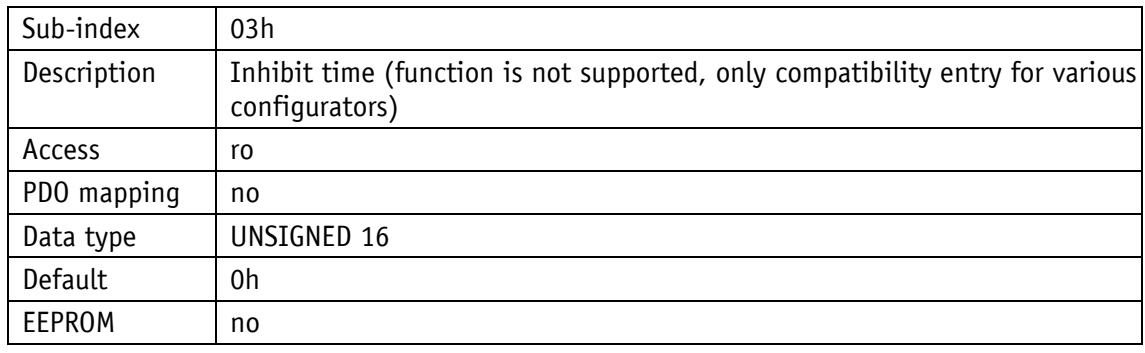

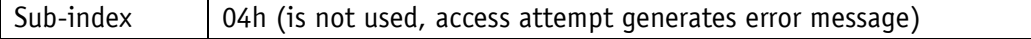

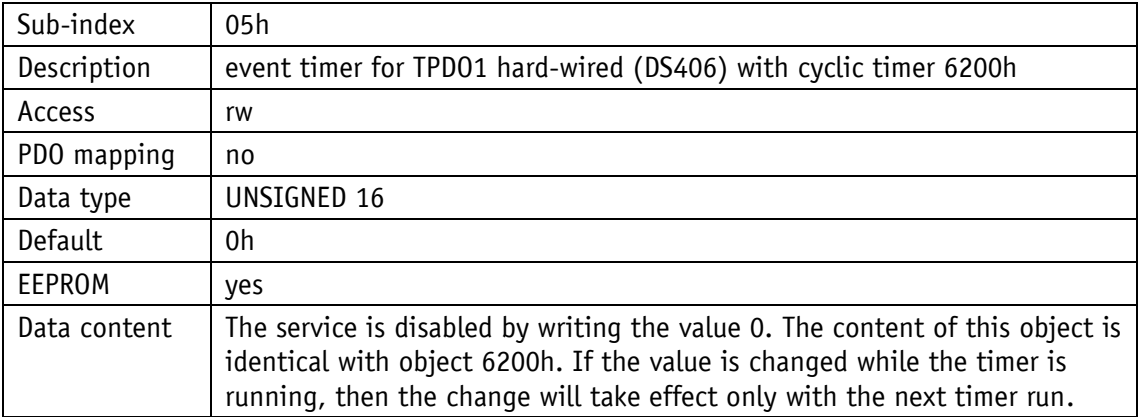

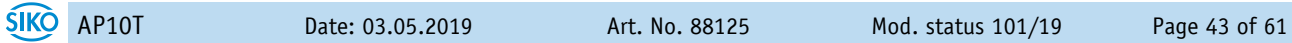

<span id="page-43-0"></span>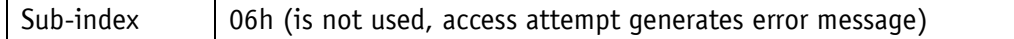

#### **4.7.2.22 1801h: 2. Transmit PDO Parameter**

According to DS406, TPDO2 is used for synchronous PDO transmission. The communication parameters are set for TPDO2 via object 1801h.

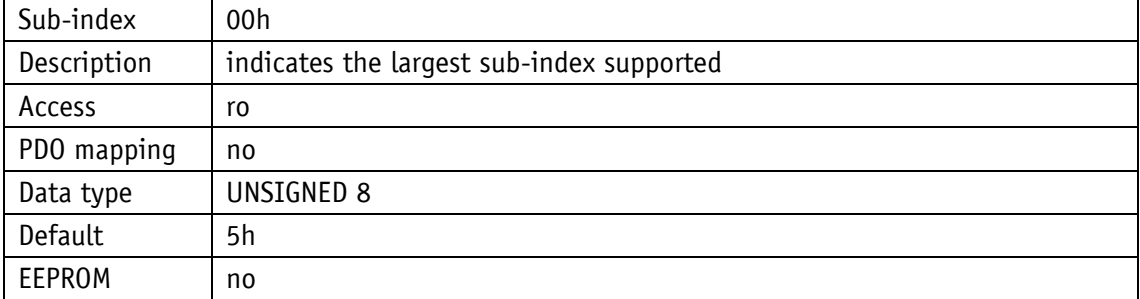

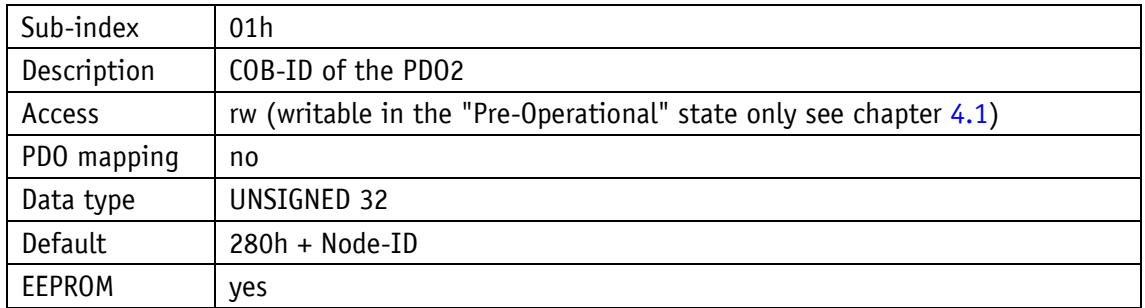

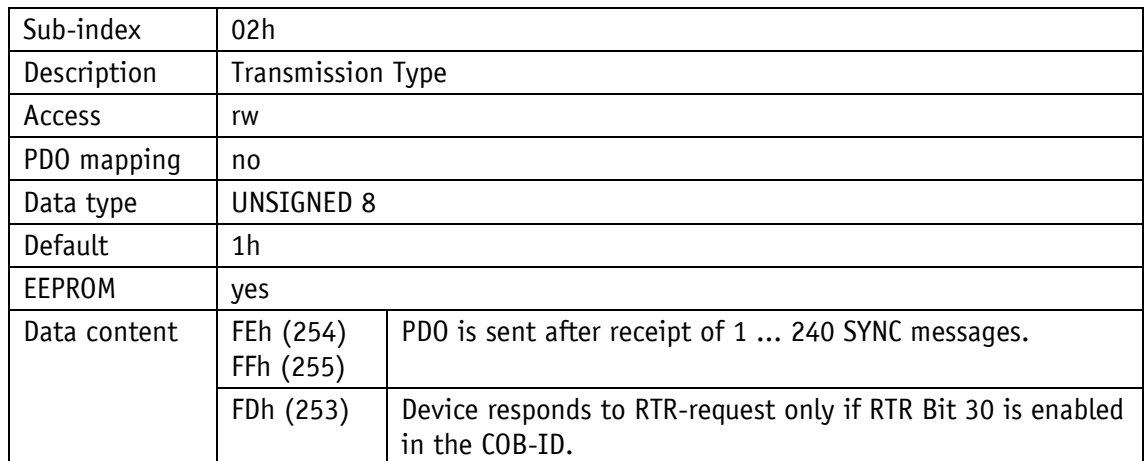

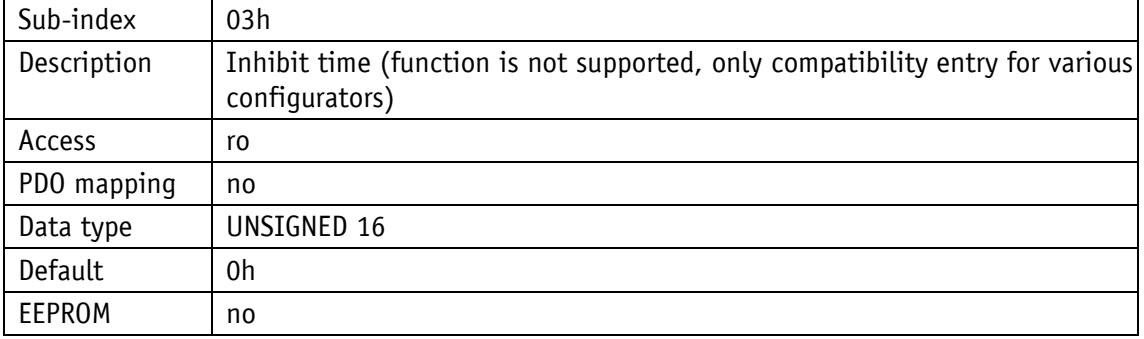

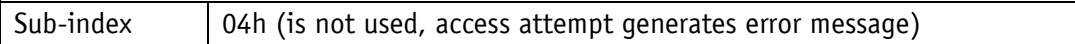

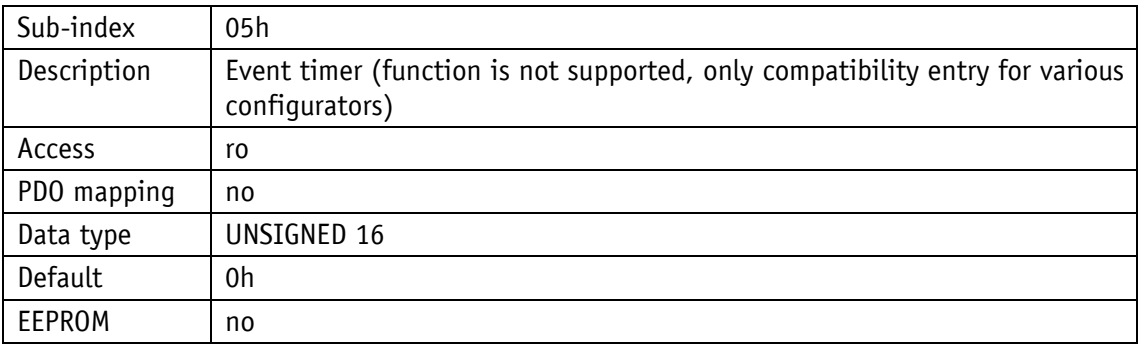

<span id="page-44-0"></span>Sub-index | 06h (is not used, access attempt generates error message)

# **4.7.2.23 1A00h: 1. Transmit PDO Mapping Parameter**

Object 1A00h determines the objects that are mapped on the first Transmit PDO (TPDO1).

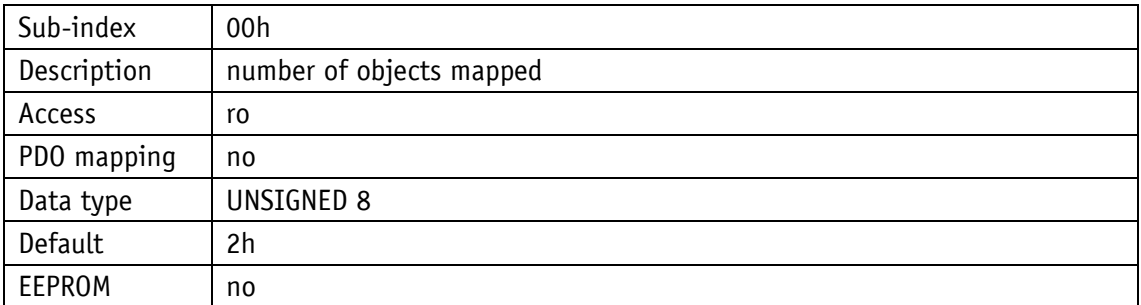

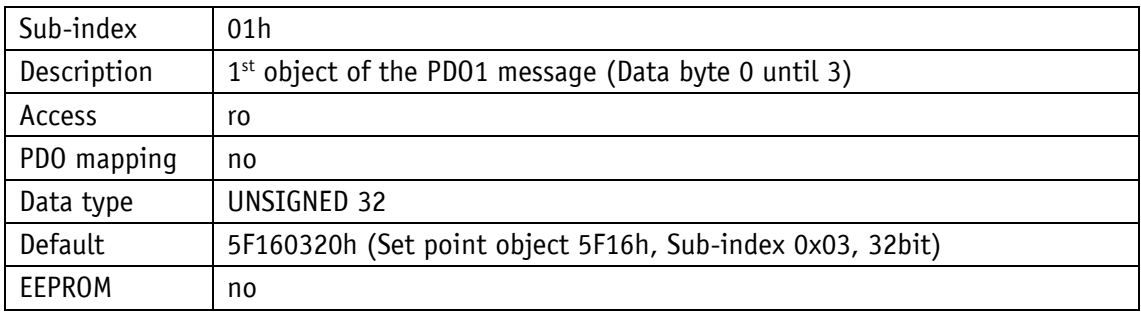

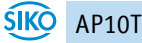

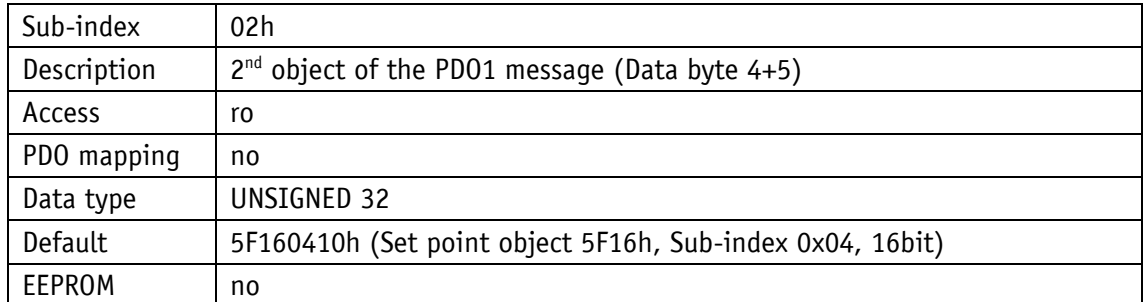

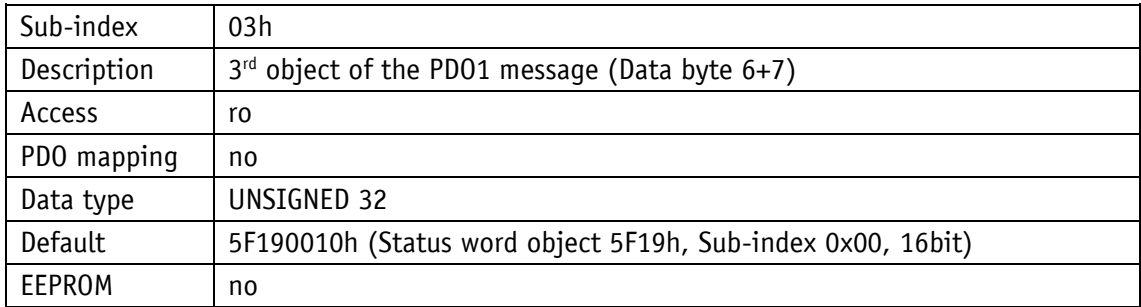

#### <span id="page-45-0"></span>**4.7.2.24 1A01h: 2. Transmit PDO Mapping Parameter**

Object 1A01h determines the objects that are mapped on the second Receive PDOs (TPDO2).

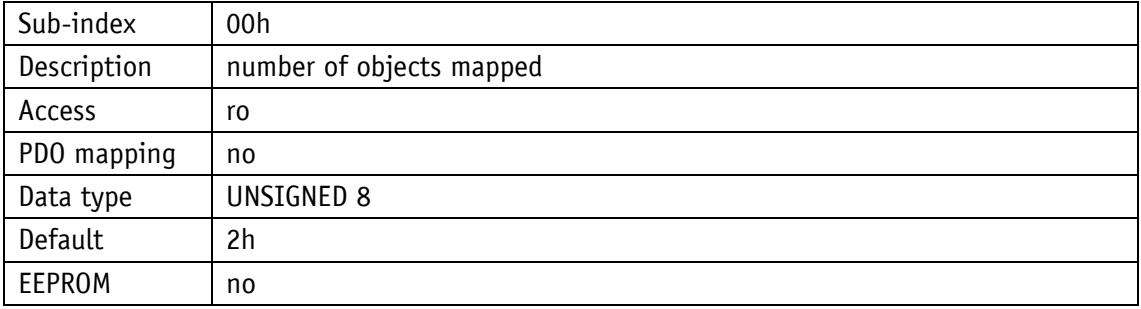

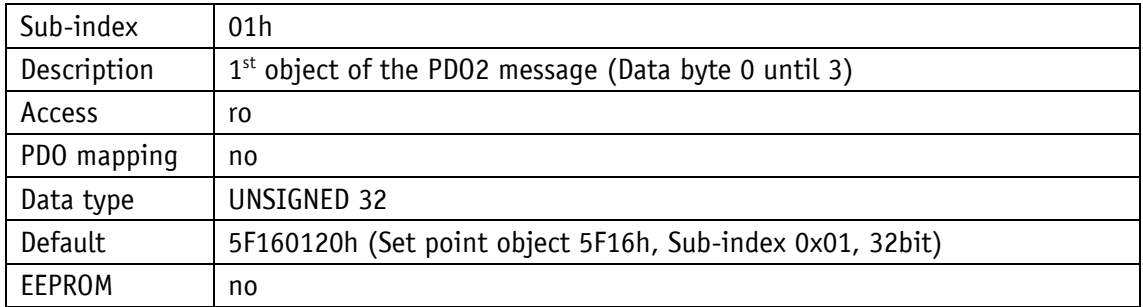

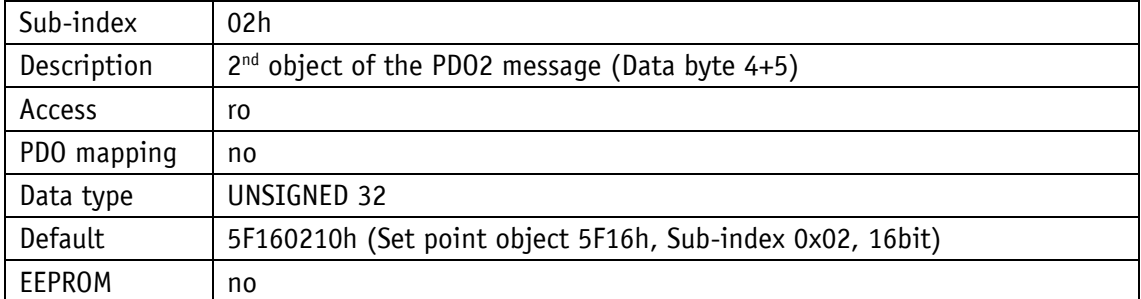

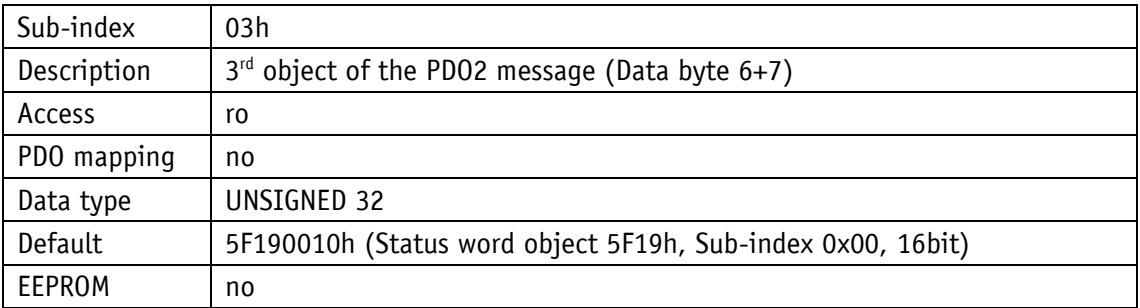

# <span id="page-46-0"></span>**4.7.2.25 2003h: key actuation enable**

The object 2003h indicates whether the actuation of the  $\mathbb{\mathcal{F}}$  key is enabled.

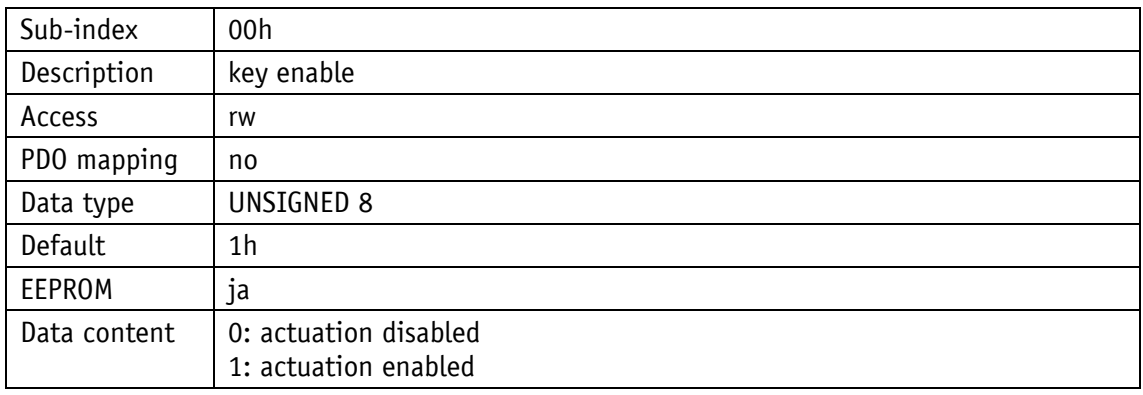

# <span id="page-46-1"></span>**4.7.2.26 2004h: key actuation enable**

The object 2004h indicates whether the actuation of the  $\widehat{\mathbf{f}}$  key is enabled.

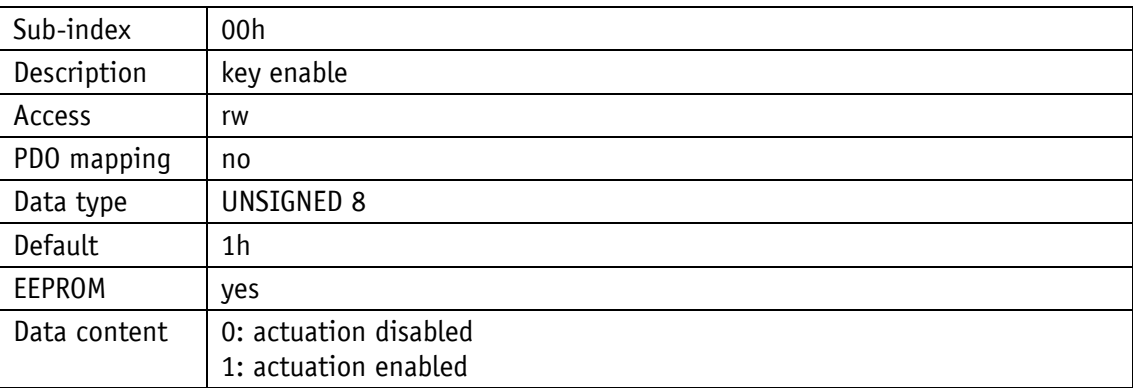

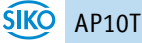

# <span id="page-47-0"></span>**4.7.2.27 2005h: Configuration enable via keyboard and delay of start of configuration**

Object 2005h indicates whether configuration via key actuation is enabled. The delay of start of configuration is set in sub-index 2 (key enable time).

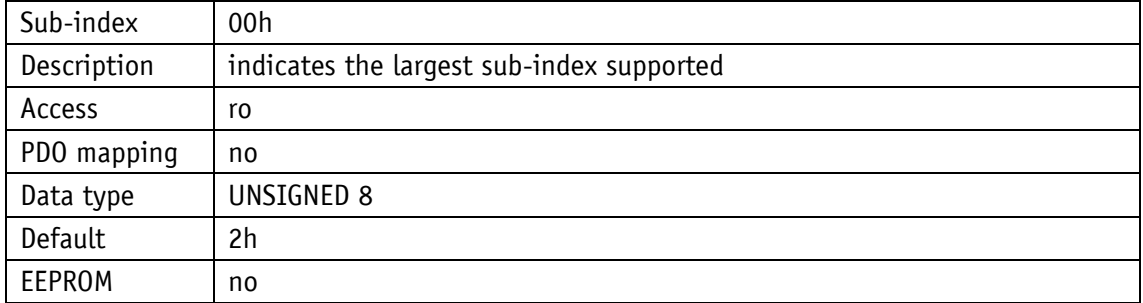

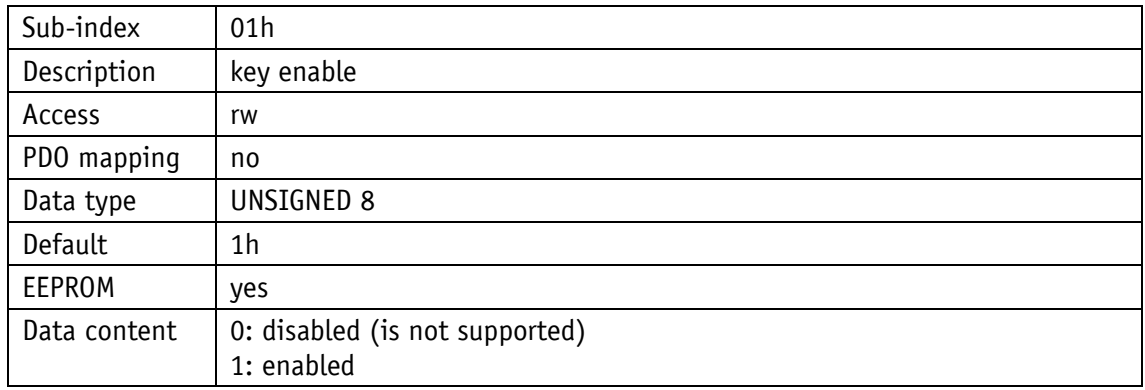

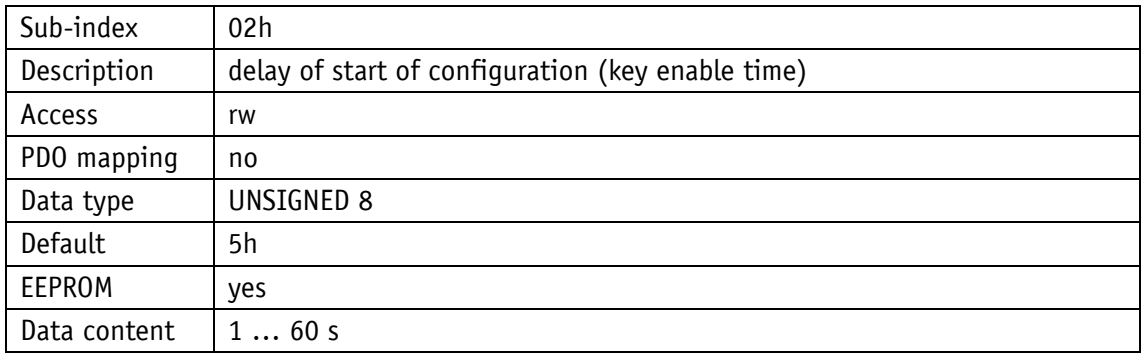

#### <span id="page-48-0"></span>**4.7.2.28 5000h: Diagnosis of CAN bus errors**

A prioritized list of CAN bus errors occurring can be read via object 5000h.

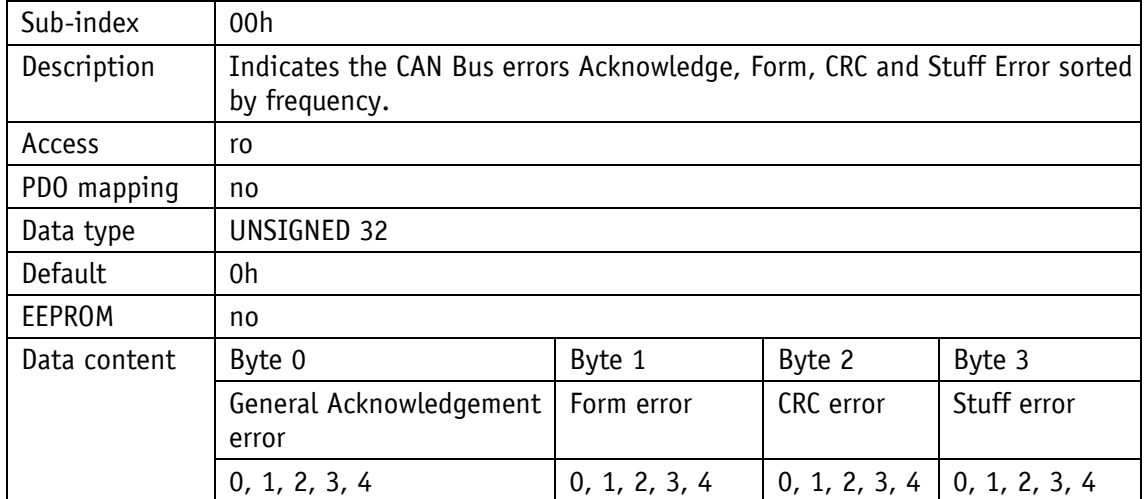

Explanation of the data content:

- 0: Error does not occur at all
- 4: Error occurs most frequently

#### <span id="page-48-1"></span>**4.7.2.29 5F09h: External Heartbeat timer and external Heartbeat source**

Via object 5F09h, an external heartbeat timer and its trigger source can be set. This function serves for monitoring the connection of the device to the master via CAN bus.

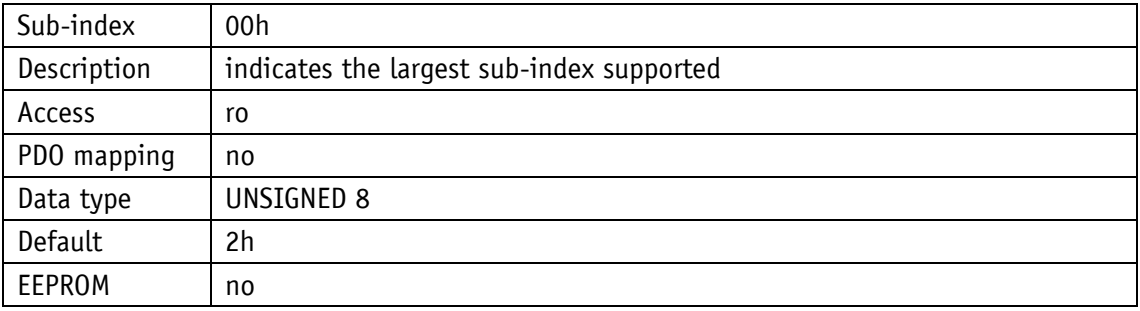

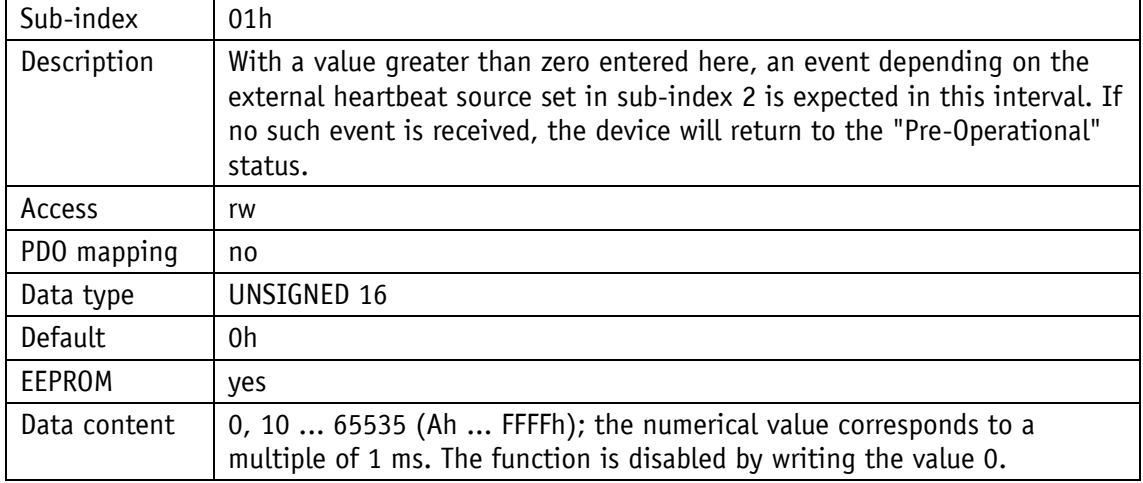

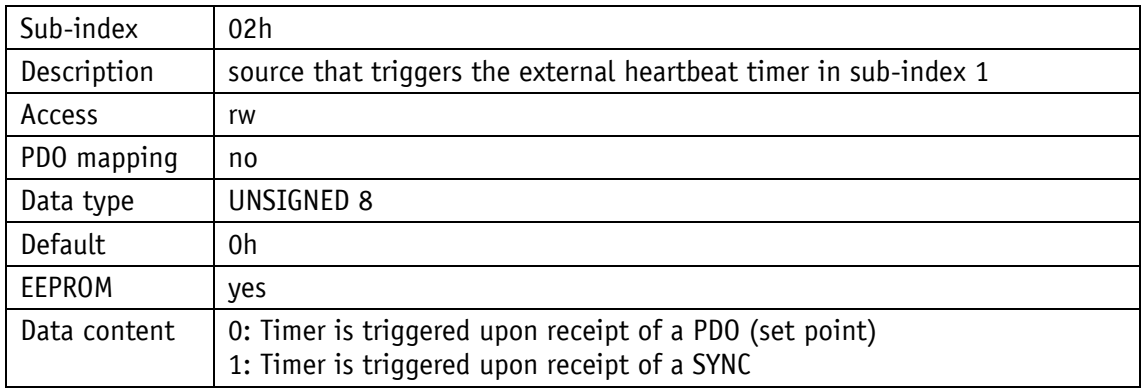

#### <span id="page-49-0"></span>**4.7.2.30 5F0Ah: Node-ID, Auto-ID and Baud rate Bus CAN**

Via object 5F0Ah, Node-ID, Auto-ID (see chapter [4.6.2\)](#page-22-0) and the baud rate of the bus (see chapter [4.6.1\)](#page-21-3) can be set.

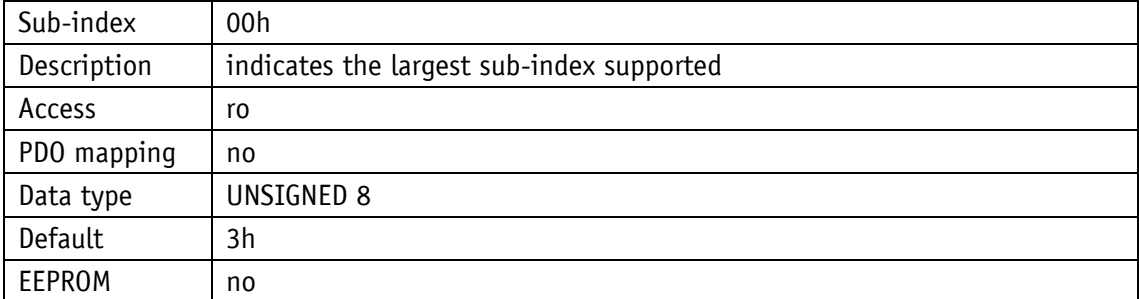

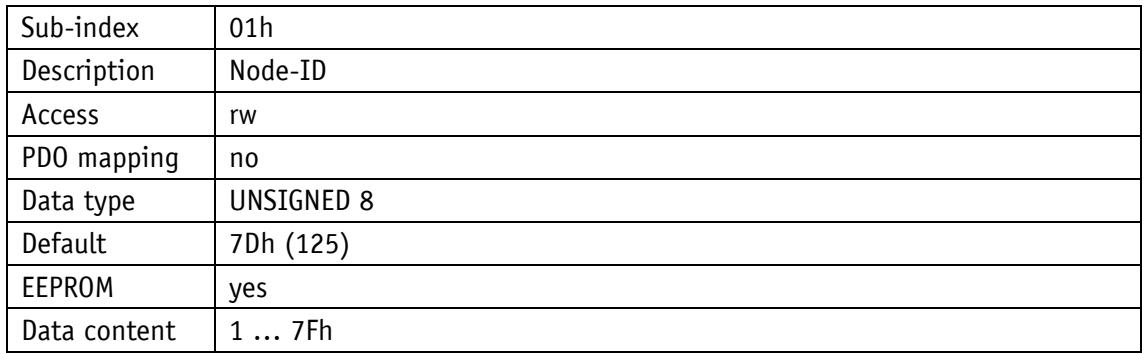

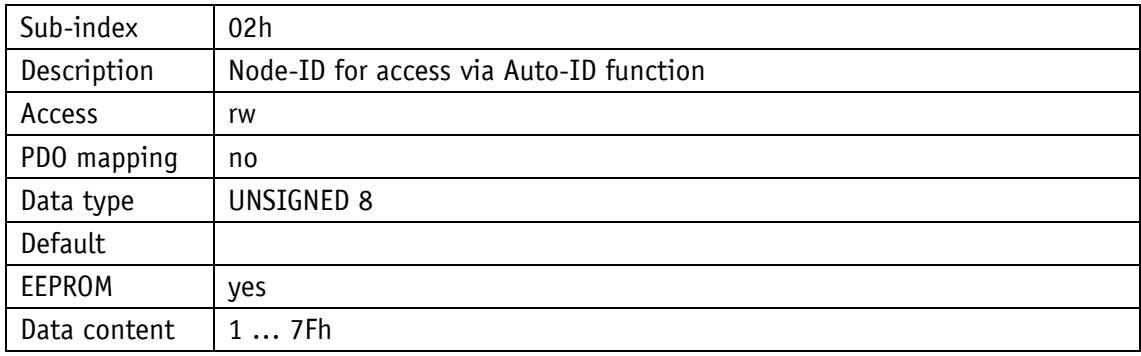

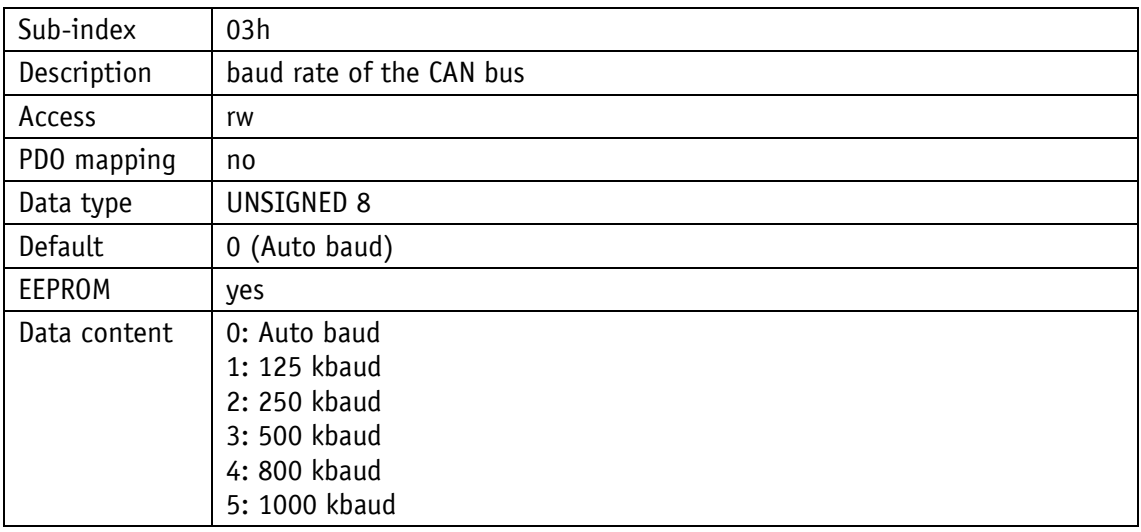

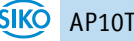

# <span id="page-51-0"></span>**4.7.2.31 5F0Bh: Display in the 2nd row**

Via object 5F0Bh the display of the 2<sup>nd</sup> row of the display unit is controlled. The setting is not effective in the "Display" operating mode.

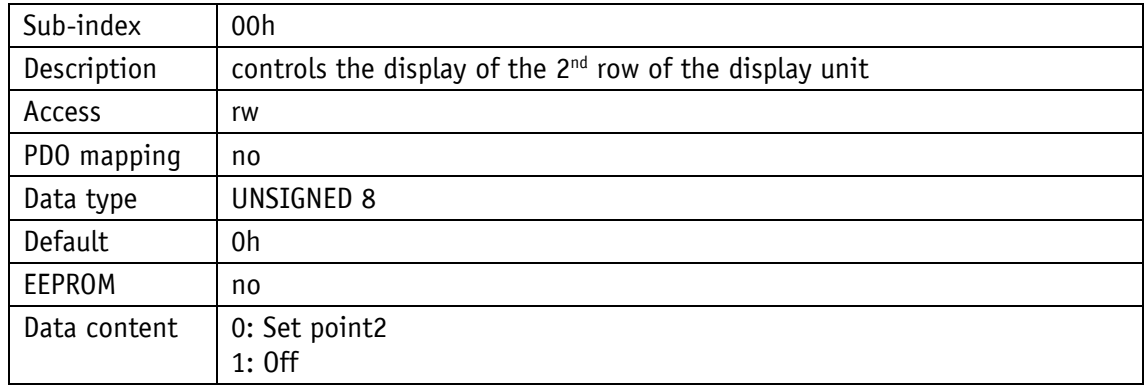

#### <span id="page-51-1"></span>**4.7.2.32 5F0Ch: Control word**

The control word can be read via object 5F0Ch. Write access is only via RPDO1 or RPDO2 (see chapter [4.3.2\)](#page-15-0).

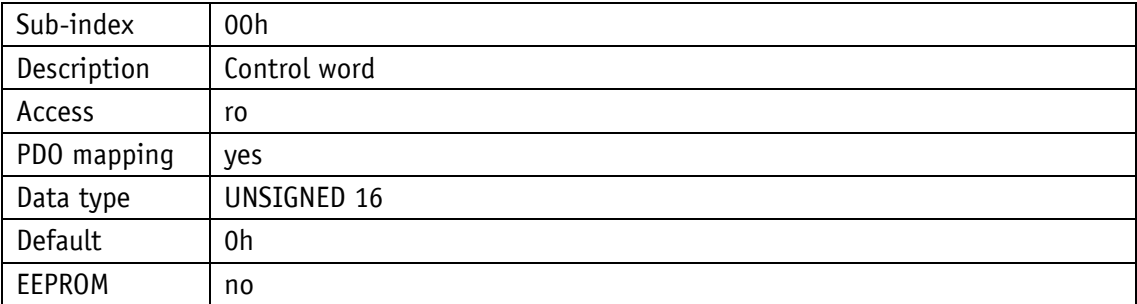

#### <span id="page-51-2"></span>**4.7.2.33 5F11h: Decimal places**

The object 5F11h indicates the number of decimal places.

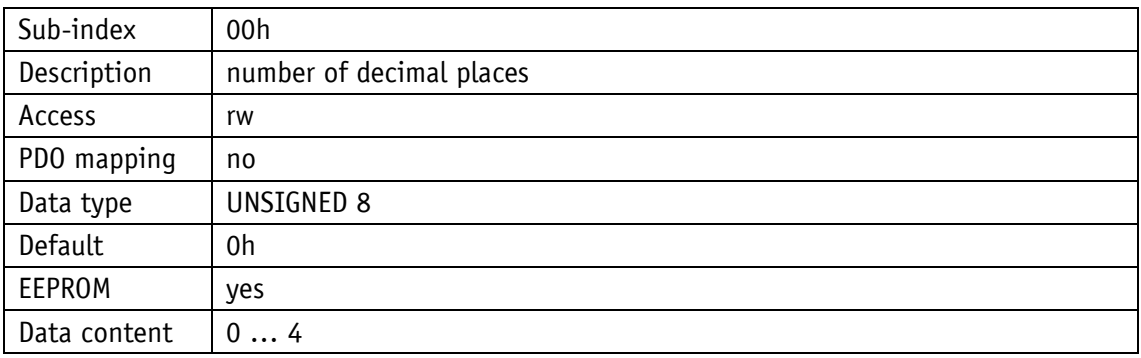

# <span id="page-52-0"></span>**4.7.2.34 5F12h: Display orientation and LEDs**

Settings of the display orientation and the LEDs can be made via object 5F12h. Furthermore the function of the display backlighting can be set (see chapter [3.3\)](#page-6-0).

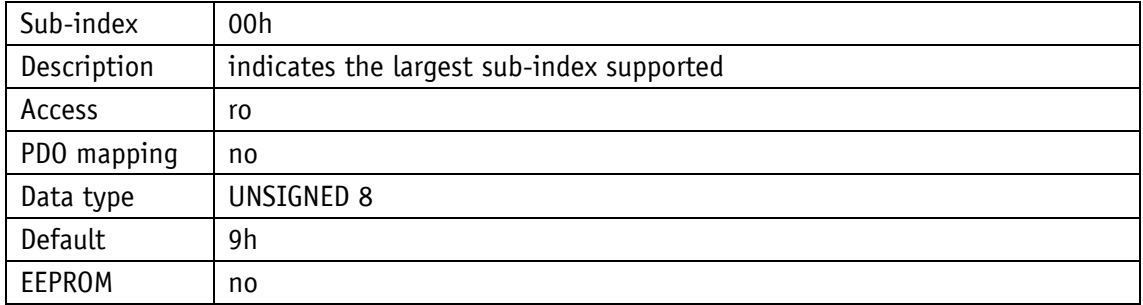

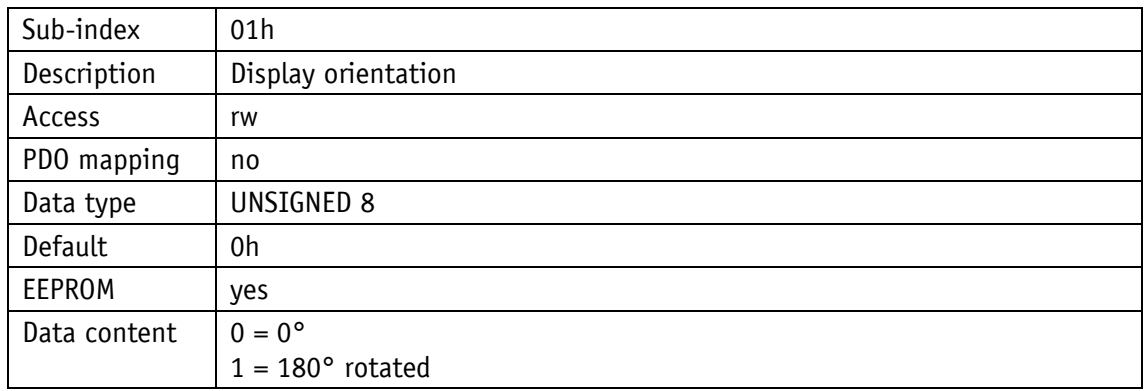

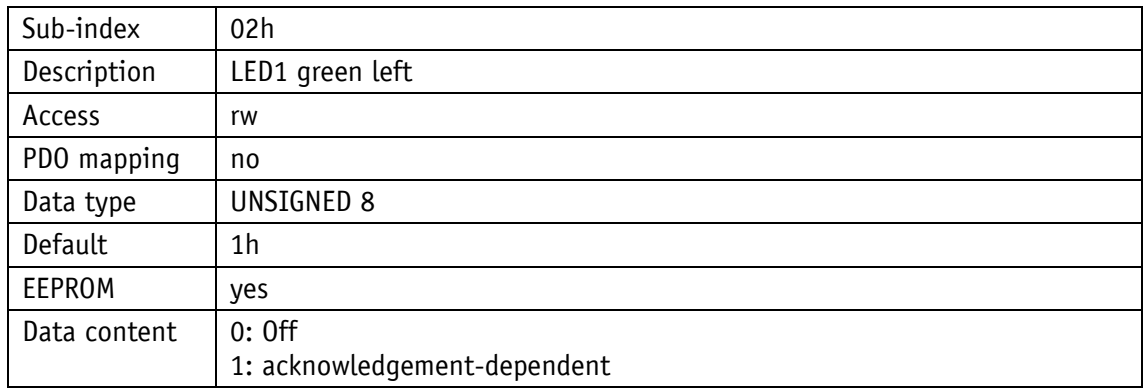

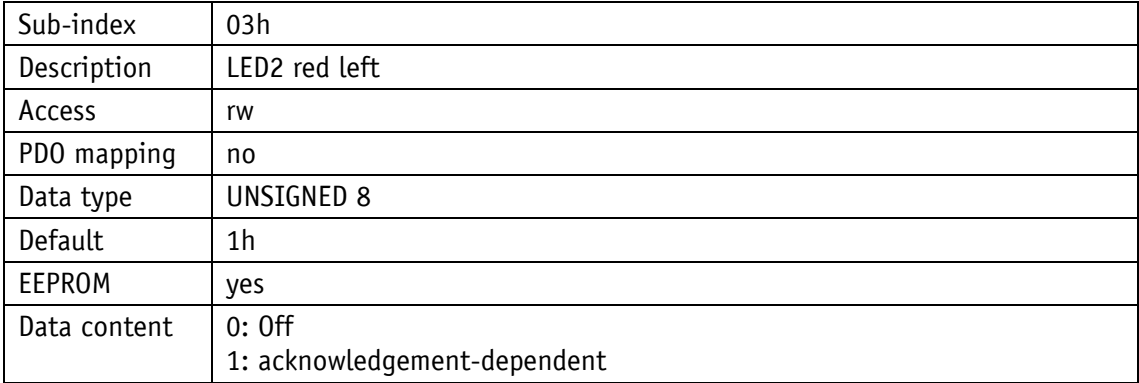

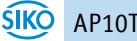

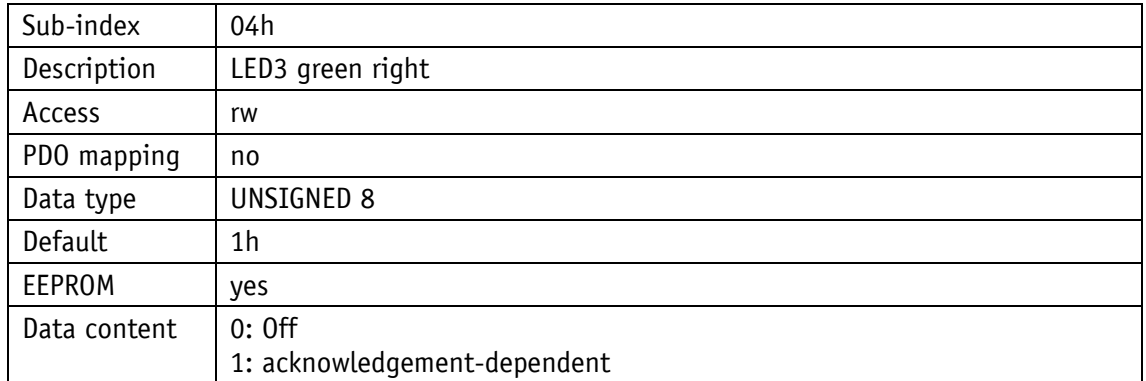

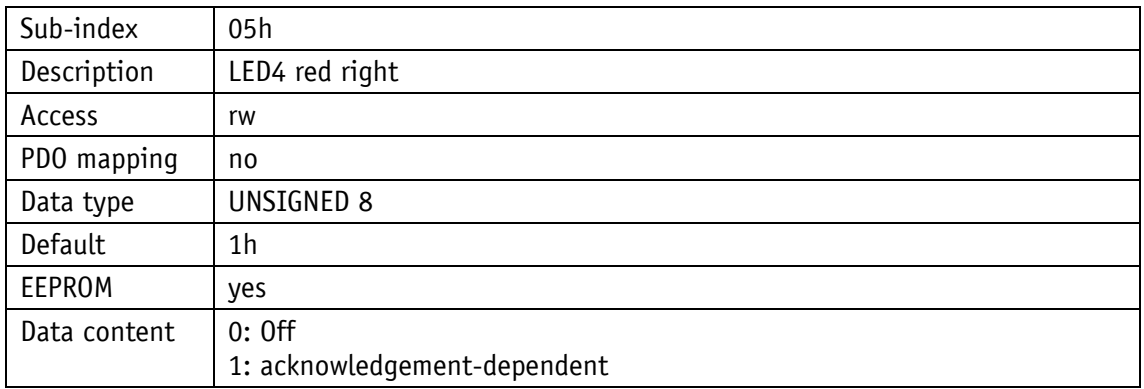

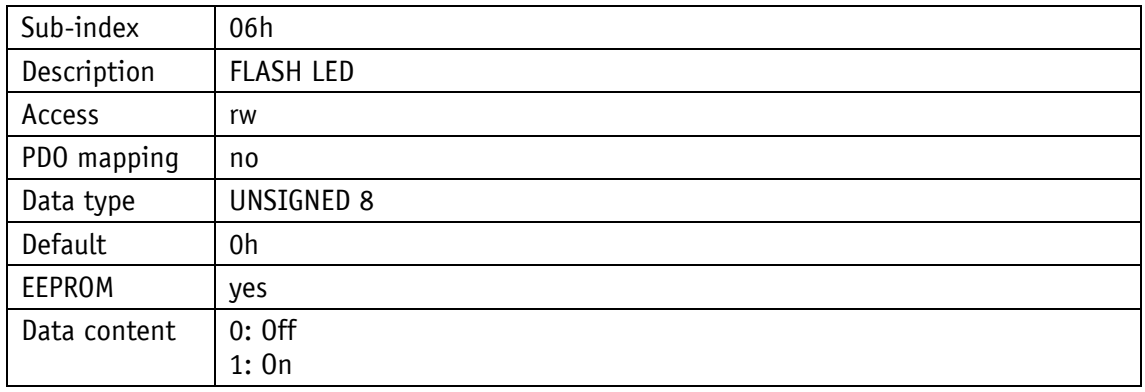

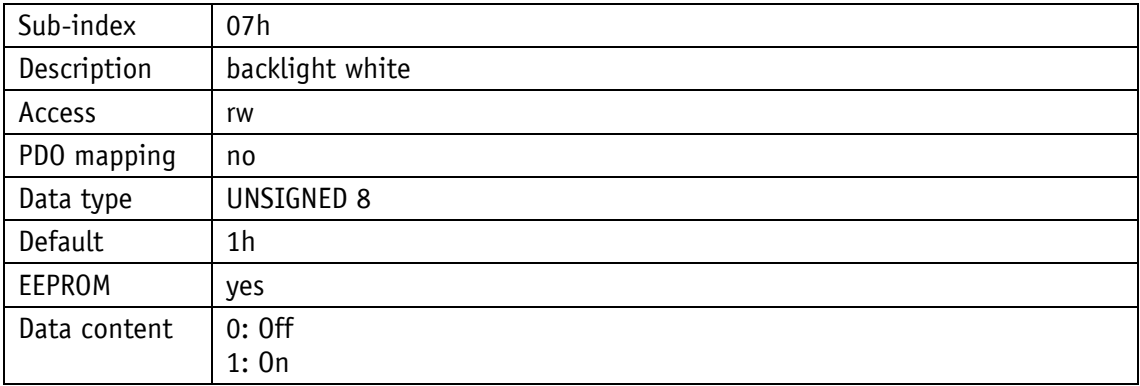

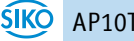

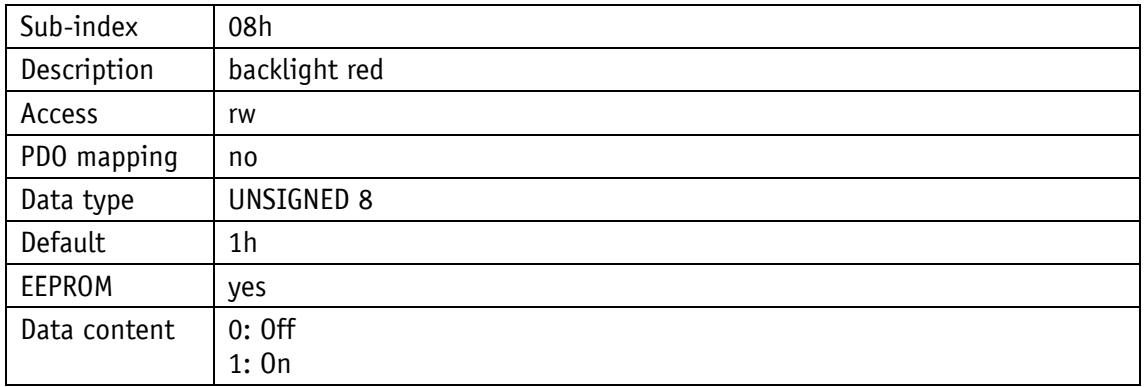

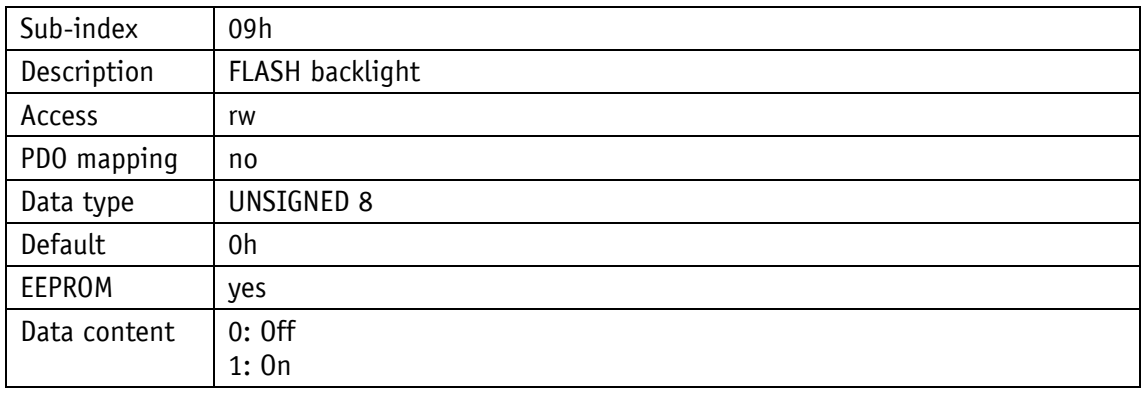

#### <span id="page-54-0"></span>**4.7.2.35 5F16h: Read target value**

The current set points can be read via object 5F16h.

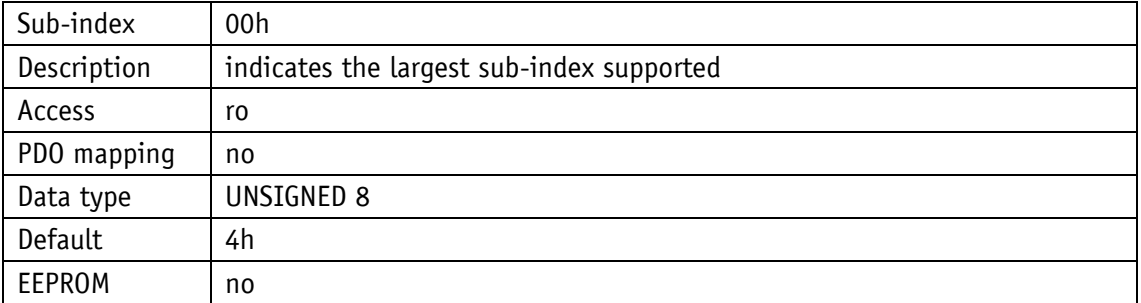

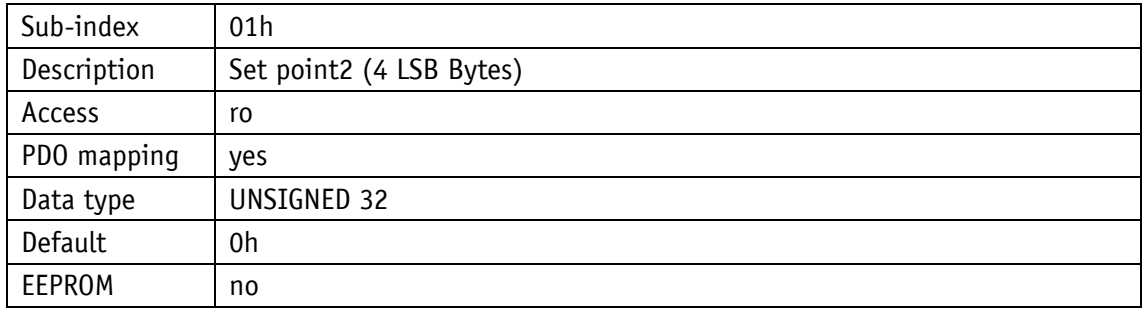

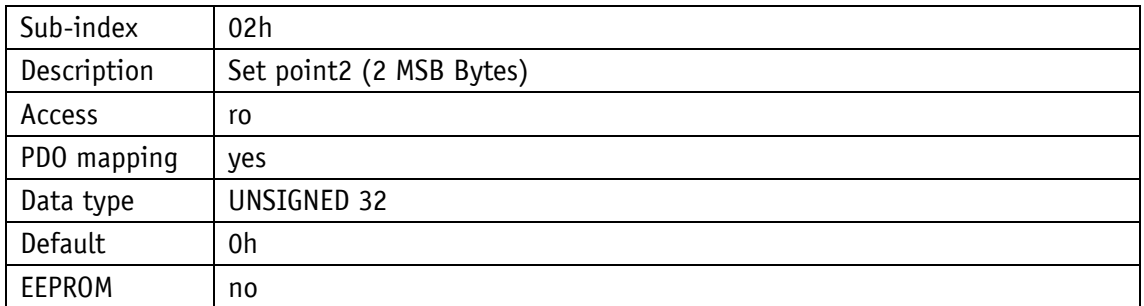

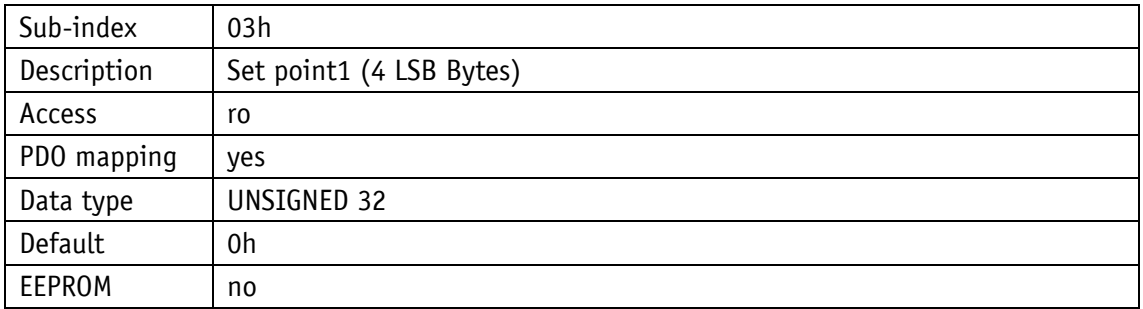

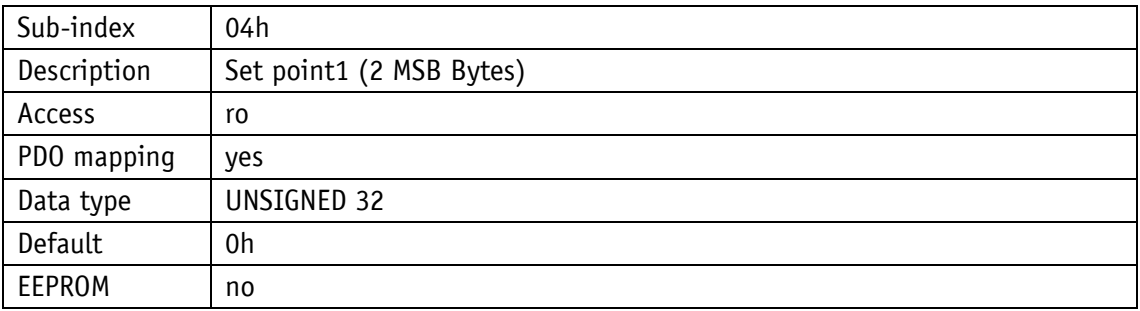

#### <span id="page-55-0"></span>**4.7.2.36 5F19h: Status word**

Object 5F19h informs about the current device status (see chapter [4.3.3\)](#page-15-1).

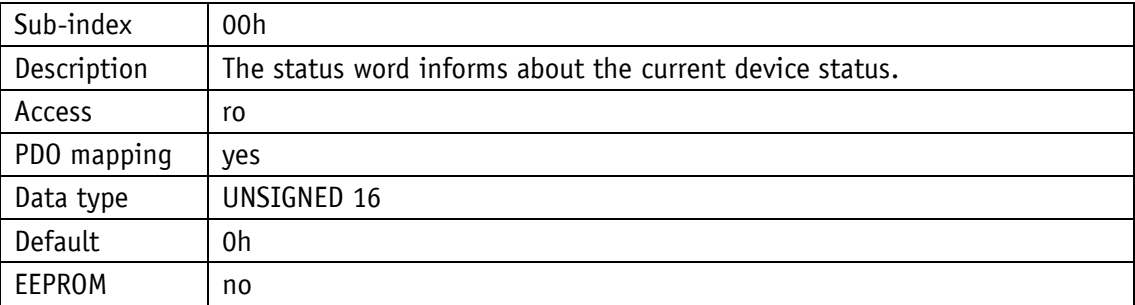

#### <span id="page-56-0"></span>**4.7.2.37 5F1Bh: Sensor type and operating mode**

The sensor type can be read via object 5F1Bh.

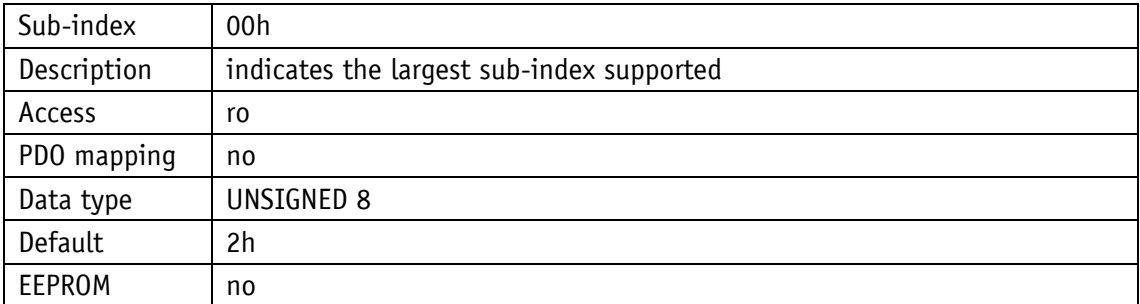

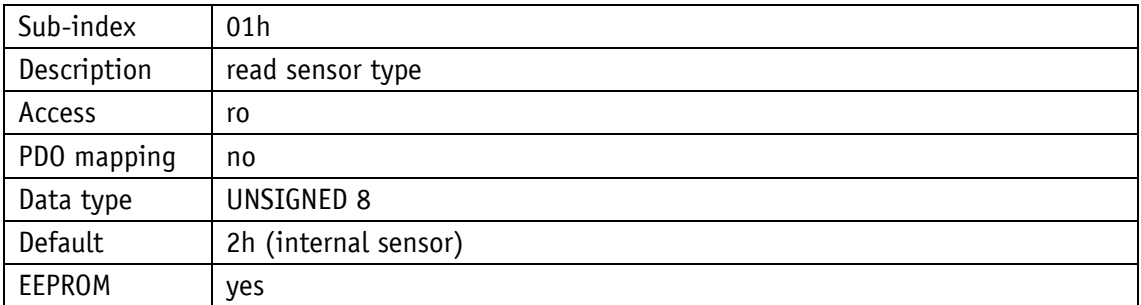

#### <span id="page-56-1"></span>**4.7.2.38 5F1Ch: Acknowledgement settings**

Object 5F1Ch, Sub-index 0 serves for determining the key to be used as acknowledgement key. By pressing the relevant key, the previously received set points (set point1 and set point2) are acknowledged. If both values are unacknowledged, both values will be acknowledged via one keystroke.

The respective key actuation enable can be set as well. Sub-index 1 is used to set the flashing of the unacknowledged setpoints.

<span id="page-56-2"></span>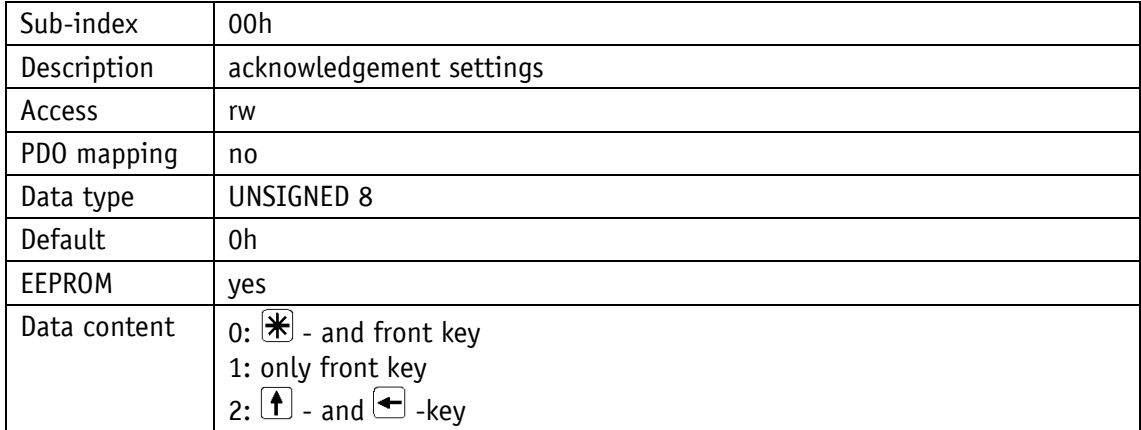

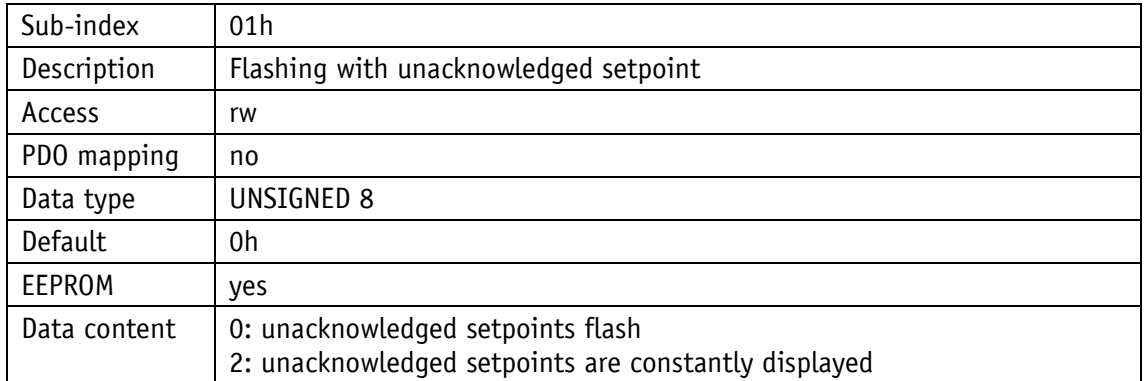

#### <span id="page-57-0"></span>**4.7.2.39 6200h: Cycle Timer**

Object 6200h sets a cycle time for the output of PDO1. This value is permanently linked to the object 1800h: 1. Transmit [PDO Parameter](#page-41-0) sub-index 5. Timer-controlled output is active as soon as a valid cycle time has been entered and the device run in the Operational Mode. The value 0 deactivates the function.

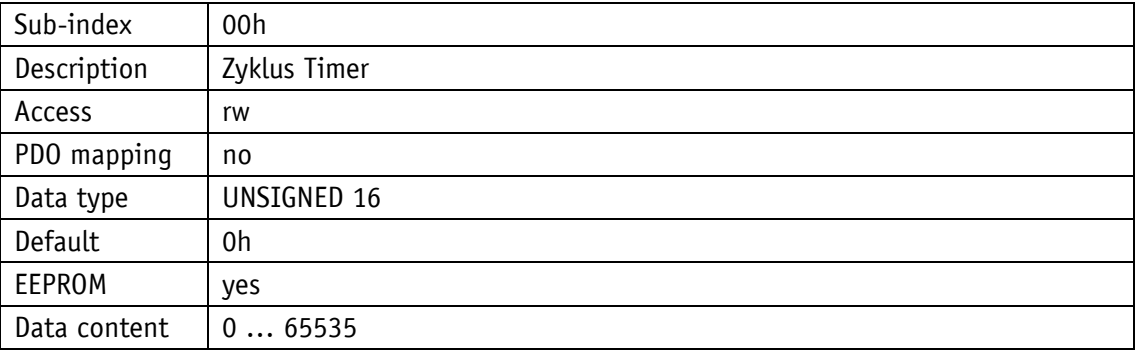

#### <span id="page-57-1"></span>**4.7.2.40 6503h: Alarms**

Object 6503h sends device-specific alarm messages in addition to the errors reported via the Emergency message. In the case of an error, the associated bit is set to 1.

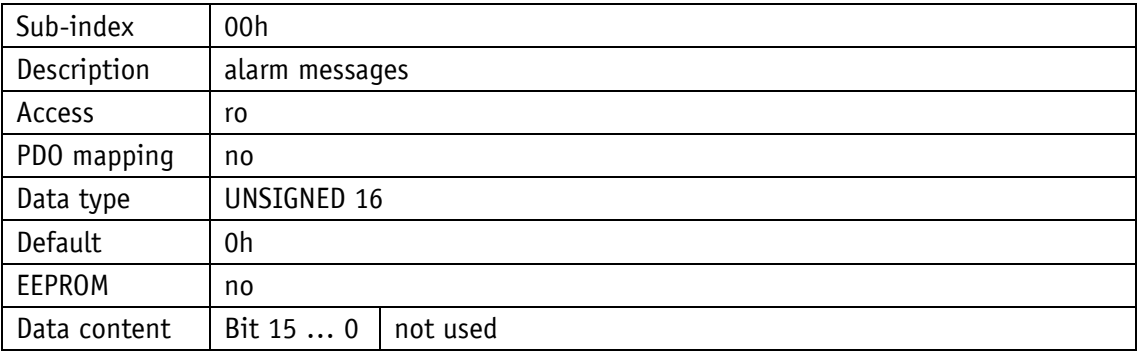

#### <span id="page-58-0"></span>**4.7.2.41 6504h: Supported Alarms**

This object 6504h indicates the alarm messages that are supported. The relevant bits are set.

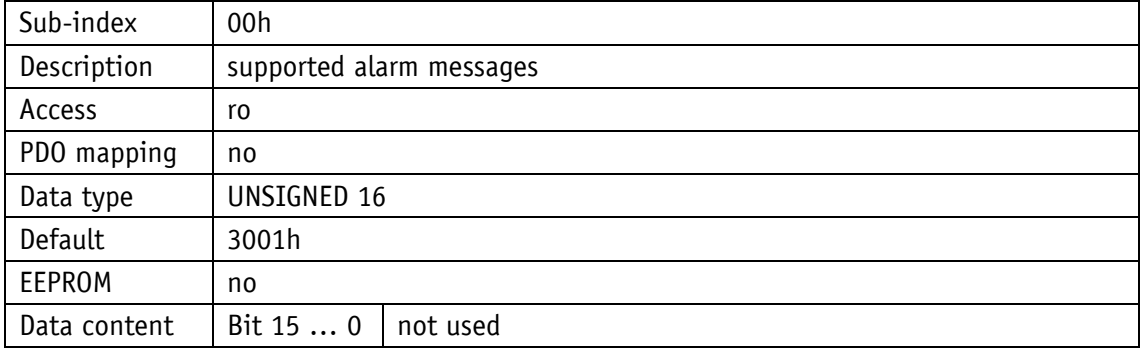

#### <span id="page-58-1"></span>**4.7.2.42 6505h: Warnings**

The warning messages displayed via object 6505h indicate that tolerances of internal parameters have been exceeded.

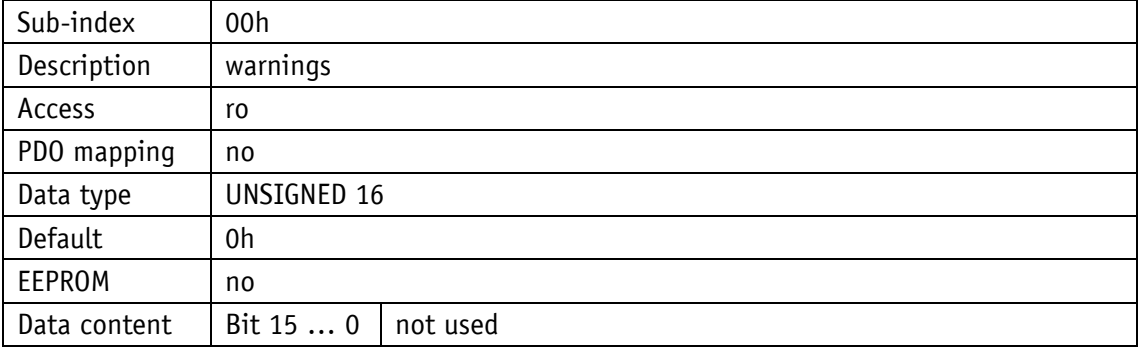

#### <span id="page-58-2"></span>**4.7.2.43 6506h: Supported Warnings**

Object 6506h indicates the warning messages that are supported.

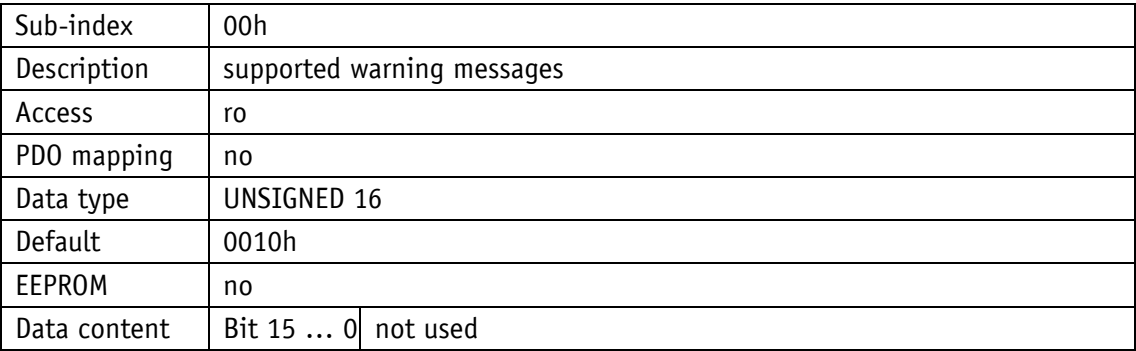

#### <span id="page-59-0"></span>**4.7.2.44 6507h: Profile and Software Version**

The object 6507h indicates the encoder profile used (CANopen Device profile for encoders) and the version number of the firmware state.

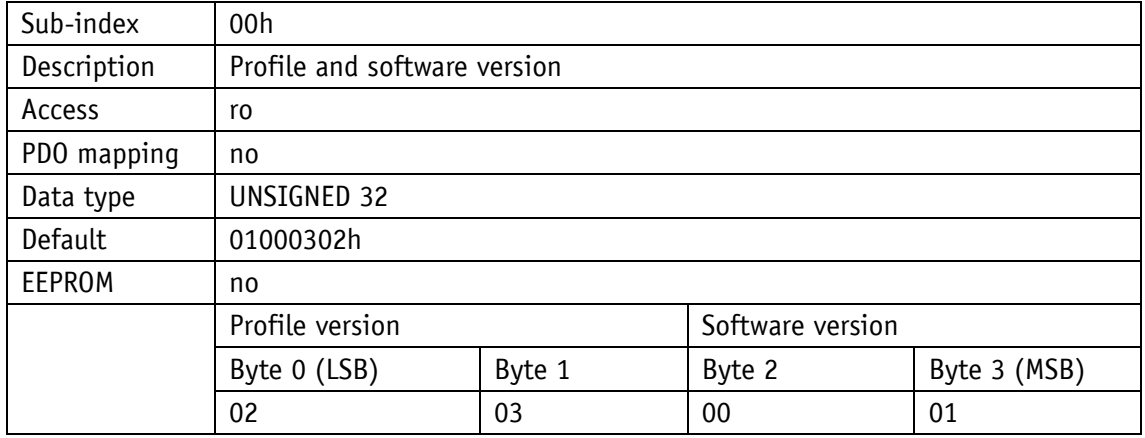

#### <span id="page-59-1"></span>**4.7.2.45 6508h: Operating Time**

The operating hours are displayed via object 6508h. This function is not supported.

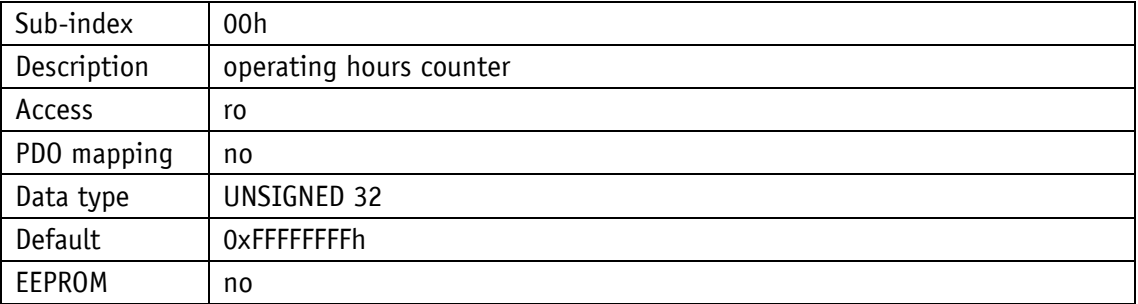

#### <span id="page-59-2"></span>**4.7.2.46 650Bh: Serial Number**

Object 650Bh outputs the serial number of the encoder. This function is not supported.

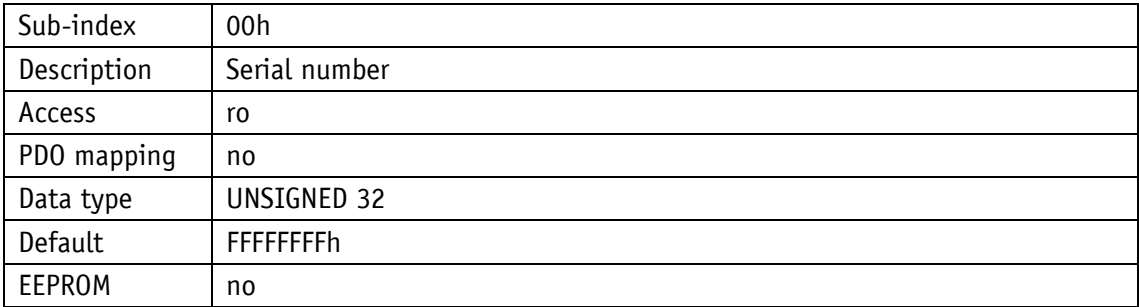

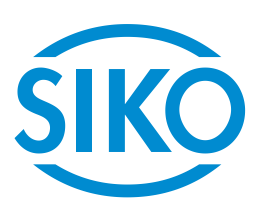

#### **SIKO GmbH**

Weihermattenweg 2 79256 Buchenbach

#### **Phone**

+ 49 7661 394-0

# **Fax**

+ 49 7661 394-388

#### **E-Mail**

[info@s](mailto:info@siko.de)iko-global.com

## **Internet**

[www.siko-global.com](http://www.siko-global.com/)

### **Service**

[support@s](mailto:support@siko.de)iko-global.com

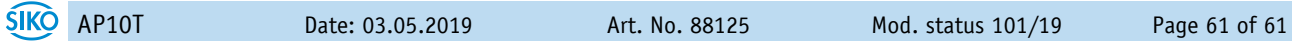